# POLITECNICO DI TORINO

Dipartimento di Elettronica e Telecomunicazioni Corso di Laurea in Sistemi Elettronici

Master Degree Thesis

# Physical simulations of molecular FCN technology

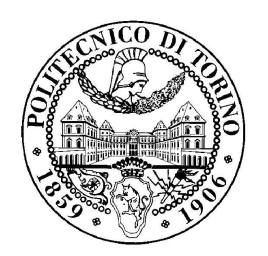

Supervisor Prof. Gianluca PICCININI Prof. Mariagrazia GRAZIANO

> Candidate Ugo ROMANO

Aprile 2018

"Everybody is a genius. But if you judge a fish by its ability to climb a tree it will live its whole life believing that it is stupid" Albert Einstein

# Acknowledgements

First of all, I would like to thank my parents for the support they have always given me, for their encouragement in the dark moments and for aling me, with sacrifices, to study here in Turin. Thanks also to my family and friends who tried to stay close despite the distance. Special thanks goes to my friend Chiara, for her patience during all these university years. But the deepest thanks goes to all those people who thought that I would never have done it because, if tI'm here, it is only thanks to them.

## Summary

Nowadays the world is more "mobile" than ever. This mobility brings with it a very important technological problem: the miniaturization of electronic devices. Laptops and smartphones are more and more powerful meaning that bigger RAM and powerful processors must be placed within a small space. In order to achieve this goal, the miniaturization of single transistor might be the only solution. Until now the electronics industry has been based on Moore's Law which declare that "the number of transistors per square inch on integrated circuits had doubled every year since their invention". However, the ITRS roadmap predicted in 2015 that Moore's law will die in 2020, as matter of fact, we have now reached the physical limit of the semiconductor-based technology (few nanometer). There are some unmanageable problems at this level of miniaturization, for example the high power consumption due to leakage current. To overcome this problem we are aiming at other technologies, one of the most interesting is FCN (Field Coupled Nano-Computing): with this technology no more transistors, currents and voltage are used to transfer the information but alternately, via local field interactions between blocks of the circuit. In particular, the mQCA (molecular Quantum cellular automata) technology was studied in this thesis. Many solutions were proposed for QCA technology, for example semiconductor QCA, metal-dot QCA and magnetic-QCA. These technologies present some problems such as the working temperature and the working frequencies and for these reasons they have been left out. Therefore, the molecular technology is the most promising for QCA paradigms. The basic elements of this technology are the molecules, which can store information through the arrangement of the charge inside them. The basic cell is composed by two equal molecules. Each molecule has 2 or 3 redox centers, now called dots, in which is more probable that an electron is attracted or released. Furthermore, a basic cell is composed by 4 or 6 dots, and the charge displacement inside the cell determines its logic state. This cell has been designed to be bistable, then there are two states with lower energy and in these two states we encode the "0" or "1" logic. A clock field is needed to help the switching of the molecules. In literature many molecules have been proposed as candidates, in particular diallyl butane (4-dot molecule) whose behavior is considered the ideal one for this technology, but it presents two main problem: the absence of the third dot necessary for the clock and the absence of the molecular binding element necessary for physical implementation. The University of Bologna and Polytechnic of Torino synthesized a new molecule ad-hoc for QCA computation: the bis-ferrocene molecule. In this work, three main molecules (diallyl butane, decatriene and bisferrocene) has been studied and analyzed throughout several ab-initio simulations with a computational chemistry software (GAMESS). This is the first time that this software has been used, in fact the software which has been used for this kind of work was gaussian09. For this reason, the first step of this thesis was studying and writing the manual of this software: all commands used in this work has been written and explained, for example the resolution method for Schrodinger equation (RHF, UHF, DFT), the basis-set  $(6,31g(d, p))$ , the total charge and so on. Then some simulations have been done to compare the results obtained by the two software to see if they converge. In particular the electric potential and the charge displacement were compared for the diallyl butane and decatriene molecules.

After this first step, the three candidate molecules have been analyzed. The steps were the same for each molecule:

- analysis of the molecule capability to encode binary information at equilibrium;
- simulation of the molecules with biasing conditions, in particular:
	- an external electric field (switching field);
	- a write-in system made by point charges;
	- clock field;
- post-processing with Matlab and C program.

The C program was written ad-hoc for this work: it reads the output file from the simulations then finds the atomic charges in this file and sums them to evaluate the dot charges. The first molecule studied was the diallyl butane: in its oxidized form it presents the perfect behavior for QCA computation. For this reason, it can be used as reference for other simulations. Then the bis-ferrocene molecule was simulated both in its neutral and oxidized version. In its neutral form, the bisferrocene is perfectly symmetrical, but the problem is that the slope is very small and consequently the switch also. To obtain a bigger slope, then, the molecule was oxidized by raising an electron from the HOMO (Highest Occupied Molecular Orbital) setting ICHARG = 1 MULT = 2. In this case, unlike gaussian09 which divided the charge equally between the two active ferrocene dots, GAMESS adds extra free charge only in one of the two dots. For this reason, the molecule is polarized at the equilibrium, this means that the molecule is not symmetrical. The difference in the results obtained with gaussian09 is due to the resolution method used and to the different basis-set. In fact, by setting two identical simulations on both software (basis-set LANL2DZ and method DFT), GAMESS cannot solve the Schrodinger equation. Precisely for this reason the base 6,31-g (d, p) and the UHF method were used. Setting the potential (positions of the nuclei) and adding a number of electrons (with ICHARG), then the program tells you where the electrons are going to by solving the Schrˆdinger equation to some approximation (and under some restrictions, say total spin multiplicity). As can be seen from the figure, in these conditions the symmetry of the molecule is shifted to the right, in particular there is a switch from one state to another with an external electric field of  $4.5 \mathrm{V}/\mathrm{nm}$ , this has a consequence also for simulations with the charge points. In fact, since the charge points placed at their ideal distance of 1 nm (the same distance of the two active dots) generate an electric field of just 0.5 V/nm, it does not allow the molecule to change the logic state. To allow this, it was found through iterative simulations that the distance from the molecule where to place the charge points is 0.3 nm. As future works, it would be interesting to study how the two software (GAMESS and gaussian09) manage the oxidation of the molecule, in particular GAMESS. Moreover, it would be interesting to study the molecules from a dynamic point of view during the switch, to simulate a QCA wire from a point of view of charge distribution and energy behavior.

#### Abstract

The work in this thesis is organized as follow:

#### • Chapter 1: Introduction:

This chapter introduces the physical principles of QCA technology, in particular the clock system which is needed for the transportation of the information.

#### • Chapter 2: Molecular QCA:

Many solutions were proposed for the QCA technology. For instance, metaldot solution and semiconductor-solution which had the problem of working temperature (few mK). Another idea was the magnetic-solution, it seems promising but it has the problem of working frequency (too low). For these reason, the molecular-solution is considered the most promising and realistic solution to QCA technology. 3 candidate molecules are shown, in particular the bis-ferrocene molecule in which is focused this work.

#### • Chapter 3: Methodology:

In this chapter the methodology of this work thesis is shown. The steps was: studying neutral molecule at the equilibrium, with an horizontal external electric field (switching field) and with the point charges to approximate a write-in system; then a vertical clock field is applied to the molecules; finally all these simulations are repeated with the oxidized molecole (total charge equal to 1). The results of these simulations was shown in Chapter 6.

#### • Chapter 4: Tools Manual for MQCA simulation:

The software used in this work was mainly 2: GAMESS and gaussian09. This chapter shows a complete manual for these 2 software which are the most famous for the computational chemistry. All commands to be given as input to the program are described in detail, complete with input examples and explanations on how to read the output files. In addition, there is also a small manual of all programs used for post-processing (eg Avogadro, MacPlot). At the end of this chapter, the reader will be able to simulate accurately the molecular systems he or she prefers.

#### • Chapter 5: Gamess vs Gaussian09:

As the main objective of this thesis was to find an alternative program to gaussian09, the results obtained using GAMESS were compared with the results obtained previously with gaussian. The molecules tested for this purpose were Diallyl Butane and Decatriene in different conditions (in equilibrium or in external electric field conditions).

- Chapter 6: Charge distribution: In this chapter the methodological steps explained in chapter 3 have been followed for each of the three candidate molecules. The diallyl butane molecule, which is also the simplest one, was studied for first, then the decatriene and the bis-ferrocene. For all three, both the neutral and the oxidized form were studied and a quick comparison was made with the results obtained with gaussian09. In particular the study is focused on the bis-ferrocene molecule.
- Chapter 7: Conclusions and future study: Some ideas for future studies are proposed.

# **Contents**

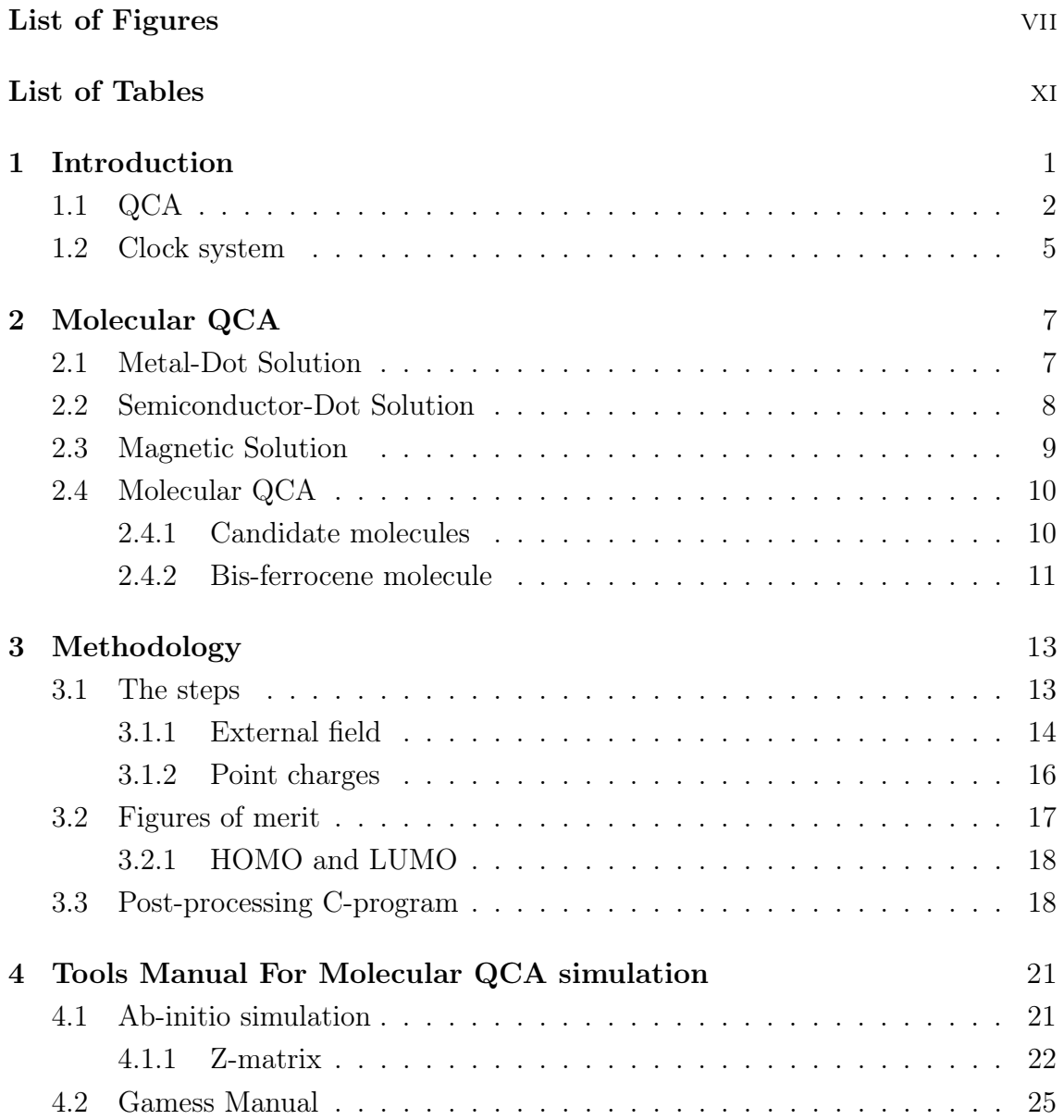

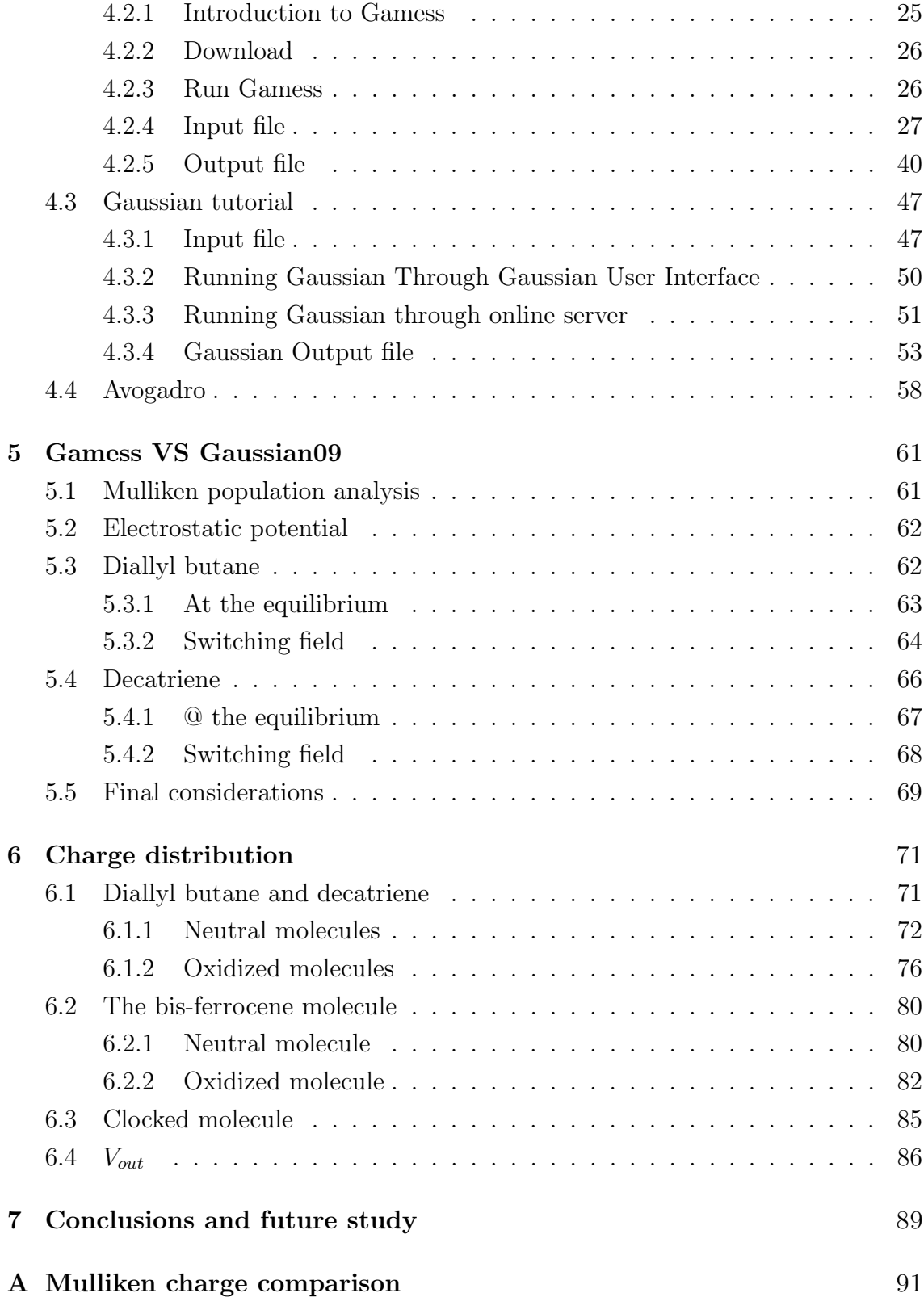

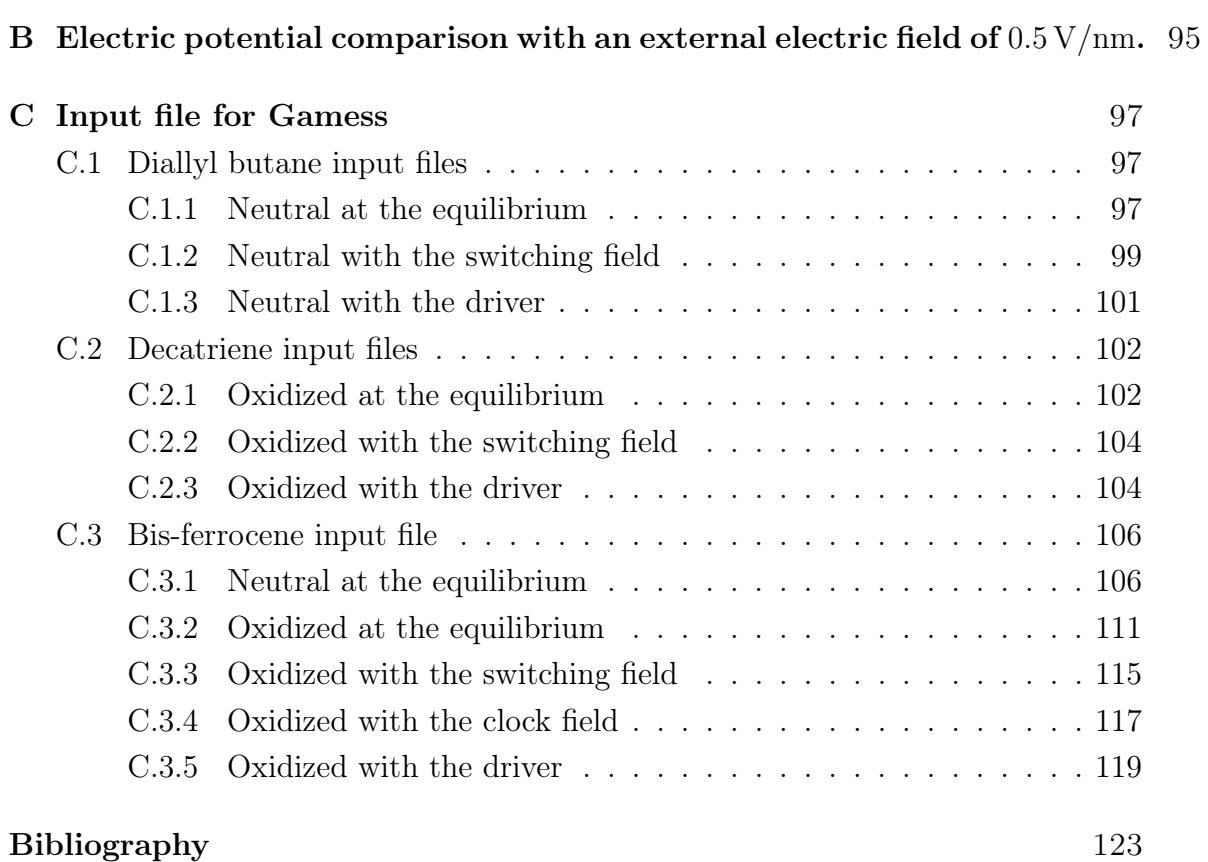

#### v

# <span id="page-13-0"></span>List of Figures

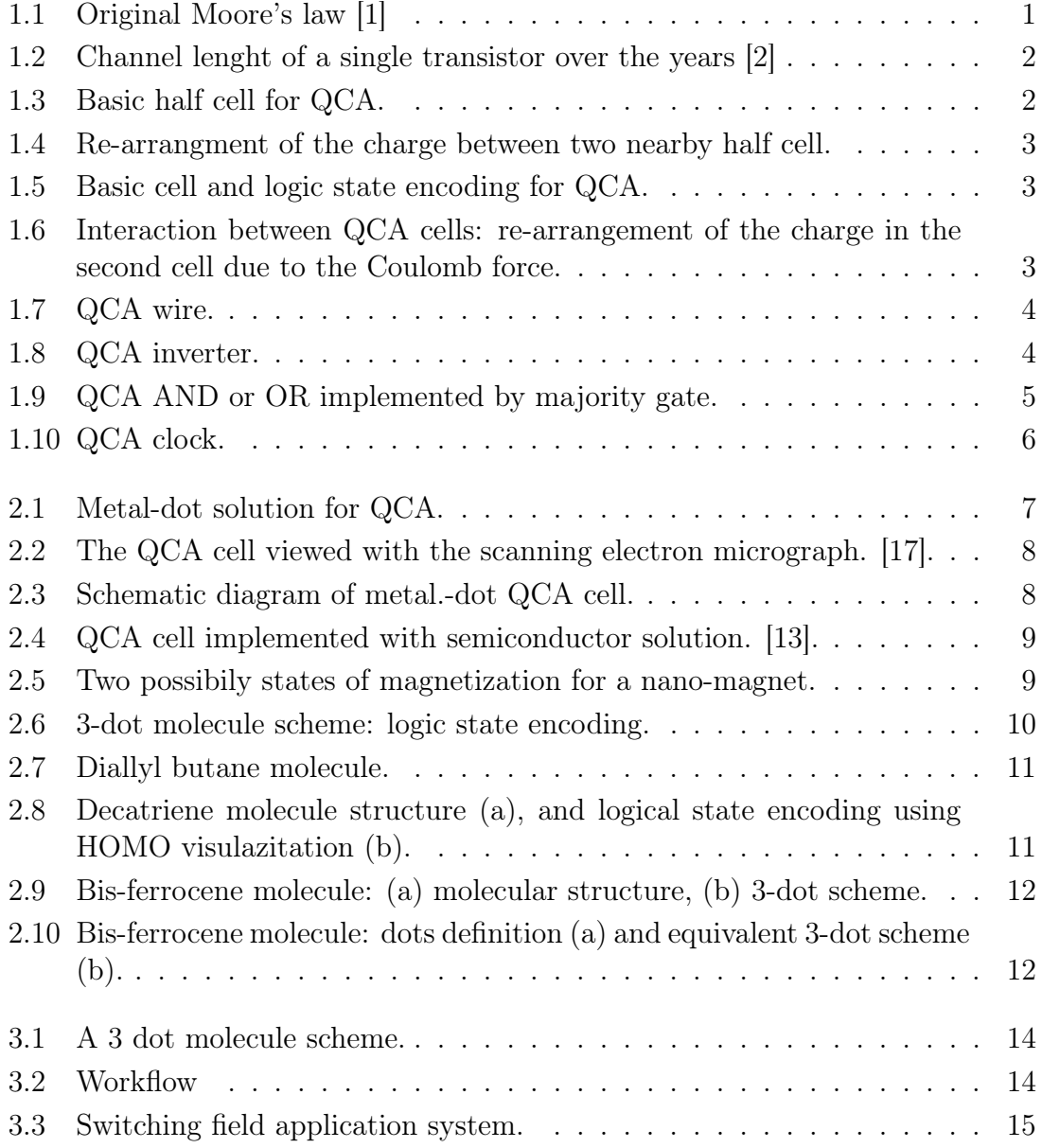

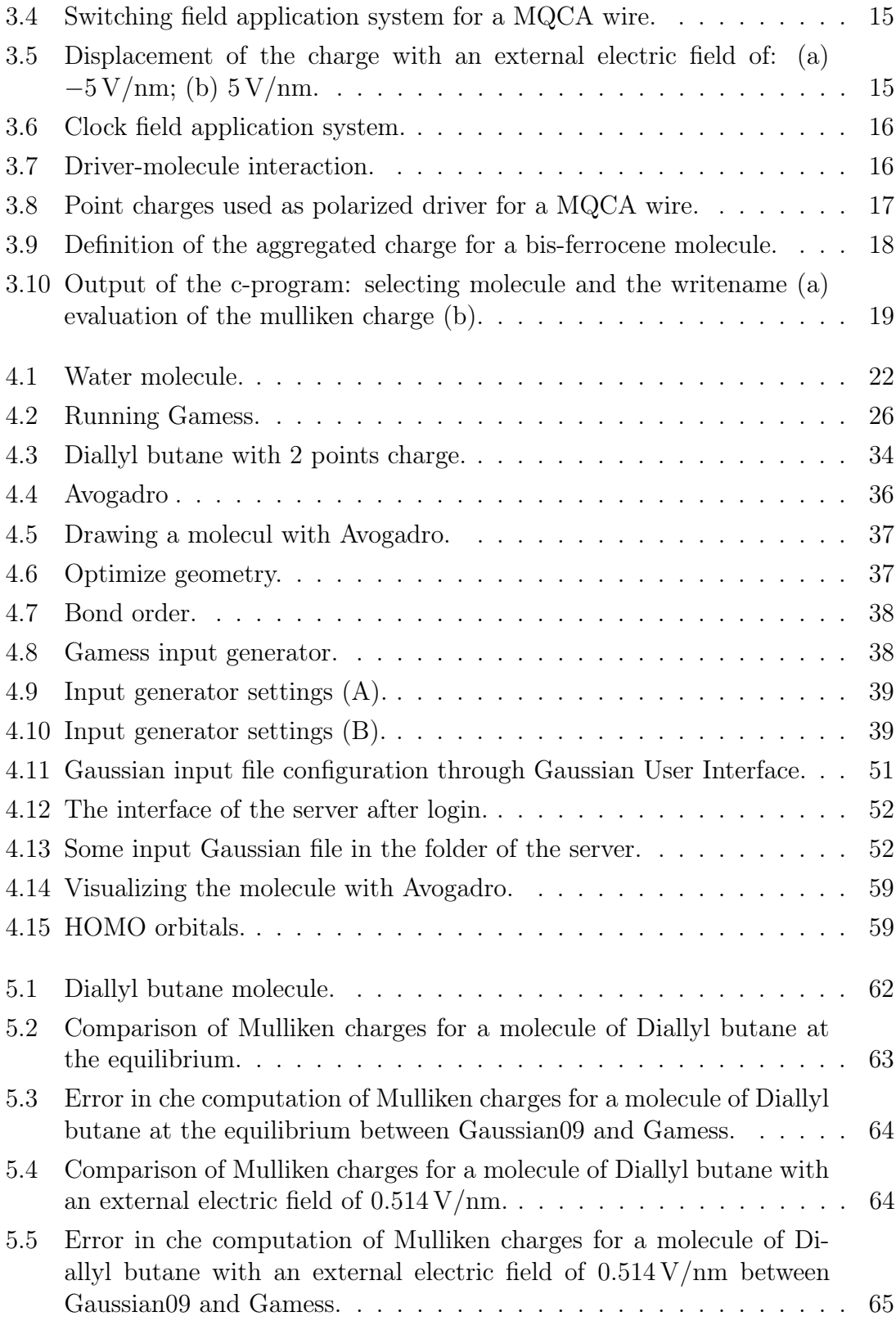

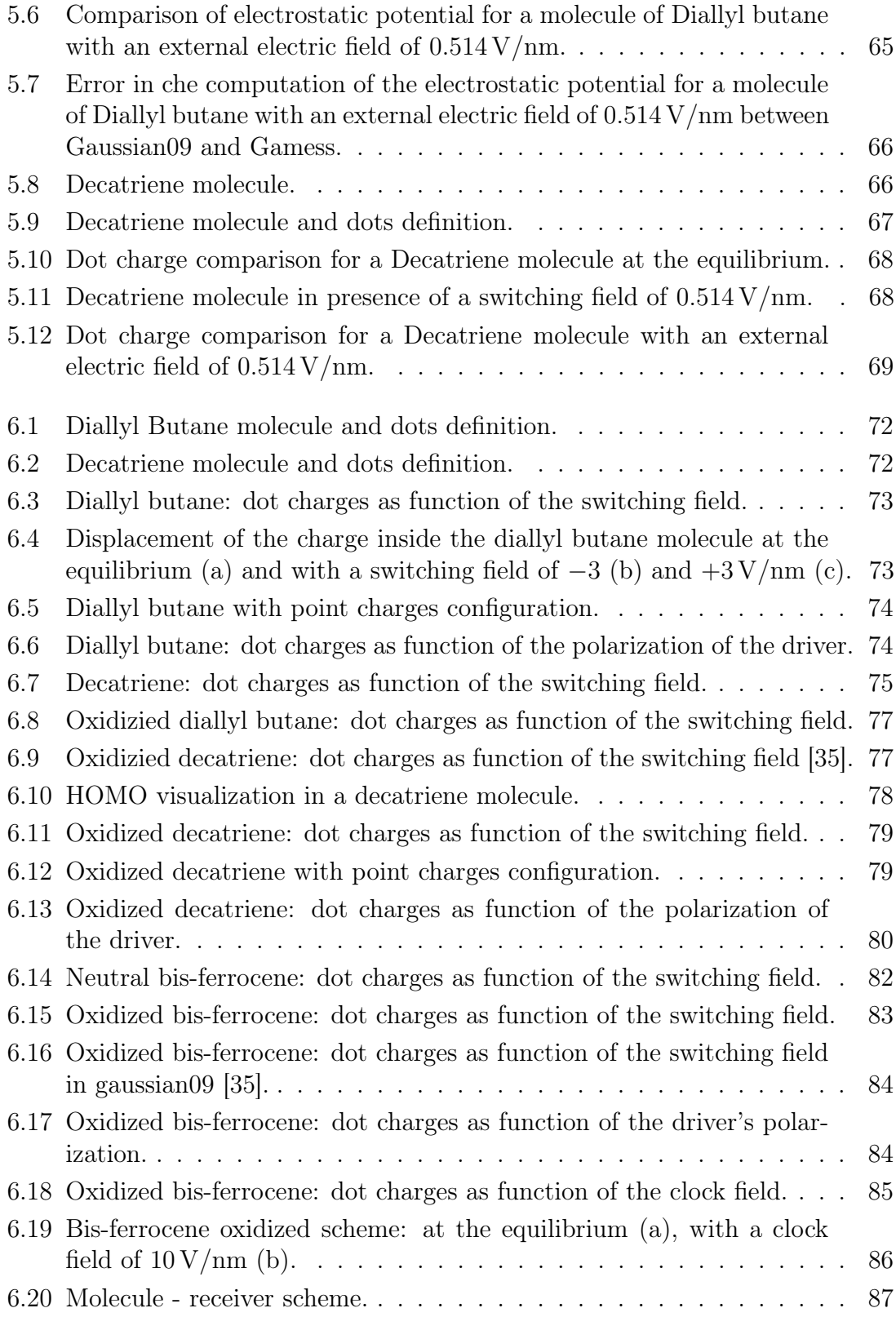

6.21  $\mathcal{V}_{out}$  [in function of the switching field at distance of](#page-105-1) 1 nm and 0.5 nm.  $-87$ 

# <span id="page-17-0"></span>List of Tables

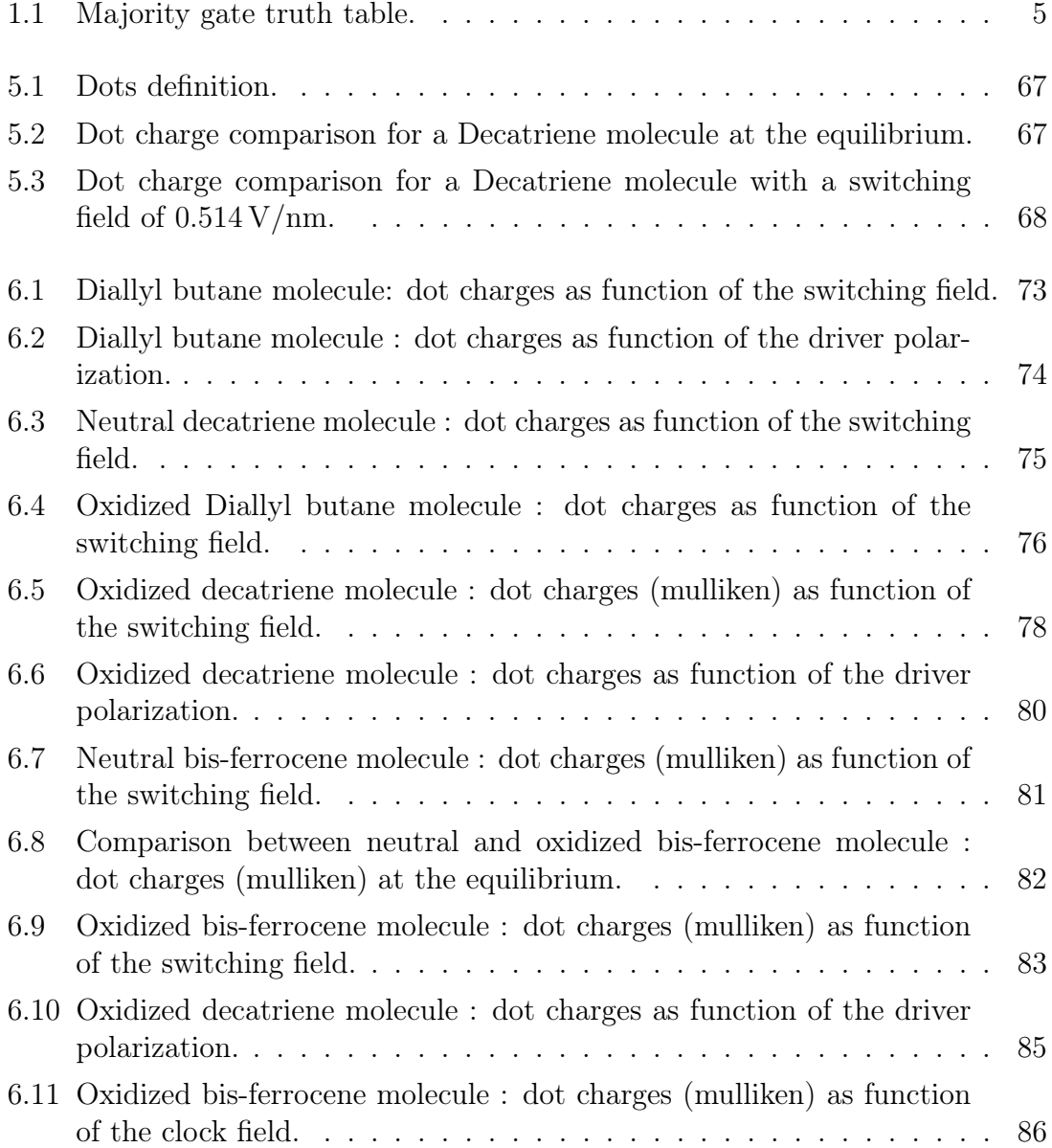

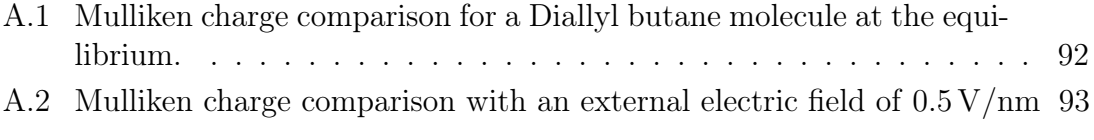

# <span id="page-19-0"></span>Chapter 1

# Introduction

Since the invention of the first transistor in 1947 at Bell Labs, the microelectronics industry has followed Moore's Law [\[1\]](#page-141-0).This law takes its name from the engineer that enunciated it, Gordon Moore. Moore noted that the number of transistors on a chip had doubled in a time between 18 and 24 months. From there he formulated a hypothesis that semiconductor would double their capacity every 18 months, the original Moore's Law is shown in Fig. [1.1.](#page-19-1)

<span id="page-19-1"></span>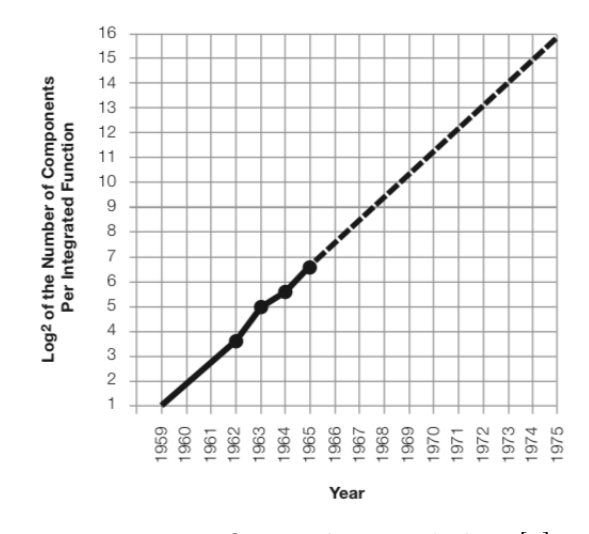

Figure 1.1: Original Moore's law [\[1\]](#page-141-0)

This means that an integrated circuit would double the number of transistors it contains every 18 months and to follow this trend the area of single transistor would have to decrease. One consequence of Moore's Law is that the length of a transistor (as a channel length) decreases by  $30\%$  every two years, as shown in Fig. [1.2.](#page-20-1)

<span id="page-20-1"></span>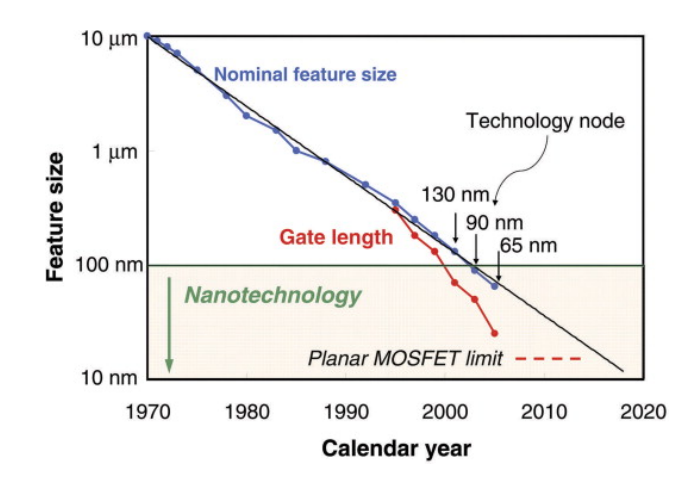

Figure 1.2: Channel lenght of a single transistor over the years [\[2\]](#page-141-1)

Since the early '70s, the device of choice for high levels of integration has been the field effect transistor (FET). At gate lengths below 0.1 µm FETs will begin to encounter fundamental effects that make further scaling difficult. A possible way for the microelectronics industry to maintain growth in device density is to change from the FET-based paradigm to one based on nanostructures. One nanostructure paradigm, proposed by Lent in the early '90s is the quantum-dot cellular automata  $(QCA)$  [\[3\]](#page-141-2), [\[4\]](#page-141-3), [\[5\]](#page-141-4), [\[6\]](#page-141-5) which employs arrays of coupled quantum dots to implement Boolean logic functions. The advantage of QCA lies in the extremely high packing densities possible due to the small size of the dots, the simplified interconnection, and the extremely low power-delay product.

#### <span id="page-20-0"></span>1.1 QCA

<span id="page-20-2"></span>The ideal basic QCA cell is made of coupled quantum dots and a few free charges in a square array coupled by tunnel barriers. It consists of four quantum dots in the corners (called working dots or active dots) and two free charges in the middle. Let's consider half a QCA cell made by 2 active dots and one free charge, as shown in Fig. [1.3](#page-20-2)

| c |  |
|---|--|
|   |  |

Figure 1.3: Basic half cell for QCA.

The electrons (as the charge) can stay in one of them depending on the external conditions. So, aligning another half QCA to obtain a complete cell, the electrons <span id="page-21-0"></span>in the first half cell force the electrons in the second half cell in the dots on opposite corners. For example, in Fig. [1.4](#page-21-0) is shown what happens if two half cells with the charge in the same active dot are aligned.

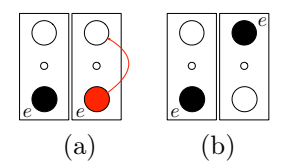

Figure 1.4: Re-arrangment of the charge between two nearby half cell.

<span id="page-21-1"></span>What happens is the the charge in the second half cell re-arranges itself. This is due to the Coulomb interaction between them and to minimize the energy of the cell. It is possible to have three different configurations for one QCA cell, which are shown in Fig. [1.5.](#page-21-1) Each configuration can encode the logic "0" or "1" if the free charges are confined in two opposite dots, while if the electrons are in the middle the state encoded is a NULL state. Electrons are able to tunnel between the dots, but cannot leave the cell.

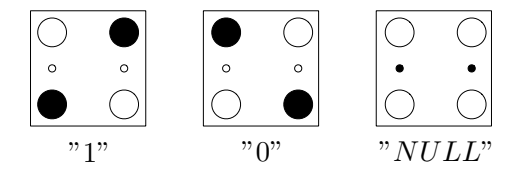

Figure 1.5: Basic cell and logic state encoding for QCA.

Two contiguous cells are placed at the same distance d that is between the two active dots of a half cell, as shown in Fig. [1.6.](#page-21-2) In this condition, the communication between two nearby cells is due to the Coulomb interaction between the working dots at the edge of the two nearby cells leading to a charge re-arrangement inside the second cell according to the previous cell state, as seen for two half cells.

<span id="page-21-2"></span>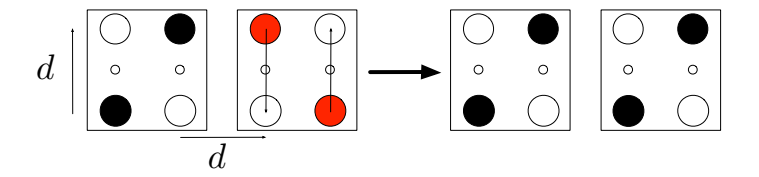

Figure 1.6: Interaction between QCA cells: re-arrangement of the charge in the second cell due to the Coulomb force.

Aligning many QCA cells we obtain the simplest and most fundamental block for QCA: a wire. In other words, a wire is simply a line of QCA cells, as in Fig. [1.7.](#page-22-0)

<span id="page-22-0"></span>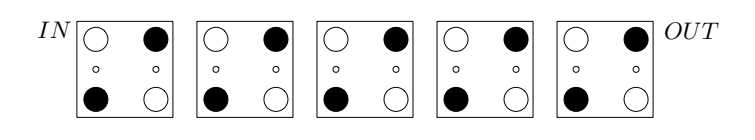

Figure 1.7: QCA wire.

At first, the line is at the ground state  $'0'$ . An input, in this case  $'1'$ , is applied to the left of the line and it forces the first cell to one polarization. Now the first and the second cell are of opposite polarization, '1' for the former and '0' for the latter. This means that two electrons are close together, the line is in a higher energy state and all successive cells must change their polarization to reach the new ground state.

QCA cells can implement all logic functions [\[7\]](#page-141-6), multiplexor [\[8\]](#page-141-7), alu [\[7\]](#page-141-6), [\[9\]](#page-141-8), [\[10\]](#page-142-2) and also microprocessors [\[11\]](#page-142-3),[\[12\]](#page-142-4). The basic logic functions NOT, AND and OR are shown in Fig. [1.8](#page-22-1) and [1.9.](#page-23-1)

<span id="page-22-1"></span>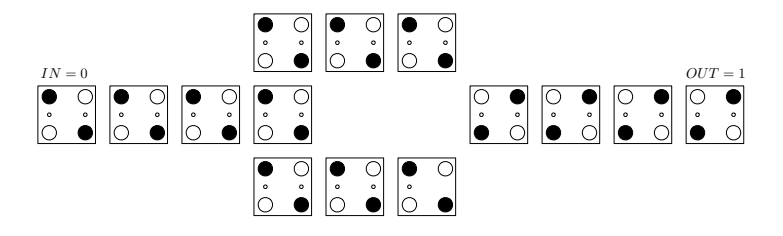

Figure 1.8: QCA inverter.

<span id="page-23-1"></span>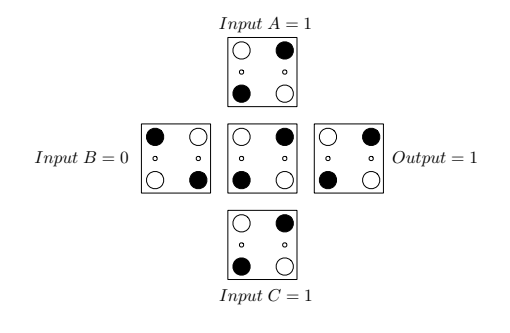

Figure 1.9: QCA AND or OR implemented by majority gate.

<span id="page-23-2"></span>

| А                | B | C           | Output           |
|------------------|---|-------------|------------------|
| $\overline{0}$   | 0 | 0           | $\overline{0}$   |
| $\boldsymbol{0}$ | 0 | $\mathbf 1$ | 0                |
| 0                | 1 | 0           | $\left( \right)$ |
| 0                | 1 | 1           |                  |
| $\mathbf 1$      | 0 | 0           | 0                |
| $\mathbf{1}$     | 0 | 1           | 1                |
| $\mathbf 1$      | 1 | 0           | 1                |
| 1                | 1 |             |                  |

Table 1.1: Majority gate truth table.

In the inverter, the input is split into two lines and then put together in a line placed at 45° angle with the two previous lines. This particular angle produces an opposite polarization to that in the two lines. For implementing AND and OR gates a topology called majority gate [\[7\]](#page-141-6) is used. There are three inputs A, B and C. The central cell will have the polarization which prevails on the three inputs. Finally the polarization of the central cell is propagated at the output. One of the inputs can be used for selecting the function of the device, AND or OR. All combinational logic functions can be implemented by using only these 2 QCA blocks.

#### <span id="page-23-0"></span>1.2 Clock system

In the previous paragraph we saw how a bit encoded in a molecule can be transmitted between two nearby molecules. However, this is not possible without a *clock* signal. The problem is that this clock signal can't be abrupt, in fact authors in [\[13\]](#page-142-1) demonstrated that an abrupt clock can lead to metastability problems along the QCA circuit. For this reason, a new type of clock was developed for QCA technology, based on Adiabatic Switching [\[13\]](#page-142-1),[\[14\]](#page-142-5),[\[15\]](#page-142-6),[\[16\]](#page-142-7), which is the quantum version of the adiabatic theorem. Physically the clock is multi-phase [\[13\]](#page-142-1), that is it consists of four consecutive phases with a different phase in a quarter of the period with respect to the signal in the previous zone, as shown in Fig. [1.10.](#page-24-0)

<span id="page-24-0"></span>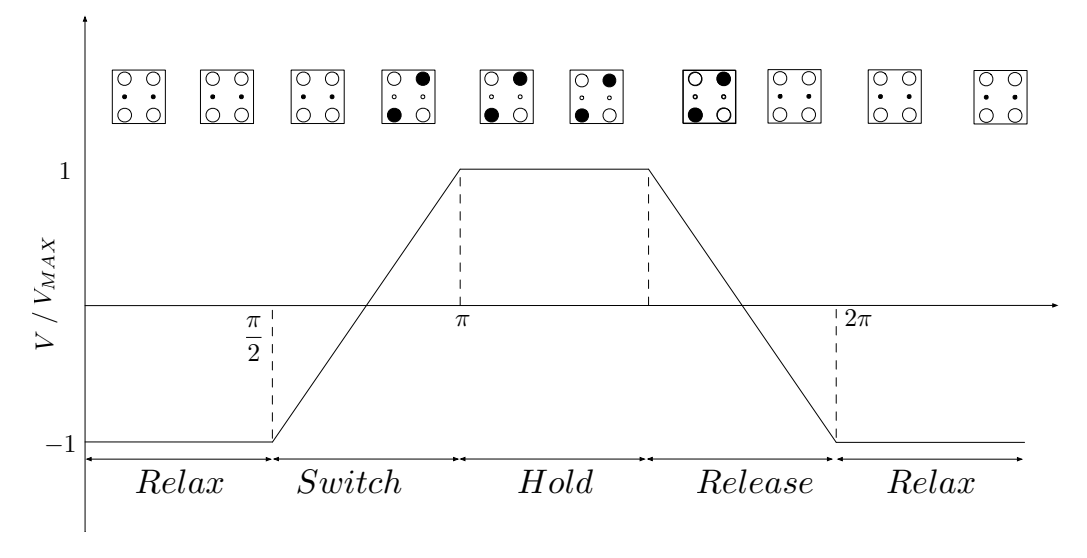

Figure 1.10: QCA clock.

The QCA circuit needs to be divided into clock zones, and each zone has a different phase of the clock.

These four phases of the clock are:

- switch;
- hold;
- release;
- relax.

In the switch phase, the inter-dot potential barrier is reduced so that the free charges in the molecule can move in one of two active dots depending on the external conditions (proximity of other molecules, external electric field, write-in system and so on) encoding the binary information; however in the second phase, hold, the potential between the dot is increased so that the charges are forced to stand still in the dot, so the next molecule (which will have the clock on the switch phase) will reallocate its free charge and so will all the others. In the release phase, the dot barrier potentials are lowered so that free charges can return to the initial position (*NULL* state) thus the molecule returns to have minimal energy and finally the *relax* phase in which the molecule remains stable in this condition.

### <span id="page-25-0"></span>Chapter 2

# Molecular QCA

The molecular solution for the QCA technology is just the latest technology proposed and the most promising. But, many solutions were proposed and implemented before in the last two decades. In this chapter, some examples are listed.

#### <span id="page-25-1"></span>2.1 Metal-Dot Solution

<span id="page-25-2"></span>The metal-dot implementation was the first fabrication technology created to demonstrate the concept of QCA computing paradigm. The structure of this solution is based on metal Al islands, as shown in Fig. [2.1,](#page-25-2) over a silicon dioxide  $(SiO<sub>2</sub>)$ substrate. The cell needs 2 capacitors to prevent charge exchanging.

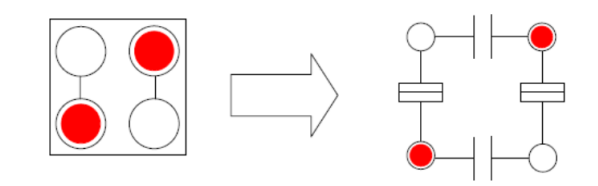

Figure 2.1: Metal-dot solution for QCA.

As we can see in the Fig. [2.2](#page-26-1) we have four dots: two dots  $D_1$  and  $D_2$  in the left that can be associated with the others in the right  $(D_3 \text{ and } D_4)$  by tunnel junctions which allow electrons to move between them [\[14\]](#page-142-5), [\[5\]](#page-141-4), [\[17\]](#page-142-0).

<span id="page-26-1"></span>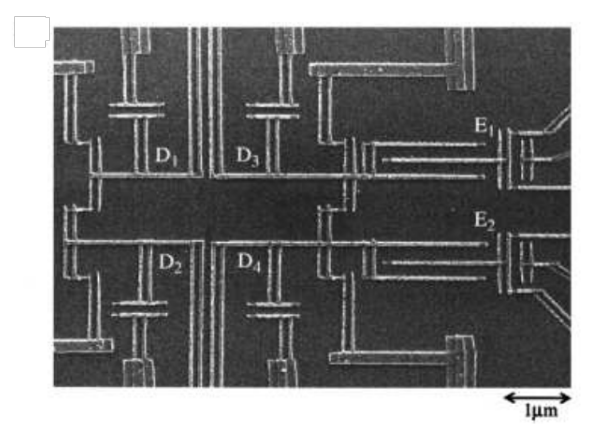

Figure 2.2: The QCA cell viewed with the scanning electron micrograph. [\[17\]](#page-142-0).

<span id="page-26-2"></span>The schematic cell structure is shown in Fig. [2.3.](#page-26-2)

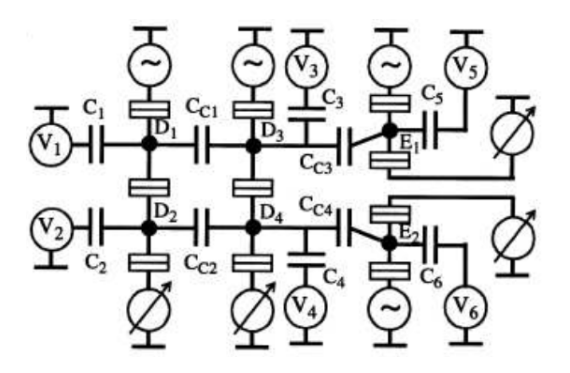

Figure 2.3: Schematic diagram of metal.-dot QCA cell.

This technology has two problems: the first one is that the metal islands are very large, so this device is not a nanodevice but it is in order to micrometers, the second problem is associated to the thermal energy. The metal-dots work only at the temperature of few mK because of quantum effects and so it is not realistic. Furthermore the maximum operating frequency is in the range of MHz.

In any case the principle has been demonstrated.

#### <span id="page-26-0"></span>2.2 Semiconductor-Dot Solution

The second solution proposed in literature for the QCA was grounded on a semiconductor structure [\[13\]](#page-142-1) because semiconductors' technology is a well established technology. For example, a structure based on GaAs with several interleaved layers

<span id="page-27-1"></span>of silicon, germanium or GaAs has been tested, as shown in Fig. [2.4.](#page-27-1) In this structure we have some dots that should be able to store charges. This structure, like the metal-dot solution has been tested but the results were not particularly successful because it should work at cryogenic temperature, it's highly defective and especially if nano-dimensions should be reached it has been proven that the defects prevent the feseability of this technology.

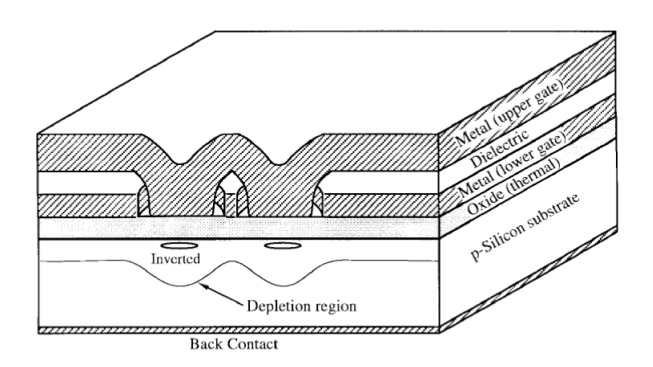

Figure 2.4: QCA cell implemented with semiconductor solution. [\[13\]](#page-142-1).

#### <span id="page-27-0"></span>2.3 Magnetic Solution

<span id="page-27-2"></span>The real first successful implementation that is also currently adopted is the magnetic one. Here the cell is a nano-magnet [\[18\]](#page-142-8) with a shape anisotropy in which the magnetization assumes a stable state in one direction or in the other direction, see Fig. [2.5.](#page-27-2)

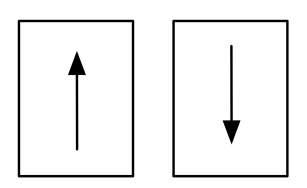

Figure 2.5: Two possibily states of magnetization for a nano-magnet.

These two directions that the nano-magnets can assume encode the logic states in the cells. Instead of electron-tunneling effects, the term "Quantum" refers to the quantum-mechanical nature of the magnetic exchange interactions. This information propagates among magnetic QCA devices due to the magnetic field coupling interaction (ferromagnetic or antiferromagnetic).

In this case we need a clock, a magnetic clock field, which is able to erase the magnetization and forces it in an horizontal state. As soon as the clock is released,

the magnetization goes up how has been proved and it is promising at least in terms of power dissipation. Because we are talking about magnetism, the speed is not very high but at least it can be implemented at room temperature.

#### <span id="page-28-0"></span>2.4 Molecular QCA

Of all the solutions offered for QCA technology, the most promising is definitely the molecular one [\[19\]](#page-142-9), [\[20\]](#page-142-10), [\[21\]](#page-143-0), [\[22\]](#page-143-1). This is due to several factors: the size that is on nanometers, the operating temperature (works correctly at room temperature), frequencies that can reach computing (THz) and higher density of devices.

Dots are represented by redox centers, which act as a loading container. The choice of redox centers as dots is due to the fact that it is possible to add or remove an electron (thus reduce or oxidize the molecule) from the redox centers without breaking the chemical bonds [\[21\]](#page-143-0), in fact a redox center is a site of the molecule where is more probable to attract or to release an electron. The molecule condenses a 0 or 1 logic depending on the charge present in the two dots, as shown in the figure. The two (or three) redox centers are connected via a tunneling path that allows the electrons to pass from one point to another. As we will see later, in this thesis work we have dealt with either a molecule with two dots or three dots, the difference being basically that the third dot is needed to implement a system with a clock and to encode the NULL state. In order to obtain a complete QCA cell, two molecules must be joined together, making the cell then composed of 6 dots.

<span id="page-28-2"></span>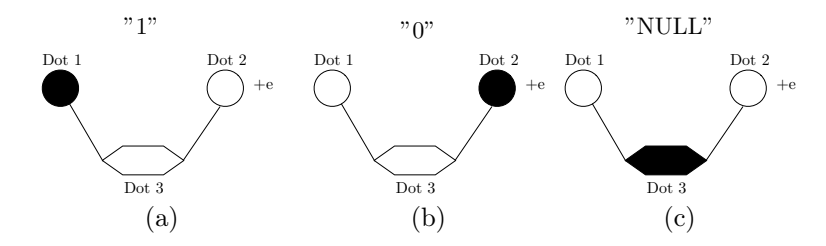

Figure 2.6: 3-dot molecule scheme: logic state encoding.

#### <span id="page-28-1"></span>2.4.1 Candidate molecules

In literature, many ideal molecules [\[20\]](#page-142-10), [\[21\]](#page-143-0), [\[22\]](#page-143-1), [\[23\]](#page-143-2), [\[24\]](#page-143-3), [\[25\]](#page-143-4) have been studied as candidate for QCA device. They are ideal molecules because their behaviour has been studied only by means of simulations and they have been never been physically implemented.

This thesis only studies three different molecules for the QCA technology. The simplest molecule proposed for QCA computing is the diallyl butane [\[22\]](#page-143-1). As shown <span id="page-29-1"></span>in Fig. [5.1](#page-80-2) it has two allyl groups (circled in the figure), that represent the dots (so they are the redox centers). The molecule proposed in literature has a free positive charge (an electron is missing). As said before, the single molecule represents half a QCA cell, so the complete cell could be implemented aligning two single molecules to form a square cell.

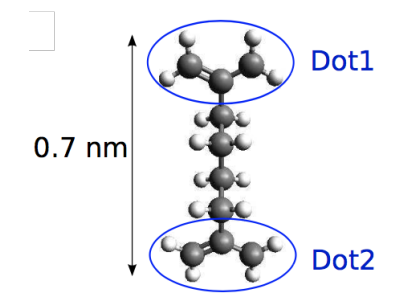

Figure 2.7: Diallyl butane molecule.

The second molecule studied in this thesis is decatriene. The decatriene molecule is a three dot molecule. These three dots, that are circled in Fig.  $2.8(A)$ , are ethylene groups. The molecule in the figure is a single molecule, this means that it represent half a QCA cell, so the two nearby molecules have to be aligned in order to have a complete QCA cell, as in the previous case. The authors in [\[26\]](#page-143-5) used the electrostatic potential surface to identify the charge localization inside the molecule and so for the encoding of the three stable states  $(1', 0'$  and 'NULL'), Fig. [2.8\(](#page-29-2)B).

<span id="page-29-2"></span>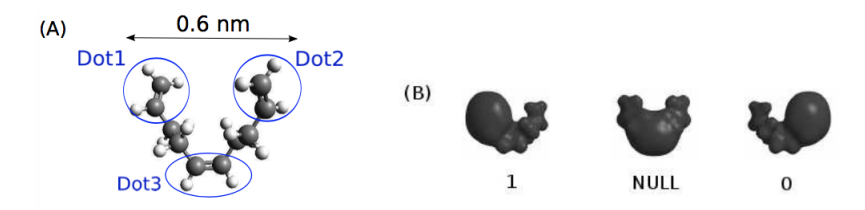

Figure 2.8: Decatriene molecule structure (a), and logical state encoding using HOMO visulazitation (b).

The results discussed in [\[26\]](#page-143-5) reveal that the decatriene molecule is a good candidate for QCA purpose, even though also in this case the molecule has no binding element necessary for physical implementation.

#### <span id="page-29-0"></span>2.4.2 Bis-ferrocene molecule

The work of this thesis is focused on the bis-ferrocene molecule [\[27\]](#page-143-6), [\[28\]](#page-143-7), [\[29\]](#page-143-8), [\[30\]](#page-143-9), [\[31\]](#page-143-10), which is considered the most promising molecule for the QCA technology. In fact, this molecule has been synthesized by the University of Bologna and Politecnico di Torino ad hoc for QCA computation.

<span id="page-30-0"></span>The structure of the molecule is reported in Fig [2.9:](#page-30-0) it consists in two ferrocenes and a central carbazole bridge.

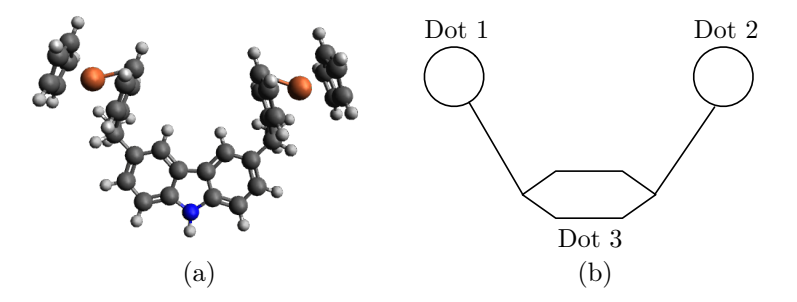

Figure 2.9: Bis-ferrocene molecule: (a) molecular structure, (b) 3-dot scheme.

The two ferrocenes are redox centers and function as working dots, while the central carbazole bridge works as third dot for the NULL state. This molecule has also an alkyl chain (a binding element), that in particular allows to attach the molecule to the thiol which is needed to put the molecule on a gold surface [\[27\]](#page-143-6). The complete structure is shown in Fig. [2.10.](#page-30-1)

<span id="page-30-1"></span>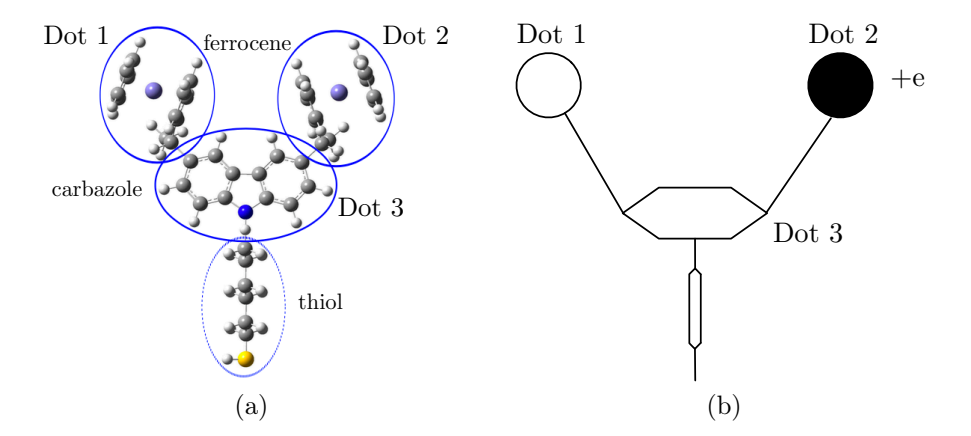

Figure 2.10: Bis-ferrocene molecule: dots definition (a) and equivalent 3-dot scheme (b).

The distance between the two working dot, dot1 and dot2, is 1.0 nm and, since the single molecule represents half a QCA cell, the ideal complete cell could be implemented placing two bis-ferrocenes at the distance of 1.0 nm.

# <span id="page-31-0"></span>Chapter 3

# Methodology

The aim of this chapter is to understand how to study candidate molecules (diallyl butane, decatriene and bis-ferrocene) as QCA devices. In particular, we focused on the localization of the charges (electrons) in the molecules, which encode the binary information. To do this, simulations had to be made on computational chemistry software. In detail, the Gamess (US) [\[32\]](#page-144-1), [\[33\]](#page-144-2) software (the manual of which is in chapter 4) has been used instead of the most well known and most widely used Gaussian09 [\[34\]](#page-144-3) which was used in [\[35\]](#page-144-0).

The simulations of the candidate molecules were divided into two main steps:

- analysis of the molecules capability to encode binary information at equilibrium;
- simulation of the molecules with biasing conditions, in particular:
	- an external electric field [\[28\]](#page-143-7);
	- a write-in system made by point charges [\[29\]](#page-143-8).
- post-processing using Matlab and a C-program.

#### <span id="page-31-1"></span>3.1 The steps

As said before, the first step of our analysis is to simulate a neutral molecule (total charge equal to 0) in equilibrium conditions. That means without any external field and far from other molecules (no interaction among them), as in Fig. [3.1.](#page-32-1)

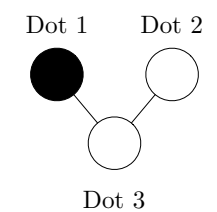

Figure 3.1: A 3 dot molecule scheme.

<span id="page-32-1"></span>The first simulation that must be done is of the optimization type, this means that the software calculates the position of all the atoms of the molecule iteratively until it finds the geometry which minimizes the energy of the system. Once that the simulation is over, in the output file will be the new geometry of the molecule and it will be used as input for the following simulations. In particular, the molecular system for this first simulation is described by using the Z-matrix (see Chapter 4 for the description of input file). After this first simulation, some simulations with an external electric field and with two point charges have to be performed, paragraph [3.1.1](#page-32-0) and [3.1.2.](#page-34-0) Then the output files are analyzed by using a C-program written to evaluate the dot charges, with Matlab to draw the charges characteristic (function of external electric field or polarization of the driver) and, last but not least with Avogadro to understand the behaviour of the molecules by seeing HOMO and LUMO. The workflow of this work is shown in Fig. [3.2.](#page-32-2)

<span id="page-32-2"></span>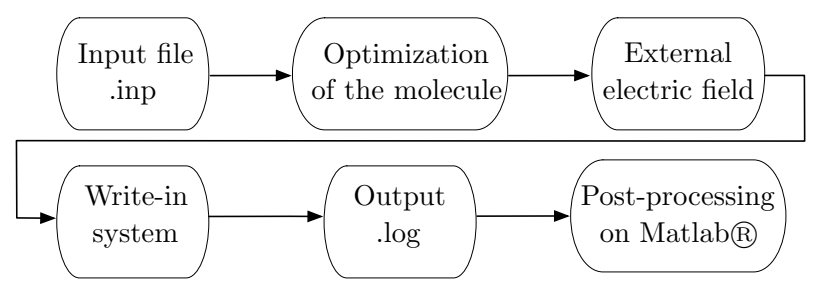

Figure 3.2: Workflow

#### <span id="page-32-0"></span>3.1.1 External field

As explained in paragraph [3.1,](#page-31-1) after the optimization of the geometry of the molecule, a simulation with a finite external electric field has to be performed. This external electric field varies from  $-5 \frac{\text{V}}{\text{mm}}$  to  $5 \frac{\text{V}}{\text{mm}}$  to understand how the free charges inside the dots switch between them according to the electric field.

There are two types of external electric field: Switching Field [\[36\]](#page-144-4) and Clock Field [\[21\]](#page-143-0). The switching field is parallel to the dot-axis. The idea is to put the molecule between two metal electrodes (yellow box in Fig. [3.3\)](#page-33-0) and to apply a voltage difference between them  $(V = V^+ - V^-)$  [\[29\]](#page-143-8). The generated electric field has a direction

<span id="page-33-0"></span>parallel to the working dot axis and lets the charges switch from one working dot to another one.

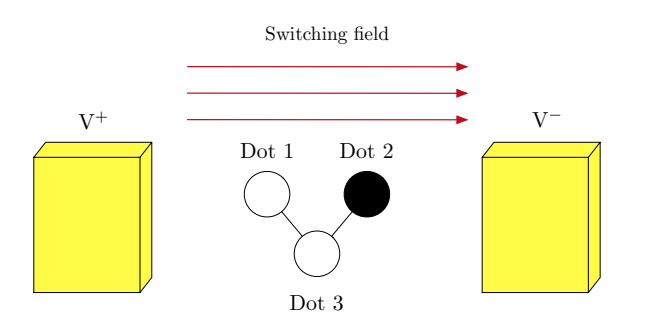

Figure 3.3: Switching field application system.

<span id="page-33-1"></span>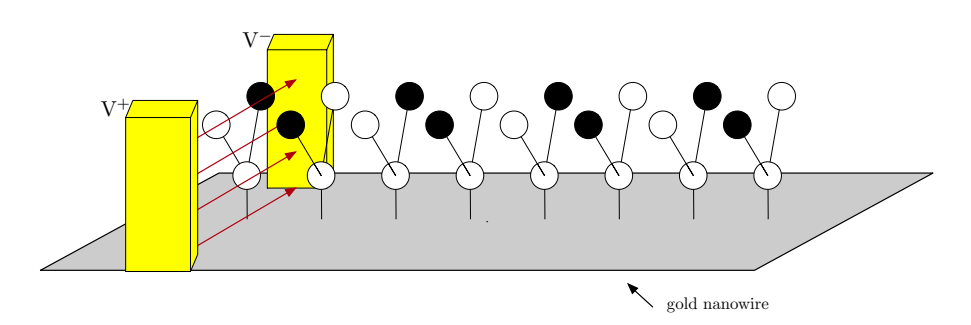

Figure 3.4: Switching field application system for a MQCA wire.

For instance, the charges in the molecule of the Fig. [3.3](#page-33-0) switch to Dot 1 because of the direction of the switching field (from Dot 1 to Dot 2). Changing the sign of the switching field, the charge localization will be mostly in Dot 2. Basically, we can change the binary information encoded in the molecule by changing the sign of the switching field. In Fig. [6.4](#page-91-1) is shown a simple example of this phenomenon for a diallyl butane molecule.

<span id="page-33-2"></span>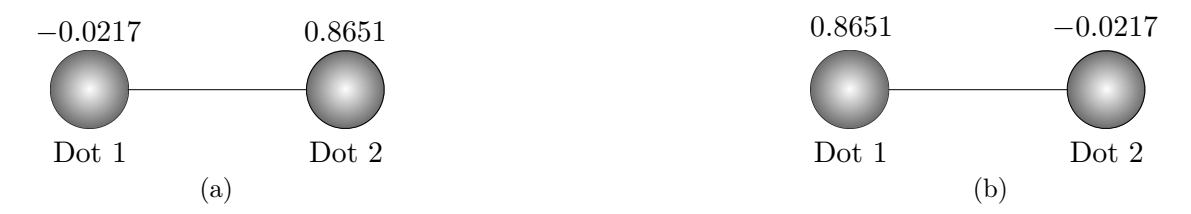

Figure 3.5: Displacement of the charge with an external electric field of: (a)  $-5 \mathrm{V/mm}$ ; (b)  $5 \mathrm{V/mm}$ .

The clock field is a reference signal and it is perpendicular to the switching field, used to raise o lower the tunneling barriers during QCA computations. Schematically, <span id="page-34-1"></span>two metal electrodes are placed on the top and on the bottom of the molecule, and as for the switching field a voltage difference is applied, see Fig. [3.6.](#page-34-1)

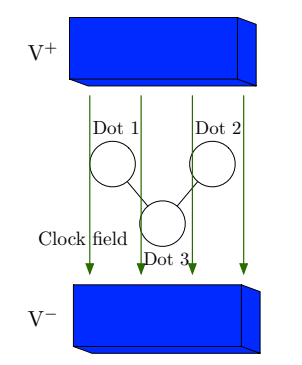

Figure 3.6: Clock field application system.

If the clock signal is negative, we are in the release and relax phases, this means that if we are considering a 3 dot molecule the charge would be into the lower central Dot3 keeping the molecule in NULL state, encoding no information. While if the clock signal is positive, we are in the switch and hold phases, this means that the charge is moving in the Dot 1 or 2 depending on the orientation of the switching field, encoding "0" or "1" logic.

#### <span id="page-34-0"></span>3.1.2 Point charges

<span id="page-34-2"></span>Authors in [\[29\]](#page-143-8) demonstrated that setting two ideal point charges (atomic number and mass nuclear equal to 0) at distance  $d$  (the same distance from the two active dots) it is possible to polarize the molecule forcing the free charge to move in one of two dots, as in Fig. [3.7.](#page-34-2)

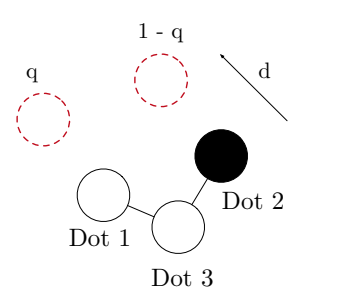

Figure 3.7: Driver-molecule interaction.

The driver is represented by two point charges with a value of q and  $1 - q$ , in this way the total charge is 1.

These point charges are named *Polarized Charge Driver* and are used as input for the system in a QCA wire, Fig. [3.8.](#page-35-1)

<span id="page-35-1"></span>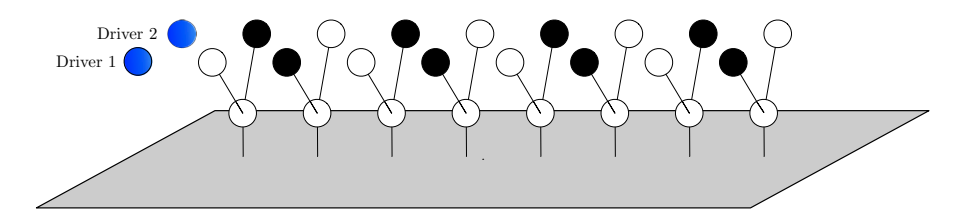

Figure 3.8: Point charges used as polarized driver for a MQCA wire.

Also in this case the localization of the charges inside the molecule is evaluated to understand the effect of the write-in system on the molecule.

Point charges can be useful, in addition to simulate the write-in system, also to simulate the behavior of the molecule in presence of a nearby molecule. In this case, the number of point charges must be equal to the number of dots of the molecule which has to be studied. This method is mainly used to simulate a QCA wire.

#### <span id="page-35-0"></span>3.2 Figures of merit

Since we are analyzing the molecule from an electronic point of view, we have to understand how to study the charge localization inside the molecule. This can be done in two ways: one is a "chemical approach" and is the study of HOMO and LUMO orbitals; the second method is to define a new figures of merit, defined in [\[35\]](#page-144-0), named *aggregated charge*, which is simply the sum of the atomic charge of each atom that forms a single dot. The choice of this new parameter means that the atomic charge is not a physical quantity, but a theoretical approximation. Even though the aggregated charge is strictly related to the atomic charge, it could represent the charge distribution inside a molecule from a macroscopic point of view and could be a readable quantity from an application perspective.
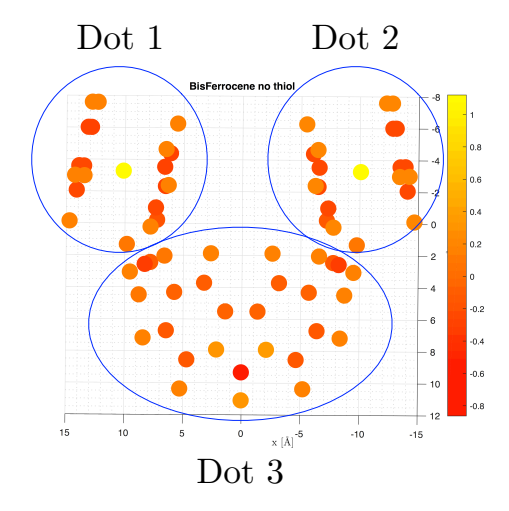

Figure 3.9: Definition of the aggregated charge for a bis-ferrocene molecule.

# 3.2.1 HOMO and LUMO

As we said in the previous paragraph, it is possible to see the charge configuration inside a molecule through the molecular orbital (MO). In particular, we have to see HOMO, HOMO-1, LUMO, LUMO+1. HOMO stands for Highest Occupied Molecular Orbital, so HOMO-1 is the second highest occupied molecular orbitals. Instead LUMO stands for Lowest Unoccupied Molecular Orbital. In particular, the HOMO-LUMO gap is defined as the energy difference between the HOMO's e LUMO's energy.

By definition, an orbital is the mathematical description of a region around a nucleus in an atom or molecule in which is more likely to find an electron. There are a maximum of 2 electrons in each orbital with opposite spin and the first occupied orbital is the one with the lowest energy (LUMO) up to the HOMO.

In the case studied in this work thesis, when a molecule is oxidized (which means that an electron is missing), this electron is removed by the HOMO.

# 3.3 Post-processing C-program

A C program has been written (see Appendix for the code) to automate the evaluation of the dots charge. In fact, at the end of simulation an output file is created, and this output file has more than 10k row. The C-program, called "*Mulliken charge*" ask for first which is the molecule to analyze, then ask to write the name of the .log file, see Fig. [3.10](#page-37-0)

```
Which molecule are you analyzing?
1. Diallyl Butane
                                                          3. Bis-ferrocene no-thiol
                                                                                                        4. Bis-ferrocene thiol 5. Exit
                                   2. Decatriene
Write the filename:
rs3_6_31_g-dp_ox_0_2_03nm.log
                                                                           (a)
                                                Mulliken charges found @ row 266100<br>Fc6: 0.888839<br>Cbz: 0.171641
                                                Fc34: -0.117970<br>Me6: 0.089820
                                                Me34: - 0.032327
                                                DOT1 = 0.978659\begin{array}{rl} \text{DOT2} & = \: -0.150297 \\ \text{DOT3} & = \: 0.171641 \end{array}Terminated
                                                                           (b)
```
Figure 3.10: Output of the c-program: selecting molecule and the writename (a) evaluation of the mulliken charge (b).

So it finds the mulliken charges in the .log file and perform some sums to evaluate the dots mulliken charges. This the "one-shot" version, which means that, after the first evaluation of the dots mulliken charge, it terminates. If you have more than one .log file to analyze you can use the loop version, which performs the same operation in a loop until an exit command is selected.

Finally the mulliken charge of every atoms is written in a .txt file called "*mulliken*" charge atoms.txt" which can be useful for a successive visualization of the charge using Matlab.

# Chapter 4

# Tools Manual For Molecular QCA simulation

# 4.1 Ab-initio simulation

If we consider a polyatomic molecule, the electronic wave function depends on more than one parameter (bond distances, bond angles, dihedral angles of rotation about single bonds). In particular, for a molecular system, it's used to solve the Schroedinger equation defined as:

<span id="page-39-0"></span>
$$
ih\frac{\partial}{\partial t}\Psi\left(\overrightarrow{r},t\right) = \hat{H}\left(\overrightarrow{r},t\right) \tag{4.1}
$$

where  $\Psi(\vec{r}, t)$  is the wave function that depends on the position  $\vec{r}$  and time t; h is the reduced Planck constant;  $\hat{H}$  is the Hamiltonian defined as the sum of kinetic and potential energy operators:

$$
\hat{H} = T + V \tag{4.2}
$$

$$
T = \frac{p^2}{2m} = -\frac{1}{2m}\nabla^2
$$
\n(4.3)

$$
\rightarrow \hat{H} = -\frac{\nabla^2}{2m} + V(\vec{r})\tag{4.4}
$$

The chemical and physical properties of a generic molecular system are described by the solutions of the equation above. These properties are, for example the optimized physical geometrical molecular structure with the minimum total energy, the interaction energies, the electronic charge distributions. The Schrodinger equation can be solved exactly for only a few particular cases, for example for the hydrogen atom. For other cases, we need some approximations. Computational chemistry provides this and we have three classes of approximation methods [\[37\]](#page-144-0):

- Semi-empirical method: this method uses a simpler Hamiltonian than the correct molecular Hamiltonian and use parameters whose values are adjusted to fit experimental data or the results of ab initio calculations;
- Ab-initio method: it uses the correct Hamiltonian and does not use experimental data other than the values of the fundamental physical constants.
- Density Functional Theory (DFT) method: they are similar to ab-initio methods, but they include the effects of electron correlation, which is the fact that electrons in a molecular system react to one another motion.

Each type of method is characterized by the combination of theoretical procedure (called method), a basis set and a description of the molecule which can be cartesian or by a Z-matrix. A basis set is a mathematical representation of the molecular orbitals within a molecule. The basis set can be interpreted as restricting each electron to a particular region of space. Larger basis sets impose more accurately approximated molecular orbitals and they require accordingly more computational resources, as more accurate methods become more computationally expensive.

# <span id="page-40-1"></span>4.1.1 Z-matrix

The most common way used to describe a molecular system in every chemistry computational tool is by using the Z-matrix. The Z-matrix specifies the position of atoms in a molecule relative to each other in terms of atomic types, bond lengths and bond angles and dihedral angles.

<span id="page-40-0"></span>Let's consider the molecule in Fig. [4.1](#page-40-0) It consists of three atoms, one of oxygen and two of hydrogen. If we represent the water molecule in a three-dimensional space, each atom has three coordinates  $P(x, y, z)$ .

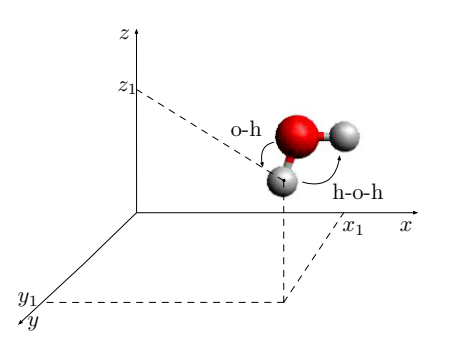

Figure 4.1: Water molecule.

The construction of the Z-matrix has to follow these simple rules:

- 1. choose the starting atom and place it conceptually at the origin of a threedimensional space;
- 2. choose another atom linked to the first and position it along the z axis, specifying the label of the atom to which it is bound and the length of the link that connects them;
- 3. choose a third atom linked to one of the previous atoms and specify the binding angle formed by the two bonds;
- 4. Define the positions of the following atoms by specifying:
	- The atom label;
	- An atom to which it is bound and the bond length;
	- A third atom to which it is linked: label and value of the resulting binding angle;
	- A fourth atom and the value of the formed dihedral angle with the previous atoms.

It is possible to have two Z-matrix for each molecular system: one with the constant and another one with the variable. In particular, for the example in Fig. [4.1](#page-40-0) we can have these two Z-matrix:

```
\OmegaH 1 0. 9 6
H_1 0.96 2 109.47
O
H 1 oh
H 1 oh 2 hoh
oh=0.96
hoh = 109.47
```
In this work thesis, the input file for the optimization step has been written by using the Z-matrix, while all the others simulations by using the cartesian coordinates.

An example of an input file for a dially butane molecule is shown here:

```
$BASIS GBASIS=STO NGAUSS=3 $END
$CONTRL SCFTYP=RHF RUNTYP=FFIELD COORD=ZMT $END
$STATPT OPTTOL=0.0001 NSTEP=20 $END
EFIELD EVEC(1) = 0.002, 0.001, 0.001 END$DATA
T i t l e
C1\mathbf CC 1 B1
C 1 B2 2 A1
```
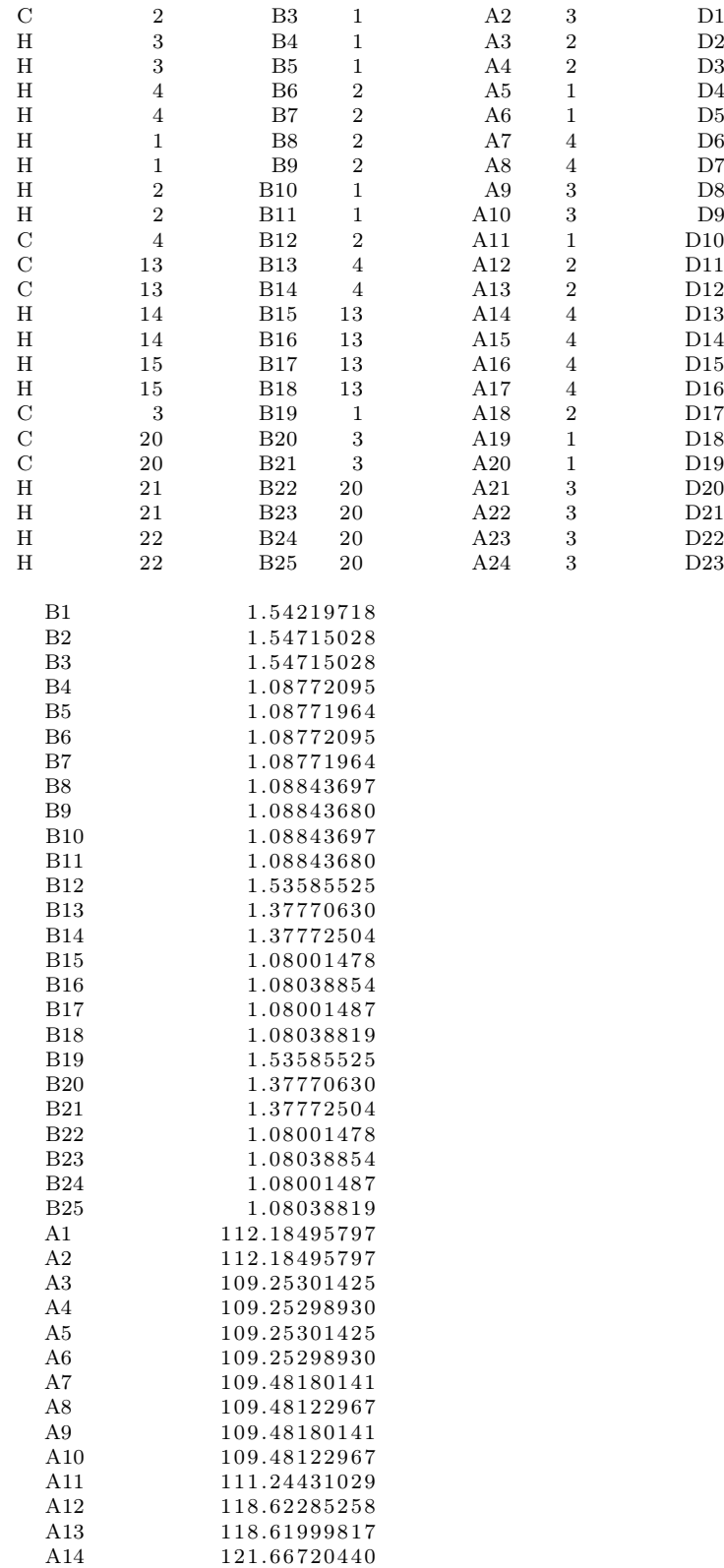

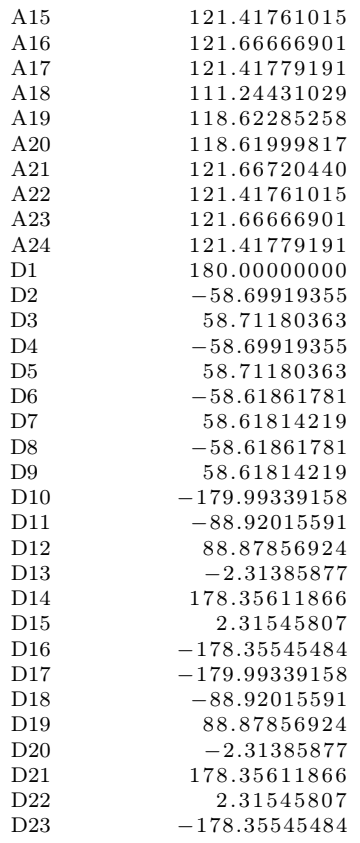

\$END

# 4.2 Gamess Manual

# 4.2.1 Introduction to Gamess

GAMESS [\[32\]](#page-144-1) stands for General Atomic and Molecular Electronic Structure System (GAMESS (US)) and it is a computer software for computational chemistry. It is useful to solve the [4.1](#page-39-0) by using RHF (restricted Hartee Fock), UHF (unrestricted Hartee Fock) and DFT (density functional theory). In this work the UHF has been used in all the simulations. The difference between UHF and DFT is that the latter considers the correlation between electron and electron. But it is much more expensive in terms of computational time. Because of this reason, we preferred to use the UHF, even though the results are less precise.

# 4.2.2 Download

Go to [http://www.msg.ameslab.gov/gamess/License\\_Agreement.html](http://www.msg.ameslab.gov/gamess/License_Agreement.html) and click on "I agree to the above terms", you will be addressed to a new website page where you can download the version of GAMESS that you need. GAMESS is available for Windows, OSX and Linux. An e-mail should arrive within one hour to one day with the link for downloading GAMESS and an username and password. If not, try again.

# 4.2.3 Run Gamess

#### • MacOS:

To run Gamess an input file is needed which contains all the information that Gamess needs. An input file is a file with ".inp" extension, for example "water.inp". You have to copy the input file in the same folder where Gamess is located and then using the shell you have to type  $cd/path$  where "path" is the folder containing GAMESS. Then you can run ./gms water.inp (see Figure [4.2\)](#page-44-0).

<span id="page-44-0"></span>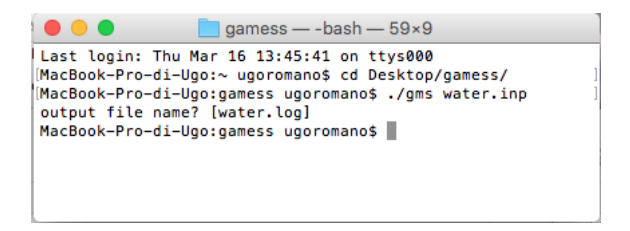

Figure 4.2: Running Gamess.

When the simulation is over, a file named "water.log" is created and it is the output file which cointains all the results from the simulation.

• Linux:

To run Gamess in Linux the steps are the same for MacOs, the only difference is that when you are in the gamess folder you have to run rungms by typing: "/software/gamess/gamess20170420r1/gamess/rungms xxx.inp  $>$ xxx.log" where xxx is the name of the input file.

• Windows:

#### • Through the server:

Before running Gamess we have to create in the folder /gamesstmp a subfolder named as the name of the user; then inside it, we need to create another folder named "scratch" where all the temporary files will be written. When a simulation is over, these files will be deleted automatically . You need again a folder named "scratch" in your own home which will contain all the .dat files created during the simulations. If a simulation terminates abnormally you have to delete the .dat file in this folder before starting a new simulation. Running Gamess through the server works exactly like on Linux, with the difference that on the server we have the possibility to run it in parallel. To do that we have to go in the folder where the .inp file is and type in the shell: "/software/gamess/gamess20170420r1/gamess/rungms xxx.inp YY Z > xxx.log" where xxx is the name of the input file, YY is the Gamess version (in our case "00") and Z is the number of processors we need. For example, there are 4 processors in the Micro&Nano server, so if we want to run Gamess in these 4 processors in parallel we have to type: /software/gamess/gamess20170420r1/gamess/rungms xxx.inp  $00\ 4 >$  xxx.log.

A shell script has been written so that all files with extension .inp in the folder are identified and all sequentially simulated.

# 4.2.4 Input file

GAMESS [\[32\]](#page-144-1) input takes the form of a list of groups. Each group controls some aspect of the calculation, from the choice of basis set to the kind of calculation to the format for structure input.

- 1. Each group has a name that begins with a \$ sign, which must be in column 2 of the input line (you have to put a blank space at the start of the line);
- 2. The group must be terminated with \$END;
- 3. The options within a group may be placed all on one line, or distributed over multiple lines. GAMESS recognizes the end of an input group by the \$END;
- 4. Comment lines begin with a ! in column 1.
- 5. Each group consists of one or more keywords, depending on your choice.

Every group description are described accurately in [\[38\]](#page-144-2) .

#### • \$CONTRL Group [\[38\]](#page-144-2)

The control group handles the type of calculation, the type of SCF, the type of coordinates of the molecule and much more. A default GAMESS control group is RHF/UHF SCF, singlet state, a single point energy calculation and Cartesian coordinates in units of Angstroms. If these defaults are ok, then the \$CONTRL group does not need to be provided.

Below are some common options used in this work, specified by listing them following the \$CONTRL:

- RUNTYP is the type of computation. In this work we used OPTIMIZE (optimize geometry using analytic energy gradients), FFIELD (applies finite electric fields) and ENERGY (single point energy);
- SCF calculation: SCFTYP=RHF for Restricted Hartree Fock calculation and UHF for Unrestricted Hartree Fock calculation.
- DFTTYP calculate the DFT (density functional theory), in particular B3LYP;
- Coordinates of the molecules: cartesians (COORD=CART) or by using the Z-matrix (COORD=ZMT), as seen in [4.1.1;](#page-40-1)
- MAXIT is the maximum number of SCF iteration cycles. This pertains only to RHF, UHF, ROHF runs (default  $= 30$ , maximum 200);
- ICHARG and MULT define the charge and the multiplicity of a molecule that can be neutral, oxidized (ICHARG=1 MULT=2) o reduced (ICHARG=- $1$  MULT=2).

• **\$BASIS** Group [\[38\]](#page-144-2)

This group allows certain standard basis sets to be easily requested. Use GBA-SIS= to set the general type, and NGAUSS= to set the number of Gaussians. Here is a short list of basis presents in Gamess and used:

- STO-3G: \$BASIS GBASIS=STO NGAUSS=3 \$END;
- 6-31G: \$BASIS GBASIS=N31 NGAUSS=6 \$END;
- 6-31G(d): \$BASIS GBASIS=N31 NGAUSS=6 NDFUNC=1 \$END;
- 6-31G(d,p): \$BASIS GBASIS=N31 NGAUSS=6 NDFUNC=1 NPFUNC=1 \$END;

Sometimes it may be necessary to use some basis that are not present in Gamess by default. For example, in the bis-ferrocene simulations in gaussian09 a basis (LANL2DZ) was used which is not present in Gamess. The procedure to use an external basis set consists in changing the \$BASIS control to read an external file, and to modify rungms to read the external basis set file. Let's start with how to modify the rungms script. You have to modify the line "setenv EXTBAS" as follows:

```
set echo
s e t e n v ERICFMT ./ e ri c f m t . dat
seteny IRCDATA . / $JOB. irc
seteny INPUT $SCR/$JOB.F05
setenv PUNCH ./$JOB.dat
seteny EXTBAS . /XXX. txt
seteny AOINTS $SCR/$JOB. F08
```
where XXX.txt is a random name of the basis. In this case the .txt file must be in the same folder as the rungms script, while if your file is in another folder you have to specify the path. For example, if the basis file is in the desktop folder you have to write:

setenv EXTBAS / Users / . . / Desktop / gamess /XXX. txt

Regarding the input file, the only noteworthy difference with the input file seen before is the \$BASIS line: EXTFIL=.TRUE. tells GAMESS-US to use the external file and GBASIS=XXX to use external basis sets named XXX.

The external basis sets can be downloaded from [https://bse.pnl.gov/bse/](https://bse.pnl.gov/bse/portal) [portal](https://bse.pnl.gov/bse/portal)

An example of an external basis is shown here (LANL2DZ basis):

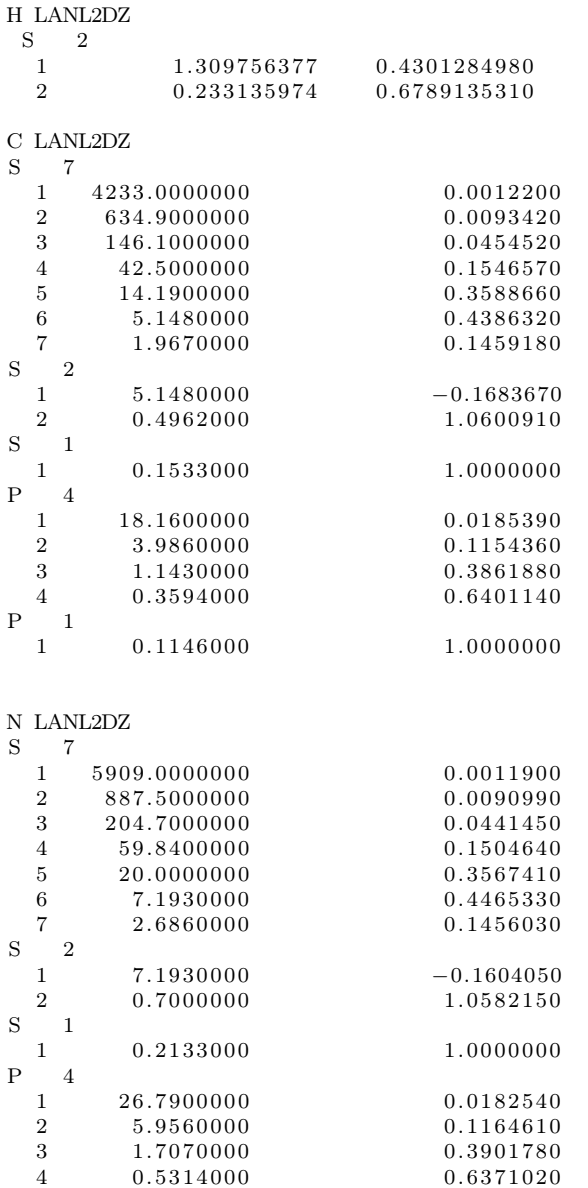

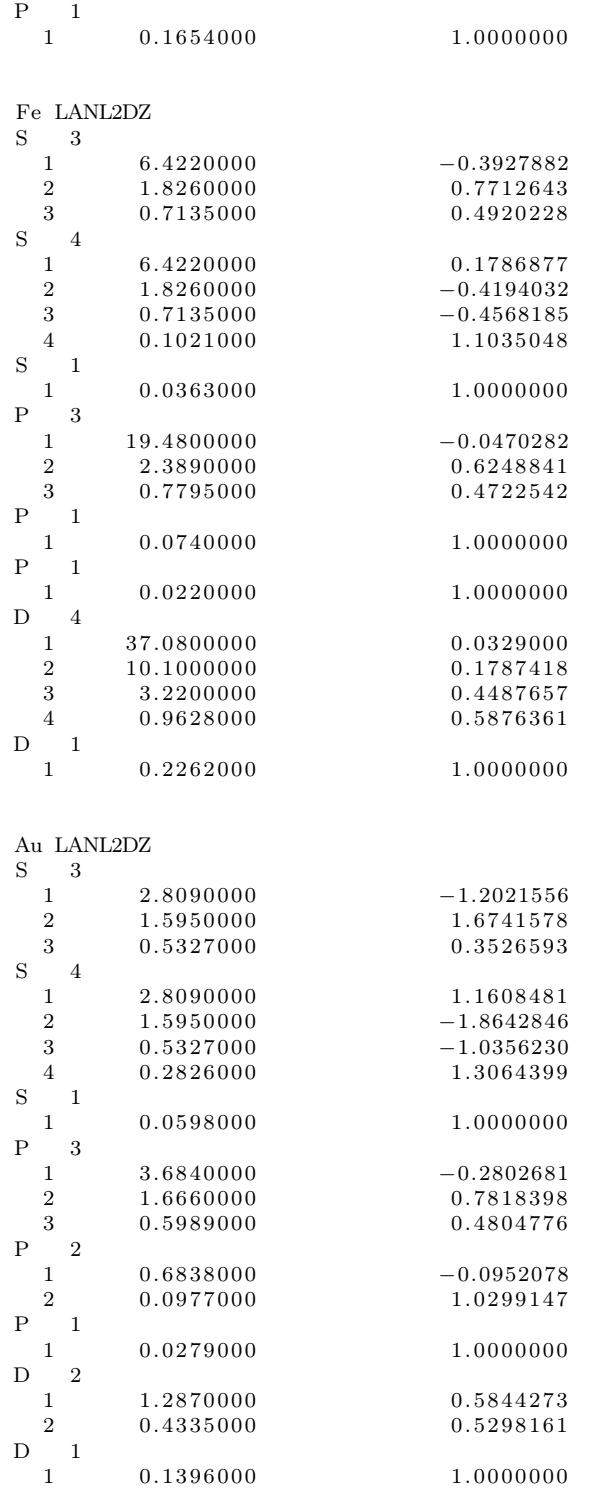

• **\$STATPT** Group [\[38\]](#page-144-2)

This group is used for  $\text{RUNType} = \text{OPTIMIZE}$ . In particular it controls the search for optimized points. The parameter OPTTOL is the gradient convergence tolerance, in Hartree/Bohr. The simulation converges when the convergence of a geometry search requires the largest component of the gradient to be less than OPTTOL, and the root mean square gradient less than 1/3 of OPTTOL (default=0.0001). NSTEP is the maximum number of steps to take. The default is 50 steps for a minimum search, but only 20 for a transition state search, which benefit from relatively frequent Hessian re-evaluations.

#### • **\$EFIELD** Group [\[38\]](#page-144-2)

This group introduces an external electric field on the system. It is composed by two parameters, but we used just one:

- EVEC = an array of the three  $(x, y, z)$  components of the applied electric field, in a.u;
- \$SYSTEM Group [\[38\]](#page-144-2)

This group provides global control information for your computer's operation. If you don't specify this group, Gamess uses 1000000 words of memory by default. 1 word is 8 byte, so 8 MB of RAM \$SYSTEM MWORDS=1 \$END

MWORDS is the maximum replicated memory which your job can use, on every node and it can only be integers (1, 2, 3, ..). This is given in units of 1000000 words (as opposed to  $1024 \cdot 1024$  words). There are some simulations which need more than 8 MB of RAM, in this case there will be an error in the output file (\*\*\*\*\* ERROR: MEMORY REQUEST EXCEEDS AVAILABLE MEMORY). The memory used by Gamess can be improved with the command \$SYSTEM. Here is the simplest way to deal with memory: if your current laptop computer has 4 GB of RAM, and you use it for other things while GAMESS is running, so you can give GAMESS a maximum of roughly 2 or 3 GB of RAM. This translates to:

 $2 \text{ GB} = 2.000 \text{ MB} = 250 \text{ MWORDS}$ 

In this case, you have to add the following command in all your input files: \$SYSTEM MWORDS=250 \$END

Here there is a simple example of a first part of an input file:

<sup>\$</sup>BASIS GBASIS=N31 NGAUSS=6 NDFUNC=1 NPFUNC=1 \$END \$CONTRL SCFTYP=RHF RUNTYP=OPTIMIZE COORD=ZMT \$END \$STATPT OPTTOL=0.0001 NSTEP=20 \$END \$SYSTEM MWORDS=50 \$END

#### • **\$ELPOT** Group [\[38\]](#page-144-2)

This group controls electrostatic potential calculation, if IEPOT=0 Gamess skips this property, while if  $IEPOT=1$  calculates electric potential. It is possible calculate the electric potential in several points by the keyword WHERE which can be equal to:

- COMASS: center of mass;
- NUCLEI: at each nucleus (default);
- POINTS: at points given in \$POINTS;
- GRID : at grid given in \$GRID;

This first card in the \$POINT group must contain the string ANGS or BOHR, followed by an integer NPOINT, the number of points to be used. The next NPOINT cards are read in free format, containing the X, Y, and Z coordinates of each desired point.

The \$GRID group is used to input a plane or cube on which properties will be calculated (in our case the electric potential). It is composed of:

- $-$  MODGRD  $=$  0 orthonormalize the grid vectors or 1 normalize the grid vectors;
- $-$  ORIGIN(i) = coordinates of one corner of the grid/cube;
- $-$  XVEC(i) = vector from ORIGIN to an adjacent corner "X" of the grid (or cube); the XVEC direction need not be parallel to the X-axis of the molecule.
- YVEC(i) = vector to the adjacent corner "Y" of grid/cube;
- ZVEC(i) = vector to the adjacent corner "Z" of the cube, given if and only if MODGRD=1;
- $-$  SIZE = grid increment in all directions (default 0.25);
- $-$  UNITS  $=$  units of the above five values, it can be either ANGS (the default) or BOHR.

In this way a cube is created in a three-dimensional space, and the electrostatic potential is calculated at each point where two lines intersect. This method is used since the value of the electrostatic potential around the molecule is needed in the algorithm used in [\[39\]](#page-144-3) for the calculation of the ESP charges.

## • \$GUESS and VEC Group [\[38\]](#page-144-2)

You may have to use the results of a simulation as the starting point for a second simulation. For example, when the SCF does not converge after 200 iterations, you can start from the two hundredth iteration to get 400 iterations

and so on. The second example is that, for particularly complex molecules (for example bis-ferrocene), it is necessary to give as input the MOs calculated in a previous optimization simulation because otherwise the calculation of the SCF oscillates. At the end of an optimization simulation, GAMESS creates a .dat file with a section called \$VEC, where all the calculated MOs are described by a list of vectors. To use these vectors in the input file you must write the command:

\$GUESS GUESS=MOREAD NORB=154 \$END

where MOREAD tells GAMESS that the molecular orbitals must read and NORB is the number of molecular orbitals to read. This number can be found in the .log file:

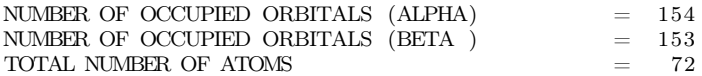

At the end of the file the \$VEC group must be written with all the orbital vectors (more than 50000 lines). If geometry optimization was calculated using  $SCFTYP = UHF$ , you have two different values for alpha and beta orbitals. In the case in the example, you have to copy the 154th alpha orbitals after the 153th beta orbitals and set NORB=154.

#### • Effective fragment potential (EFP) [\[38\]](#page-144-2)

The only way to include two or more points charge in the simulations found up to now is to use EFP (Effective Fragment Potential). The basic idea behind the EFP method is to replace the chemically inert part of a system by EFPs (points charge), while performing a regular ab-initio calculation on the chemically active part (the molecule). Here "inert" means that no covalent bond breaking process occurs. This "spectator region" consists of one or more "fragments", which interact with the ab initio "active region" through nonbonded interactions, and so of course these EFP interactions affect the ab initio wavefunction. Let's consider the following molecular system:

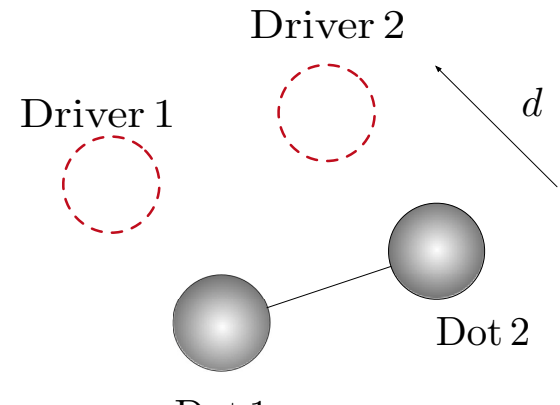

Dot 1

Figure 4.3: Diallyl butane with 2 points charge.

To describe this molecular system we have to write the following input file:

```
$BASIS GBASIS=N31 NGAUSS=6 NDFUNC=1 NPFUNC=1 $END
  $CONTRL SCFTYP=RHF RUNTYP=ENERGY COORD=CART UNITS=BOHR
   MAXIT=200 $END
  $SCF CONV=1d−5 $END
  $STATPT OPTTOL=0.0001 NSTEP=20 $END
 $SYSTEM MWORDS=50 $END
 $DATA
Title
_{\rm C}^{\rm C1}6.0 1.3332368711 -0.0002526451 - 0.5880556204\hbox{\begin{tabular}{cccccc} C & 6.0 & -1.3332368711 & -0.0002526451 & 0.5880556204 \cr 6.0 & 3.4358660887 & -0.0002526451 & 1.4434251503 \cr \end{tabular}}\begin{array}{ccccccccc} \textrm{C} & \phantom{0}6.0 & \phantom{0}3.4358660887 & -0.0002526451 \\ \textrm{C} & \phantom{0}6.0 & -3.4358660887 & -0.0002526451 \\ \end{array}C 6. 0 −3.4358660887 −0.0002526451 −1.4434251503
\begin{array}{cccccc} H & 1.0 & 3.2227946107 & 1.6578397290 & 2.6394134677 \\ H & 1.0 & 3.2230477325 & -1.6585651191 & 2.6391490900 \end{array}-1.6585651191H 1.0 −3.2227946107 1.6578397290 −2.6394134677<br>H 1.0 −3.2230477325 −1.6585651191 −2.6391490900
        1.0 -3.2230477325 -1.6585651191H 1. 0 1. 5 5 3 3 7 6 1 2 3 3 −1.6556908607 −1.7887575775
H 1.0 1.5533514007 1.6551827736 −1.7887654158<br>H 1.0 −1.5533761233 −1.6556908607 1.7887575775
        1.0 -1.5533761233 -1.6556908607 1.7887575775
H = 1.0 = -1.5533514007 1.6551827736 1.7887654158C 6.0 -6.0717882763 0.0000593591 -0.2287136680<br>C 6.0 -7.1866398826 -2.2847192418 0.3325699278
C 6.0 −7.1866398826<br>C 6.0 −7.1854907850
        \begin{array}{cccc} 6.0 & -7.1854907850 & 2.2851711012 & 0.3336581671 \\ 1.0 & -6.2846283303 & -4.0578002243 & -0.1234590242 \end{array}H 1.0 −6.2846283303 −4.0578002243 −0.1234590242<br>H 1.0 −9.0163919699 −2.3834287213 1.2328758142
        1.0 -9.0163919699 -2.3834287213 -1.2328758142H 1.0 −6.2825836824 4.0579984242 −0.1215847979<br>H 1.0 −9.0151818102 2.3843934114 1.2340302771
H = 1.0 -9.0151818102C = 6.0 6.0717882763 0.0000593591 0.2287136680
C 6.0 7.1866398826 −2.2847192418 −0.3325699278<br>C 6.0 7.1854907850 2.2851711012 −0.3336581671
C 6.0 7.1854907850 2.2851711012 -0.3336581671<br>H 1.0 6.2846283303 -4.0578002243 0.1234590242
\begin{array}{cccccccc} \textrm{H} & \quad 1.0 & \quad 6.2846283303 & -4.0578002243 & \quad 0.1234590242 \\ \textrm{H} & \quad 1.0 & \quad 9.0163919699 & -2.3834287213 & -1.2328758142 \end{array}1.0 \qquad 9.0163919699 \qquad -2.3834287213H 1.0 6.2825836824 4.0579984242 0.1215847979
\emph{H} \qquad \emph{1.0} \qquad \emph{9.0151818102} \qquad \emph{2.3843934114} \qquad \emph{-1.2340302771}$END
 $EFRAG
  POSITION=FIXED COORD=CART
  fragname=WATER1
```

```
W1O1 −7.1861 −14.372 −0.333
W1H2 -3.2131 5.376 -0.12
W1H3 -3.2131 4.763 -0.23
fragname=CO21
C1C1 7.1861 −14.372 −0.333
C1O2 -6.3131 5.376 -0.12C1O3 -6.2131 4.763 -0.23$END
$WATER1
WATER1 as DR1
COORDINATES(BOHR)
W1O1 −7.1861 −14.372 −0.333 0.0 0.0
W1H2 -3.2131 5.376 -0.12 0.0 0.0W1H3 -3.2131 4.763 -0.23 0.0 0.0
STOP
MONOPOLES
W1O1 0.7 0.0
W1H2 0.0 0.0
W1H3 0.0 0.0
STOP
REPULSIVE POTENTIAL
W1O1
0, 0STOP
$END
$CO21
Carbon as DR2
COORDINATES(BOHR)
C1C1 7.1861 −14.372 −0.333 0.0 0.0
C1O2 - 6.3131 5.376 - 0.12 0.0 0.0C1O3 = -6.2131 4.763 -0.23 0.0 0.0
STOP
MONOPOLES
C<sub>1</sub>C<sub>1</sub> 0.3 0.0
C1O<sub>2</sub> 0.0 0.0
C1O3 \t0.0 \t0.0STOP
REPULSIVE POTENTIAL
C1C1
0, 0STOP
$END
$FRGRPL
PAIR=WATER1 CO21
W1O1 C1C1 0 0
STOP
 $END
```
After the coordinates of the molecule we have the EFRAG group so formed:

- line 1: POSITION=FIXED COORD=CART This means that the position of the fragments are fixed and that we are considering cartesian coordinates;
- line 2: fragname=XXX This the name of the fragment for a future use;
- line 3: Gamess needs at least three atoms to define each fragment, since we need just one atom for each fragment we set the coordinates for the first atom. The second and third atoms are dummy values;
- line 4: There is a group with the name of the fragment where we specify again the coordinates and the value of charges in MONOPOLES.
- line 5: REPULSIVE POTENTIAL signals the start of the subgroup containing the fitted exchange repulsion potential, for the interaction between the fragment and the ab initio part of the system;
- line 6: This group defines the inter-fragment repulsive potential for EFP1 potentials; it accounts primarily for exchange repulsions, but also includes charge transfer. Note that the functional form used for the fragmentfragment repulsion differs from that used for the ab initio-fragment repulsion, which is defined in the \$FRAGNAME input.

#### • Creating an input file by using Avogadro

Avogadro is an advanced molecule editor and visualizer designed for crossplatform use in computational chemistry, you can download it from this link: <https://sourceforge.net/projects/avogadro/files/latest/download> and some manuals are available here: <https://avogadro.cc/docs/> and here [https](https://www.gitbook.com/book/ghutchis/avogadro/details): [//www.gitbook.com/book/ghutchis/avogadro/details](https://www.gitbook.com/book/ghutchis/avogadro/details). Select the pencil to begin drawing, like in Fig. [4.4:](#page-54-0)

<span id="page-54-0"></span>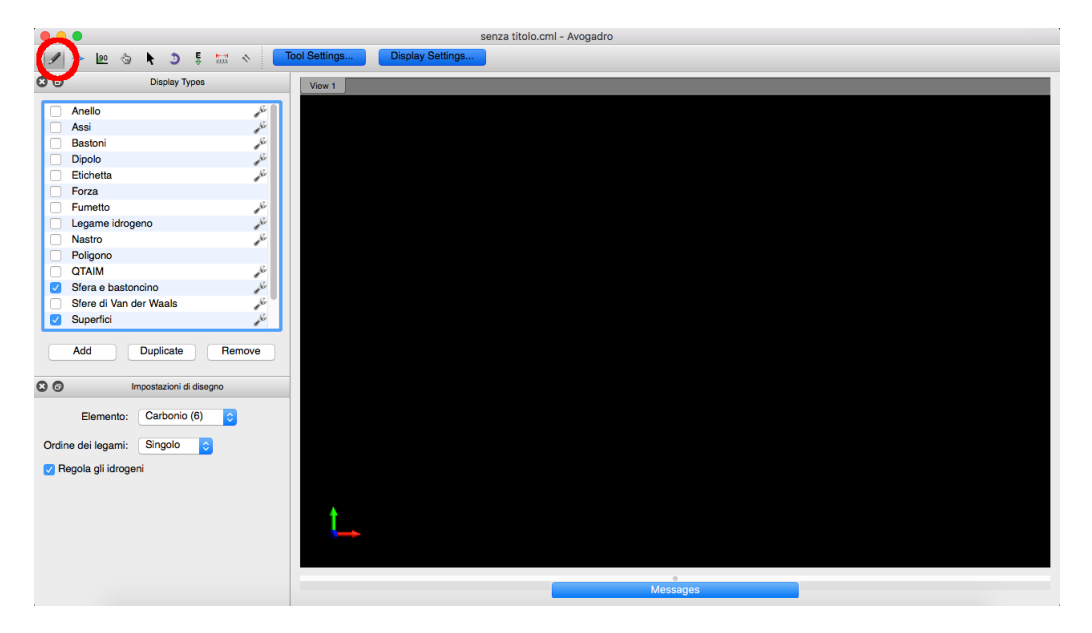

Figure 4.4: Avogadro

Note that the red, green, and blue arrows represent the x, y, and z axes respectively. You can select the element you want from "Draw settings" on the left; if you work with organic molecules you have to select "satura con idrogeni".

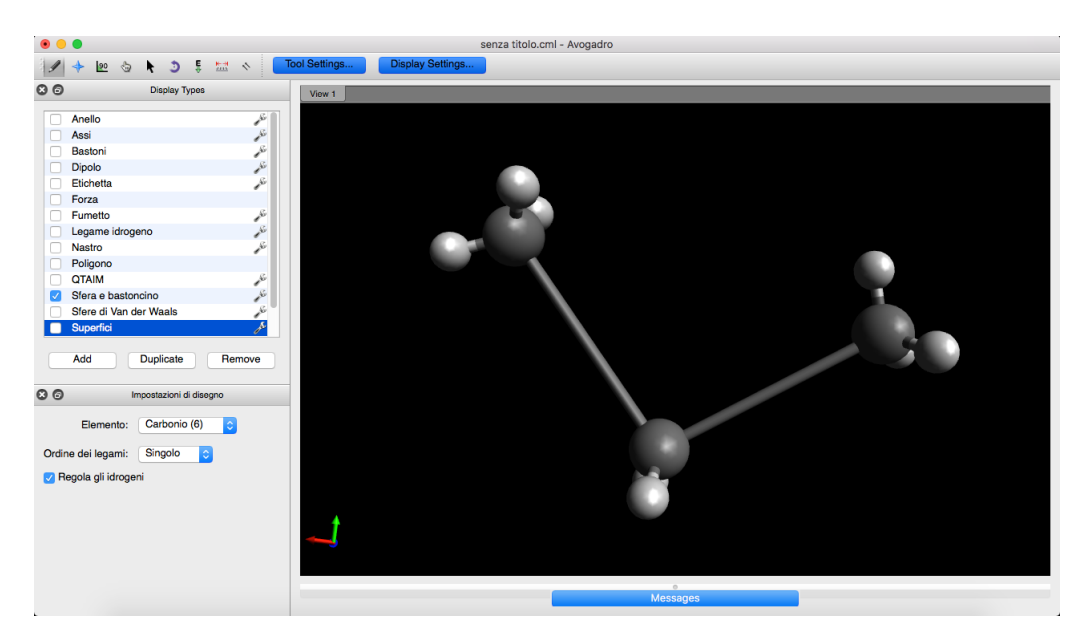

Figure 4.5: Drawing a molecul with Avogadro.

After you have drawn your molecule you can optimize it. To do this, go to Estensione → Ottimizza la geometria.

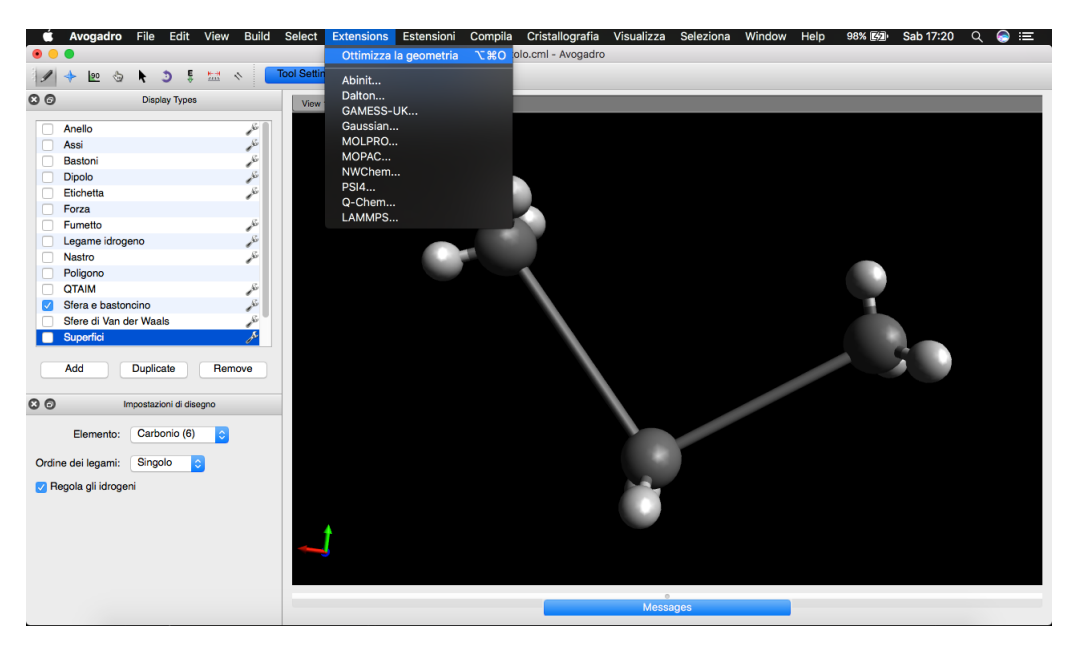

Figure 4.6: Optimize geometry.

You can also change the "ordine dei legami", as in Fig. [4.7.](#page-56-0)

<span id="page-56-0"></span>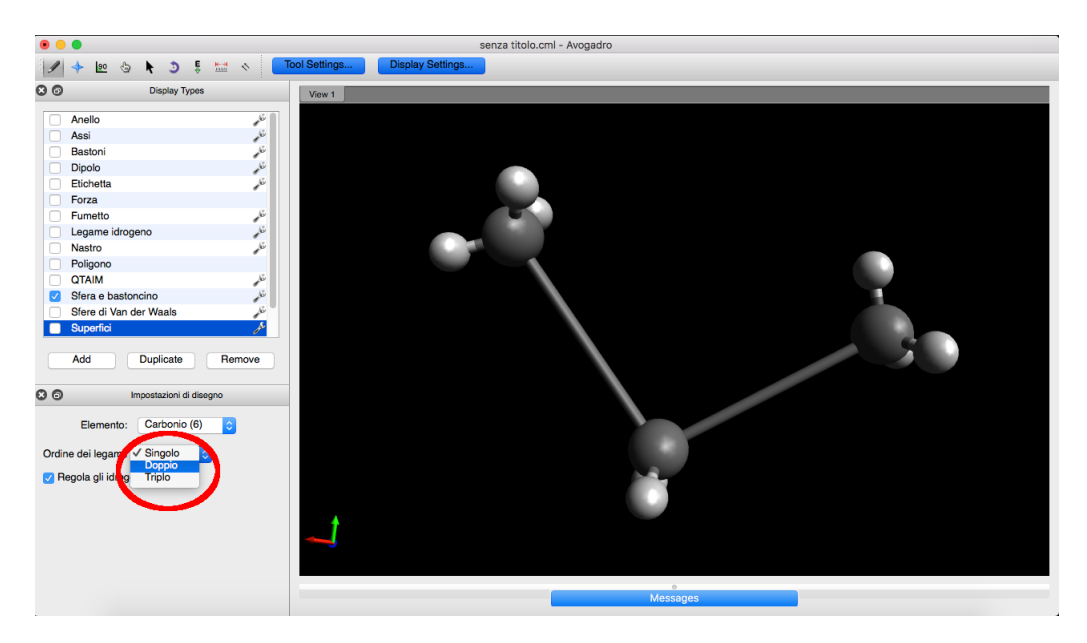

Figure 4.7: Bond order.

Now you can generate the Gamess input file. Go to Estensioni  $\rightarrow$  Gamess  $\rightarrow$ Generatori di input.

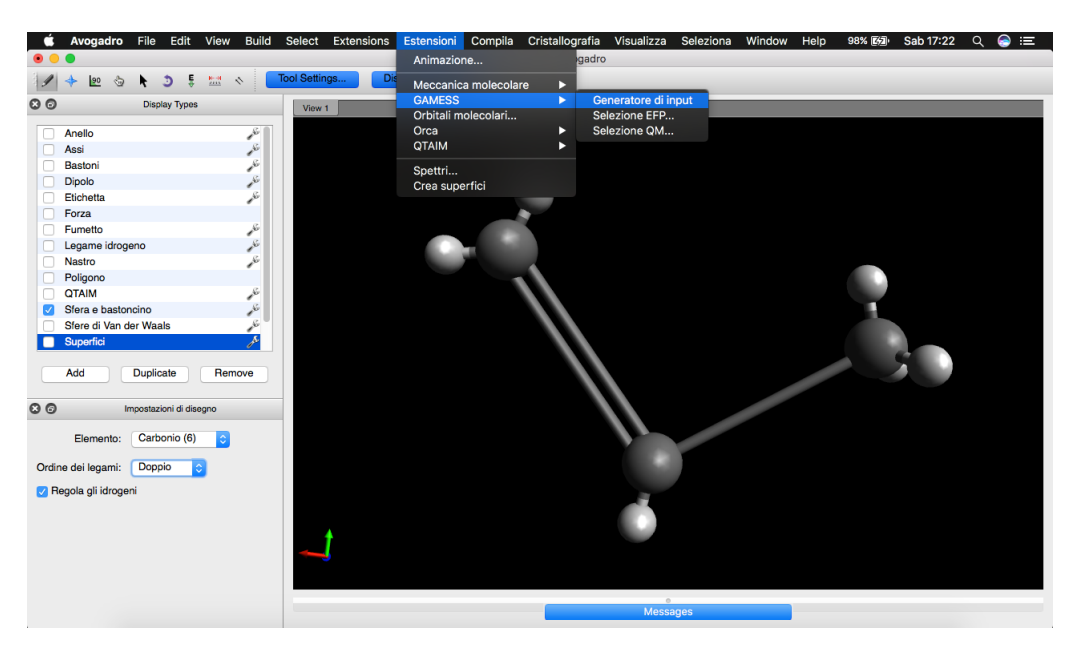

Figure 4.8: Gamess input generator.

Then you can choose all the parameters for your simulation, for example basis

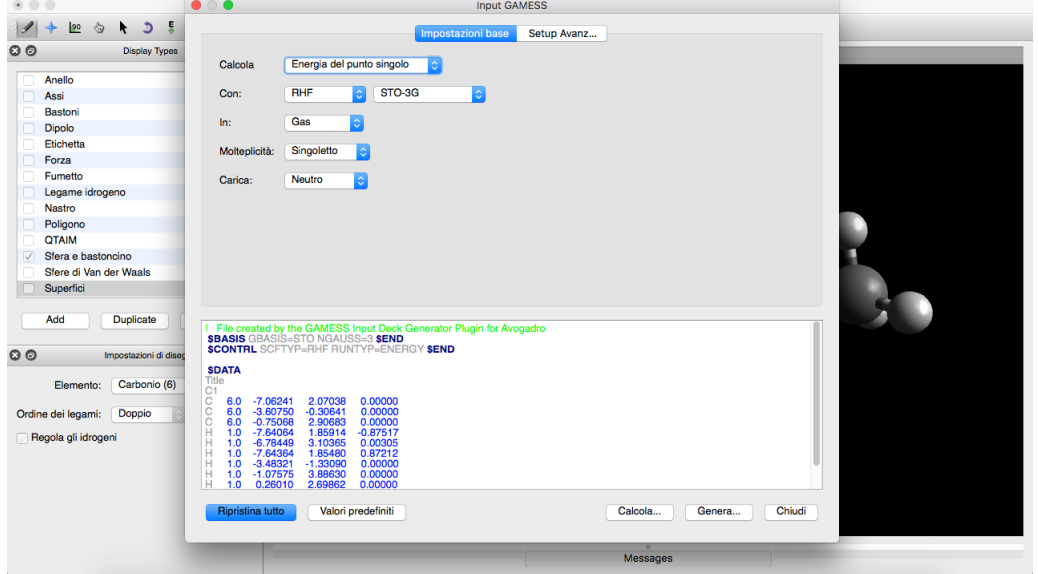

sets, what you want to calculate and the representation of the molecule (Z-Matrix or cartesian axis).

Figure 4.9: Input generator settings (A).

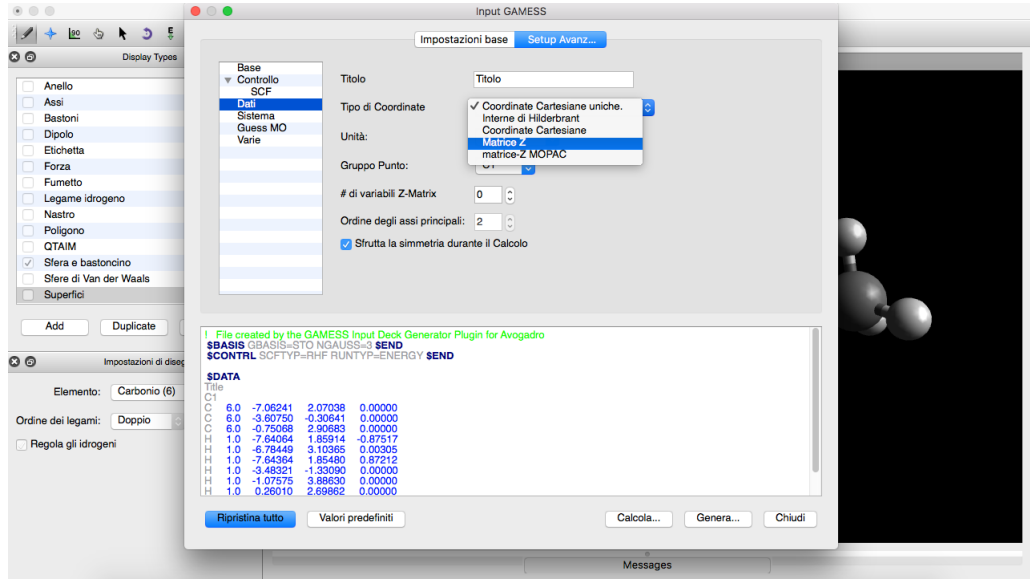

Figure 4.10: Input generator settings (B).

Finally click on "Genera...".

### 4.2.5 Output file

When the simulation is over, an output file is created. This file has a .log extension and it contains all the results from the simulation. Starting from the input file for Dially Butane seen before, now the output file is reported here. Some portions of the output file are reported here.

The INPUT CARD section at the start shows the first few lines of the input file. Here it shows the entire input:

ECHO OF THE FIRST FEW INPUT CARDS  $-$ INPUT CARD> \$BASIS GBASIS=STO NGAUSS=3 \$END INPUT CARD> \$CONTRL SCFTYP=RHF RUNTYP=OPTIMIZE COORD=ZMT \$END INPUT CARD> \$STATPT OPTTOL=0.0001 NSTEP=20 \$END INPUT CARD> INPUT CARD> \$DATA INPUT CARD>T i t l e INPUT CARD> C1 INPUT CARD> C INPUT CARD>  $C = 1$  B1<br>INPUT CARD>  $C = 1$  B2 INPUT CARD> C  $1$  B2 2 A1 INPUT CARD> C 2 B3 1 A2 3 D1 INPUT CARD> H 3 B4 1 A3 2 D2 INPUT CARD> H  $3$  B5 1 A4 2 D3  $\begin{array}{ccccccccc}\n\text{INPUT CARD> H} & 4 & & \text{B6} & 2 & & \text{A5} & 1 & & \text{D4} \\
\text{INPUT CARD> H} & 4 & & \text{B7} & 2 & & \text{A6} & 1 & & \text{D5} \\
\end{array}$ INPUT CARD>  $H$ INPUT CARD> $H$  1 B8 2 A7 4 D6 INPUT CARD> H 1 B9 2 A8 4 D7 INPUT CARD> $H$ INPUT CARD> H 2 B11 1 A10 3 D9 INPUT CARD> C 4 B12 2 A11 1 D10 INPUT CARD> C 13 B13 4 A12 2 D11 INPUT CARD> C 13 B14 4 A13 2 D12 INPUT CARD> $H$ INPUT CARD> H 14 B16 13 A15 4 D14 INPUT CARD> H 15 B17 13 A16 4 D15 INPUT CARD> $H$  15 B18 13 INPUT CARD> C  $3$  B19 1 A18 2 D17 INPUT CARD> C 20 B20 3 A19 1 D18 INPUT CARD> C 20 B21 3 A20 1 D19 INPUT CARD> H 21 B22 20 A21 3 D20 INPUT CARD> H 21 B23 20 A22 3 D21 INPUT CARD> H 22 B24 20 A23 3 D22 INPUT CARD> H 22 B25 20 A24 3 D23 INPUT CARD> INPUT CARD> B1 1.54219718 INPUT CARD> B2 1.54715028 INPUT CARD> B3 1.54715028 INPUT CARD> B4 1.08772095<br>INPUT CARD> B5 1.08771964 INPUT CARD> B5 INPUT CARD> B6 1.08772095 INPUT CARD> B7 1.08771964<br>INPUT CARD> B8 1.08843697  $INPUT$   $CARD$ > INPUT CARD> B9 1.08843680 INPUT CARD> B10 1.08843697 INPUT CARD> B11 1.08843680 INPUT CARD> B12 1.53585525 INPUT CARD> B13 1.37770630 INPUT CARD> B14 1.37772504 INPUT CARD> B15 1.08001478 1000000 WORDS OF MEMORY AVAILABLE

BASIS OPTIONS

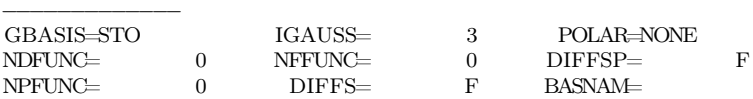

Then there is a section called "Coordinates of all atoms (angs)" that lists the coordinate system used internally by the program:

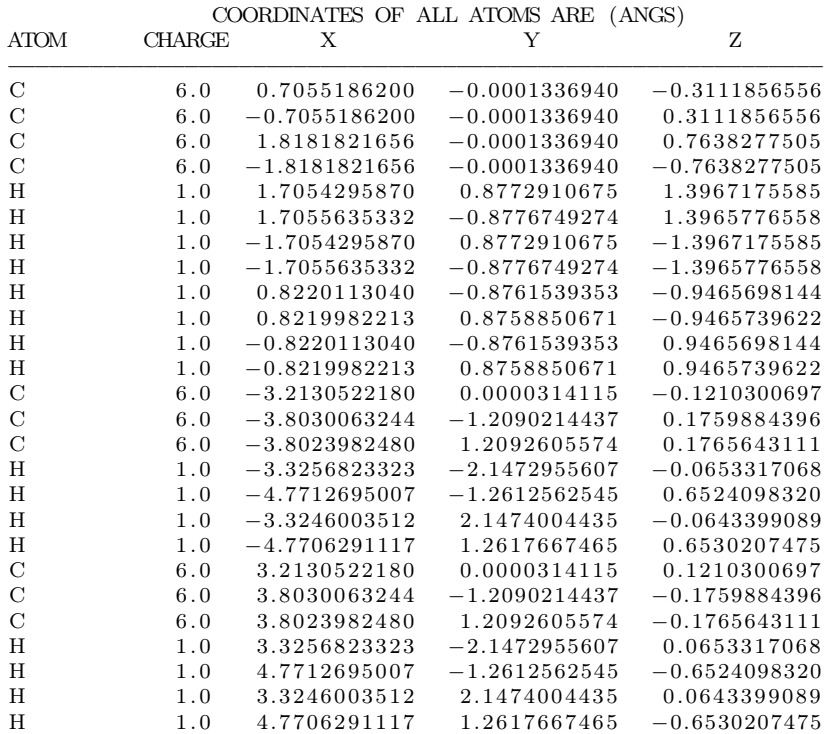

The first analysis of the tools is to calculate the SCF convergence. This calculation is made by iterative steps (maximum of 200), and if it is converge means that it has calculated the MOs correctly.

> −−−−−−−−−−−−−−−−−−−−−−−−−−− UHF SCF CALCULATION

−−−−−−−−−−−−−−−−−−−−−−−−−−−

 $\begin{array}{rcl}\text{NUCLEAR ENERGY} = & 472.1093670933\\ \text{MAXIT} &=& 200 \end{array}$  $MAXIT = 200$  NPUNCH= 2 EXTRAP=T DAMP=F SHIFT=F RSTRCT=F DIIS=F SOSCF=T DENSITY MATRIX CONV= 1.00E−08<br>SOSCF WILL OPTIMIZE 7296 ALPHA AND 7141 BETA ROTATION ANGLES. SOGTOL= 2. 5 0 0E−01 MEMORY REQUIRED FOR UHF/ROHF ITERS= 663739 WORDS. ITER EX TOTAL ENERGY E CHANGE DENSITY CHANGE ORB. GRAD  $1 \quad 0 \quad -386.506... \quad -386.506... \quad 0.158841616 \quad 0.000000000$  $0.158841616$ −−−−−−−−−−−−−−−START SECOND ORDER SCF−−−−−−−−−−−−−−−  $2 \t 1 \t -387.552... \t -1.046... \t 0.083271087 \t 0.046839021$ <br>3 2 -387.636.. -0.083... 0.033275224 0.035754195 0.033275224

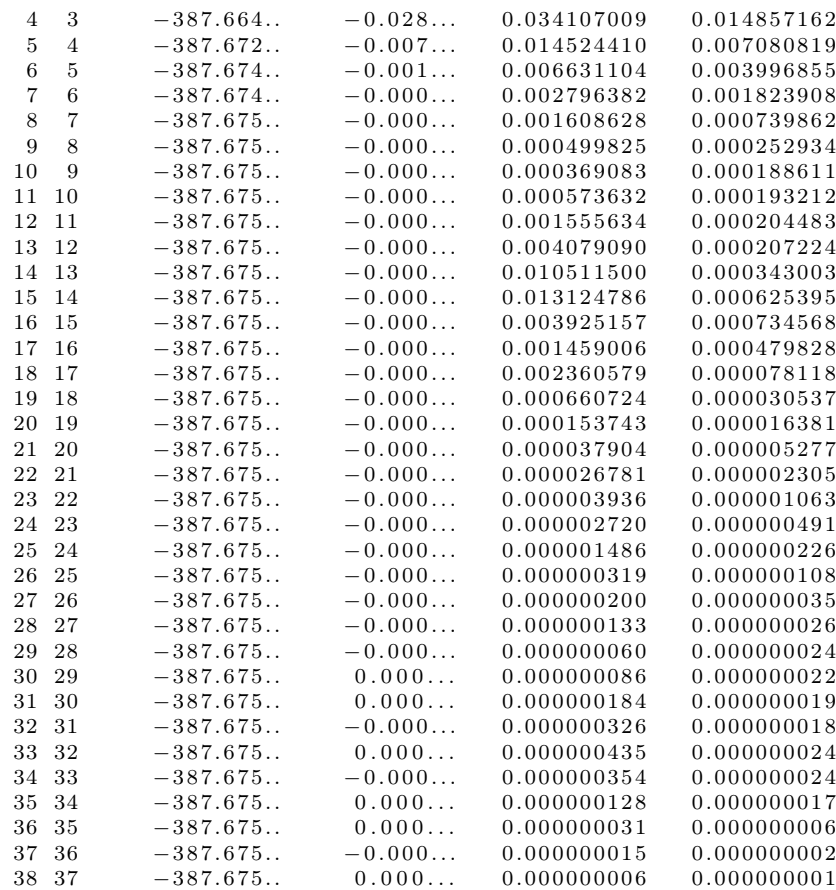

The Mulliken and Lowdin population analyses is needed to calculate the charge of all atoms in the given system. The atomic charge is one of the most important figure in this work. This analysis is shown above:

#### −−−−−−−−−−−−−−−−−−−−−−−−−−−−−−−−−−−−−−− MULLIKEN AND LOWDIN POPULATION ANALYSES −−−−−−−−−−−−−−−−−−−−−−−−−−−−−−−−−−−−−−−

ATOMIC MULLIKEN POPULATION IN EACH MOLECULAR ORBITAL

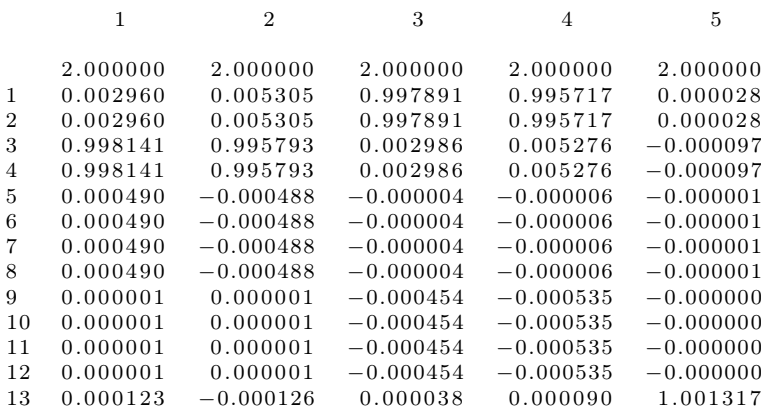

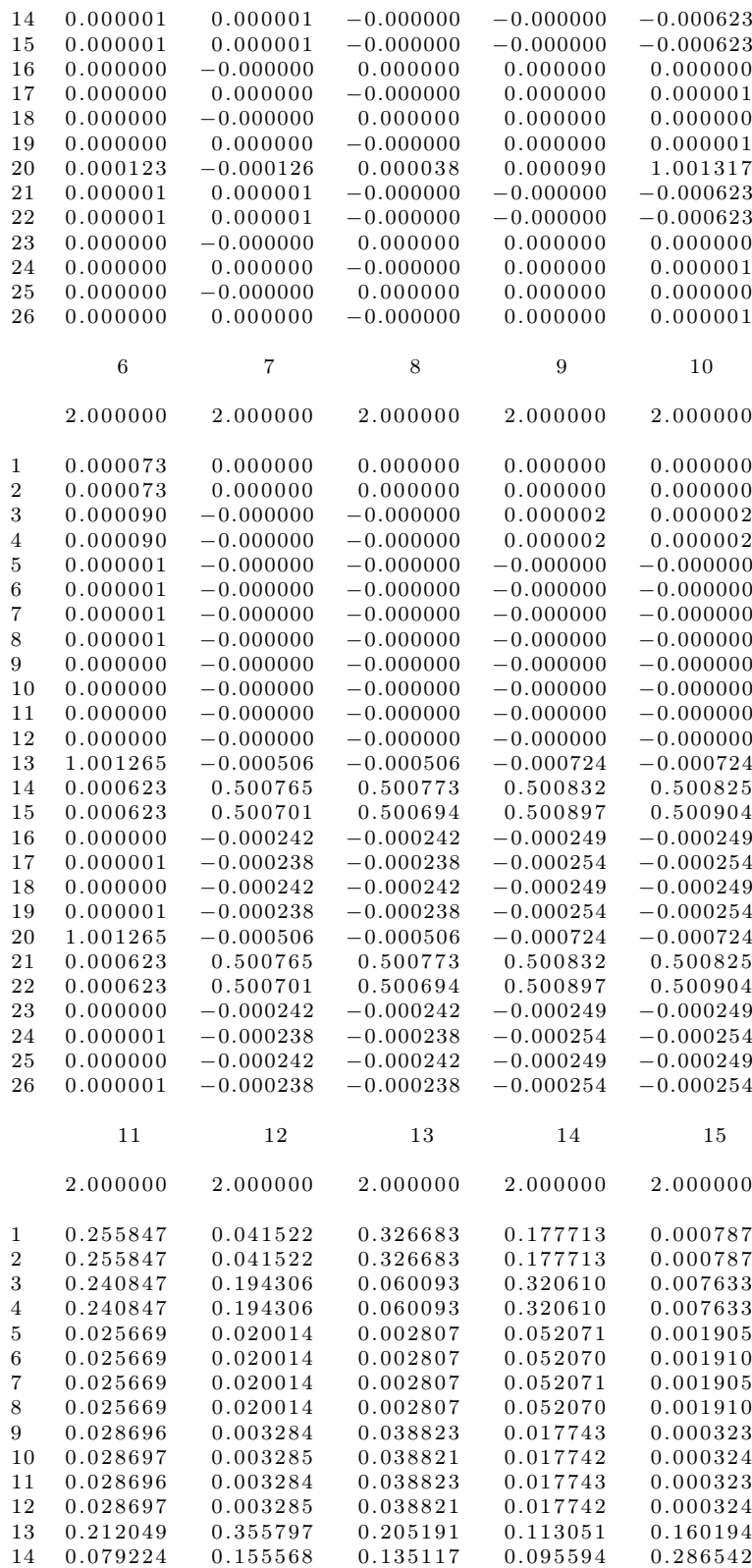

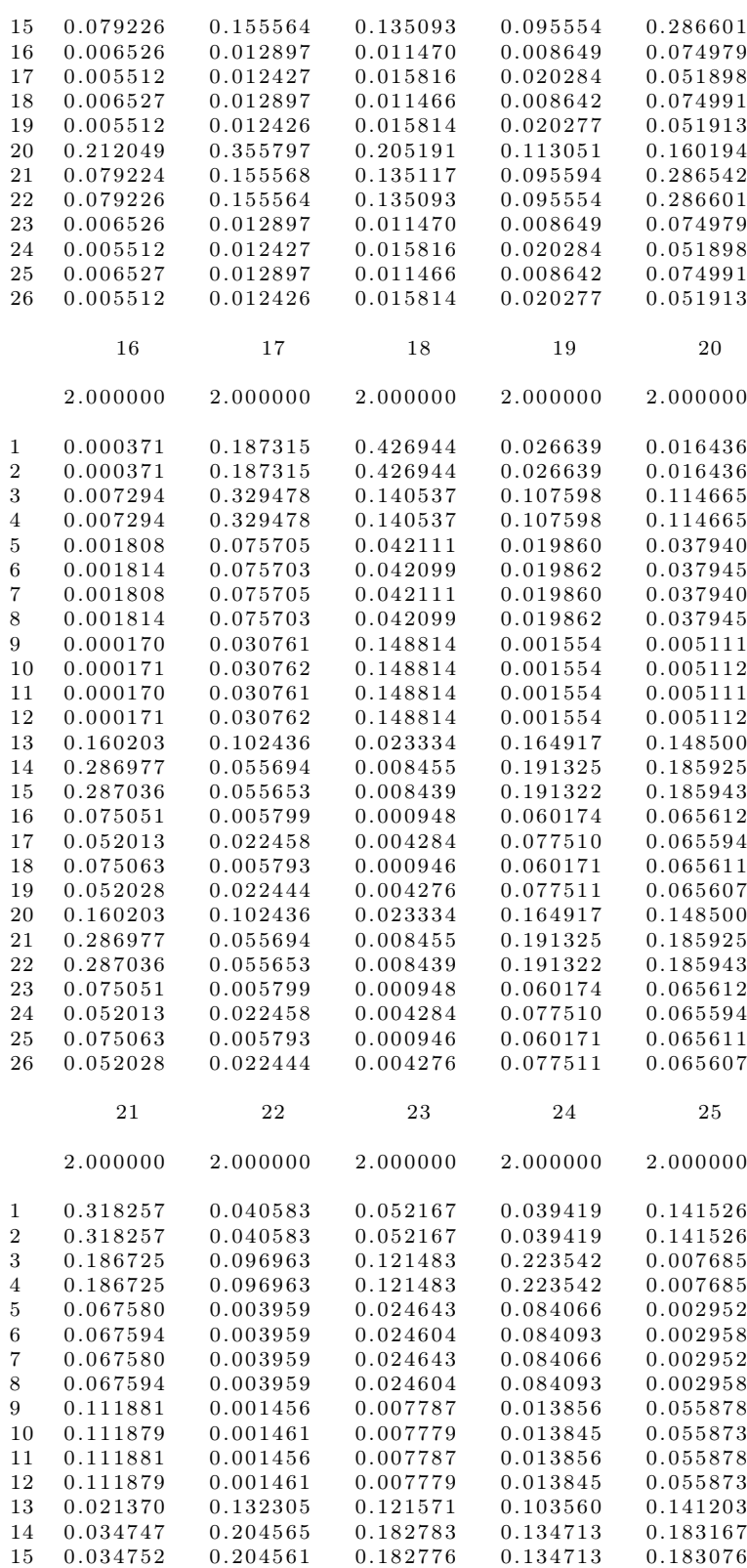

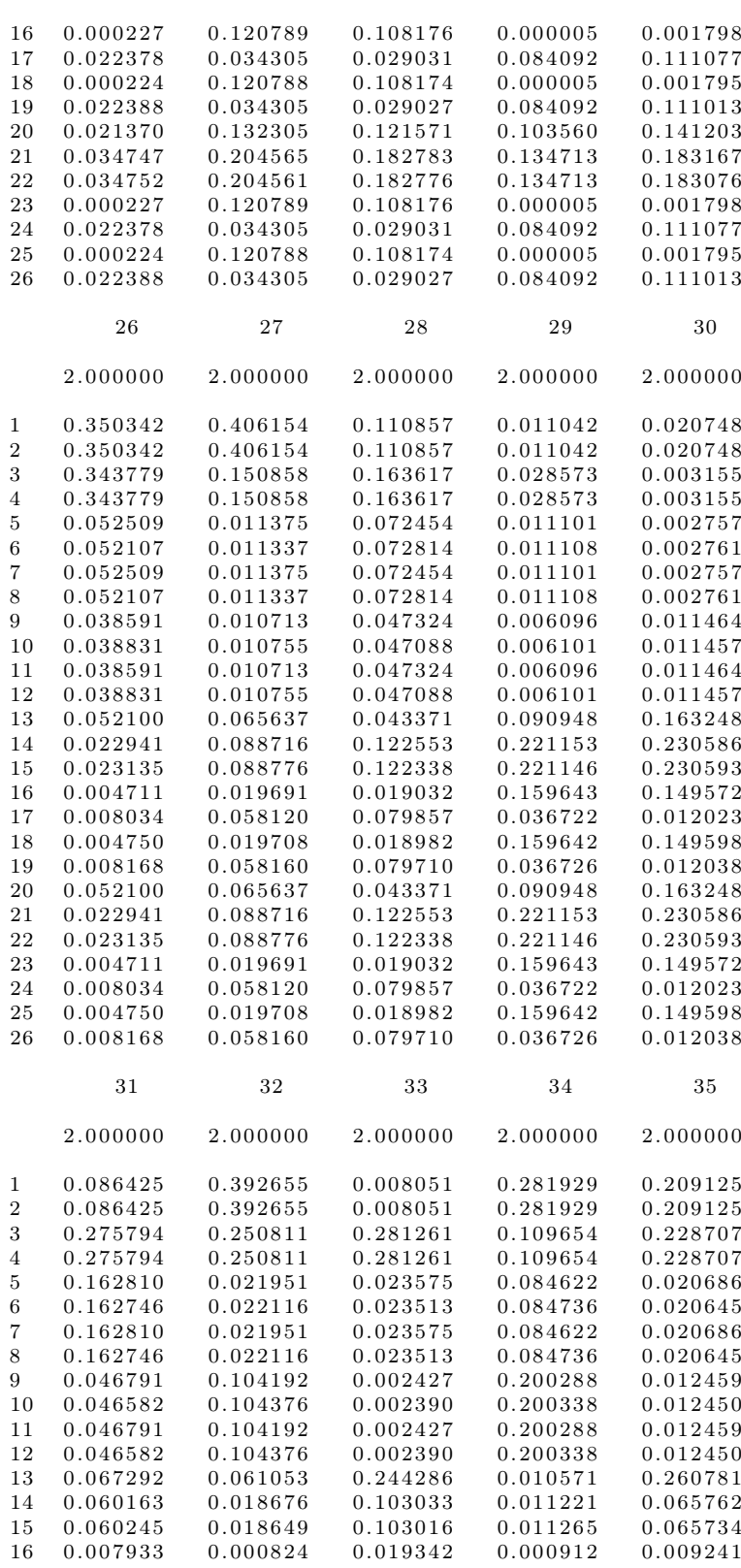

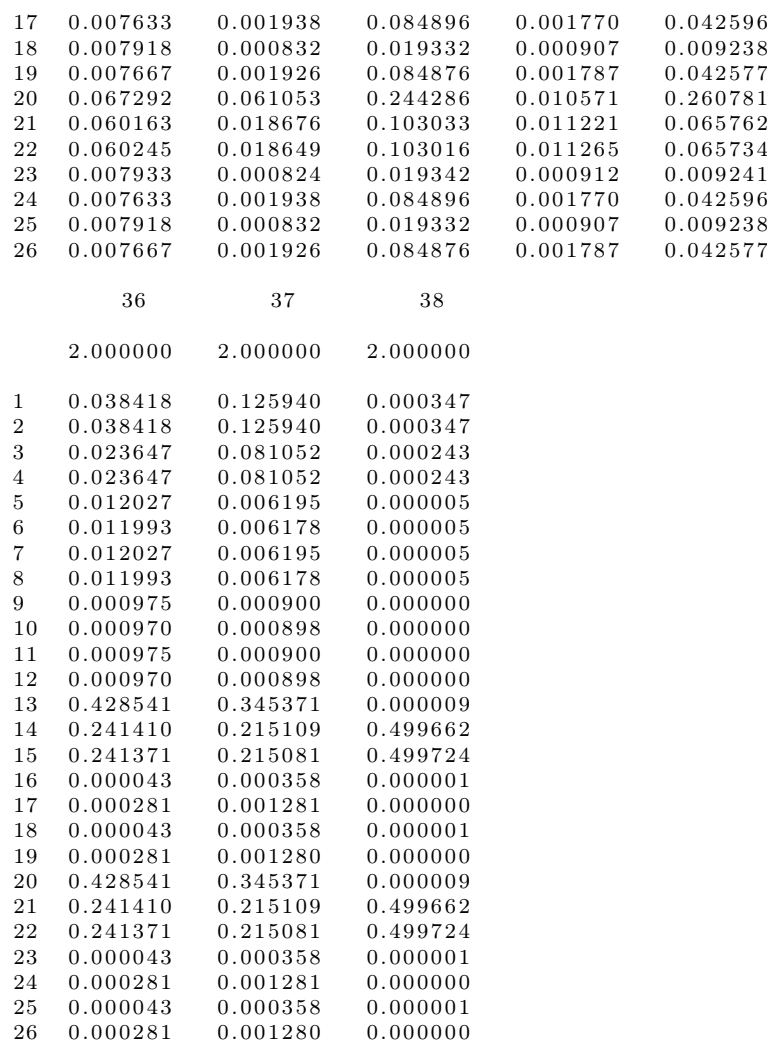

# After this, the charge of each atom is listed:

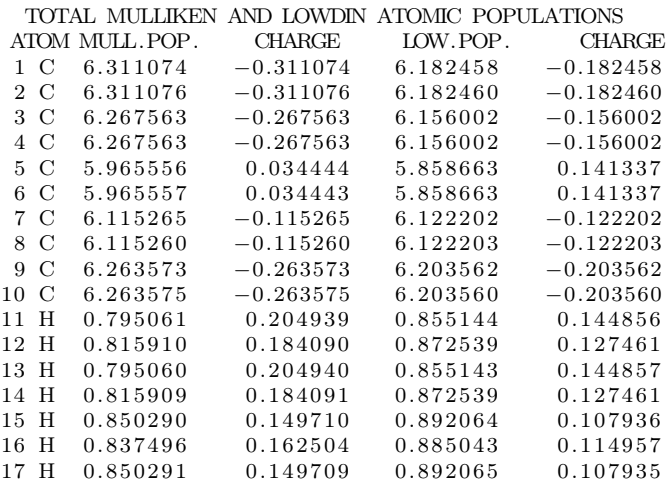

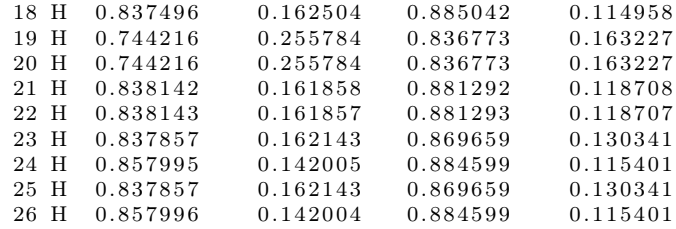

# 4.3 Gaussian tutorial

Gaussian09 is another computational chemistry program. Maybe it is the most wellknown and the most developed. Unlike Gamess (which is an open source program), gaussian09 requires to purchase a license in order to use it. In the second part of this chapter will be a brief introduction to the program, the main commands will be listed and the output file will be introduced. For common arguments with Gamess (for example the Z-matrix or the meaning of some specific terms, for example SCF), refer to the Gamess manual.

A brief introduction of this software has already been written in [\[35\]](#page-144-4), [\[40\]](#page-144-5), [\[41\]](#page-144-6).

# 4.3.1 Input file

The gaussian09 input file is very similar to the gamess one. There is a first part where the commands are given, such as the basis sets, the type of calculation to perform and so on. After the command section the Z-matrix is written [4.1.1.](#page-40-1) The portion of input file commands is shown below:

```
%NProc=6
%Chk=rs3_opt_b3lyp_LANL2DZ_ch1_field_x+1. chk
```

```
# b3lyp/lanl2dz geom=connectivity scf=maxcycle=1000
```

```
field=x+20 pop=(mk, readradii)
```
r s 3 B3LYP/TZVP f i e l d

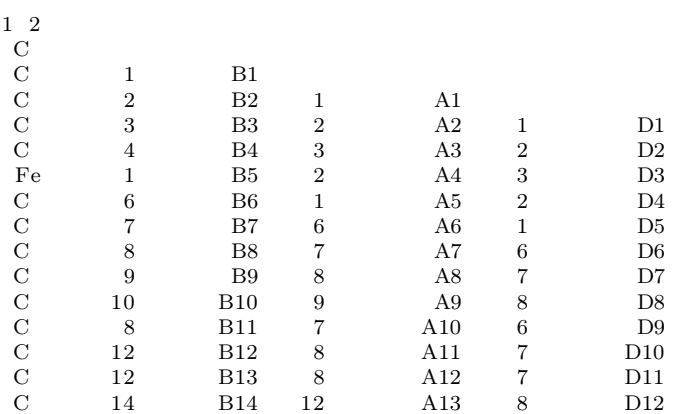

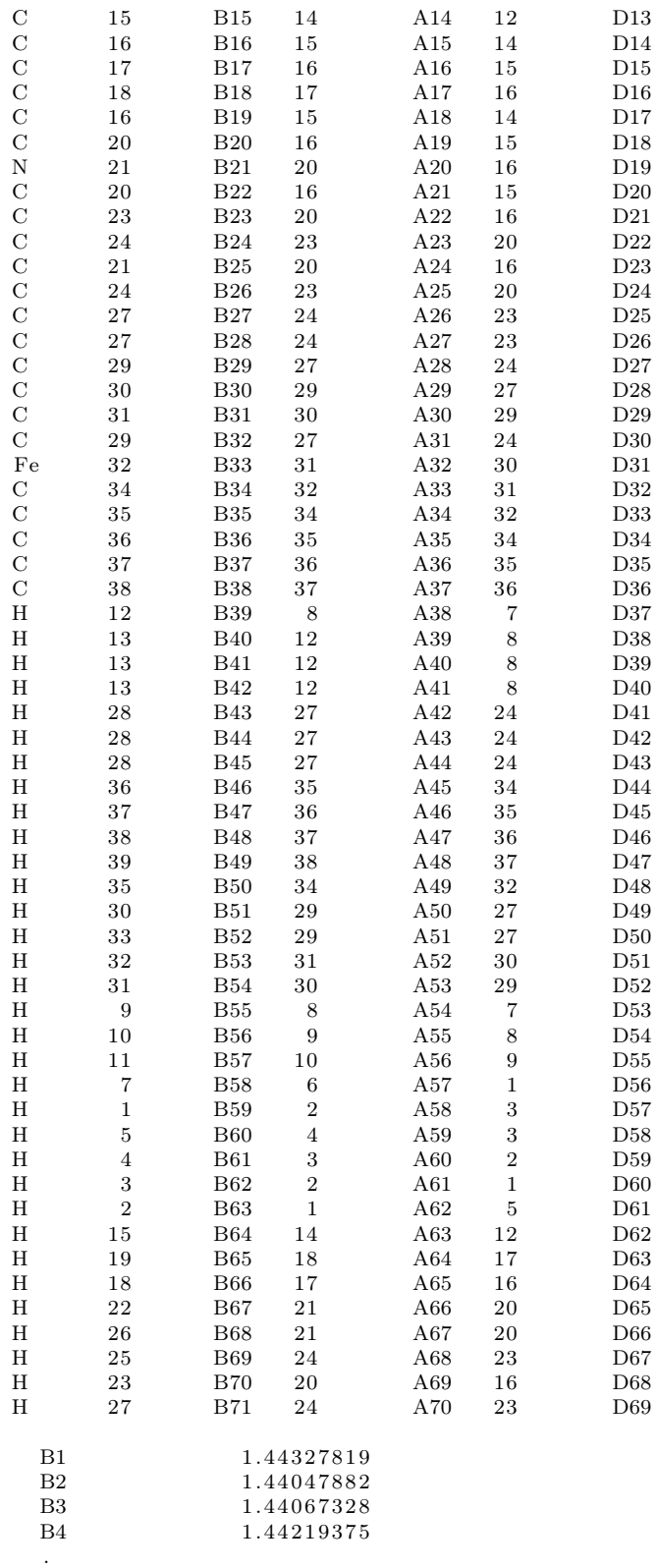

```
.
   .
   .
   D68 -0.64353627D69 -168.54682503
 1 \t2 \t1.5 \t5 \t1.5 \t60 \t1.02 3 1. 5 64 1. 0
 3 4 1. 5 63 1. 0
 4 5 1. 5 62 1. 0
 .
 .
 .
 .
 70
 71
 72
Fe 1. 3
```
The first line of the input file specifies the number of processors to use in order to do a parallel computation using the % symbol. In the VLSI laboratory there are 14 processors, in that of Micro & Nano 4. Obviously the number of the values of  $\#$  can not exceed the physucall number of processors. The second line instead the name of the file checkpoint. This file serves mainly two purposes: it is used as a starting point for a second simulation and it is the file that is used by software like Avogadro for the molecule visualization.

In the third row, however, there are all the other commands to be given to gaussian09 to obtain the required results.

#### • Method and basis sets:

It corresponds to \$SCFTYP and \$GBASIS group in Gamess. Gaussian09 can also perform RHF, UHF and DFT calculations. In the example, the calculations are ub3lyp (DFT) and the basis is lanl2dz but they are optional.

#### • Geom=connectivity :

The Geom keyword specifies the source of the molecule specification input, options related to coordinate definitions, and geometry related output.

#### • Scf $=$ maxcylce $=$ N:

This keyword specifies the maximum number of steps for SCF. Usually, N is equal to 2000.

#### • Pop $=(mk, readradi):$

It is the type of calculation for the atomic charge. In particular, this command set Merz-Singh-Kollman (MK) scheme for evaluating the atomic charge distribution with the calculation of Mulliken and ESP charges.

#### • Charge:

To add a point charge driver we have to specify the keyword "charge" in the

command line. The coordinates and the value of the point charge driver will be at the end of the input file (Fe 1.3 in the example): we can add as many point driver as we want.

#### • External electric field field:

It is possible to insert an external electric field also with gaussian09. In this case, the syntax is  $field = D \pm N$ . D is the direction  $(x, y, z)$ , in the example is x and N is the magnitude of the field in atomic unit  $(1 \text{ au } = 5.14 \cdot 102 \text{ V/mm})$ . In the input file listed above, we have an electric field with a modulus of 1.028 V/nm and oriented along the positive X axes.

# 4.3.2 Running Gaussian Through Gaussian User Interface

After the input file of Gaussian simulation is properly set-up, we could run the software to perform the simulation in order to solve the Schrodinger Equation mentioned in the previous section. But until now, it is needed to point out that we have two ways to perform the running procedure: one is through the Gaussian Viewer Software user interface (could be installed on personal computer) and the other is through the online server of Politecnico di Torino.

One could run the Gaussian simulation through the Gaussian user interface, in this part, a detailed procedure is described. First we run the Gaussian software, which is provided in Windows, on the personal computer where it was installed and open an input file we just defined. Then the pop-up window is shown in Fig. [4.11,](#page-69-0) from this figure we can observe that, in the pop-up window we can modify every command that was mentioned in the last section, like the method/basis and value of the uniform electric field applied to the molecule, etc. Also the Z-matrix is available in the window and can be changed freely according to the requirement of the user. After configuring the input file, we could run the software by simply clicking the icon RUN on the right of the window and the simulation is performed. As shown in Fig. [4.11](#page-69-0) , the software is running and the content of the output file is updated frequently as it runs. About the output file, we have perform the detailed analysis later on in the following section.

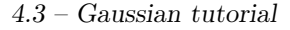

<span id="page-69-0"></span>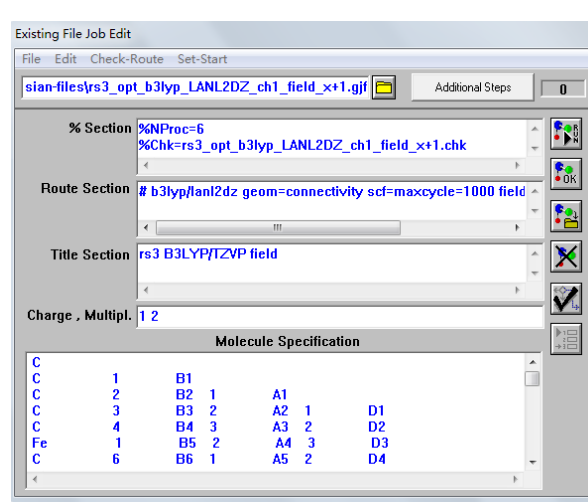

Figure 4.11: Gaussian input file configuration through Gaussian User Interface.

This method is simple and easily used without internet connection, but generally speaking, while you set at first that the number of processors is 14, usually personal computers has only one or few processors; as a consequence of that, the time needed for the simulation in this situation is large. So in order to improve the simulation procedure and save the time, we need a more powerful environment to work with, which brings us to the following section about the online server.

## 4.3.3 Running Gaussian through online server

• Login:

This server is run in a Linux environment and once you have got the user id and the password, you can login into the server. A screen shot of the server interface is shown in Fig [4.12.](#page-70-0) Then create a folder which contains the input Gaussian simula- tion files. We could name the input folder as the title of the simulation, for example, rs3:.\_x 200.gjf. In the Fig [4.13](#page-70-1) there are some already named input file ready to be executed.

<span id="page-70-0"></span>

| Im NX - ruiyu.wang@vlsi20:1007 - VLSI (GPL Edition)<br>$\boxed{1}$<br>$\mathbf C$<br>$\mathbf{r}$<br>Terminal<br>Home<br>$\times$ |                                                                                                    |                                                                 | $\begin{array}{c c c c c c} \hline \multicolumn{3}{c }{-} & \multicolumn{3}{c }{-} & \multicolumn{3}{c }{X} \end{array}$ |
|----------------------------------------------------------------------------------------------------|----------------------------------------------------------------------------------------------------|-----------------------------------------------------------------|----------------------------------------------------------------------------------------------------|
|                                                                                                    | ■ ⊙ ruiyu.wang - Dolphin<br>Edit View Go Tools Settings<br>File<br>HeIp<br>$\ddot{r}$<br>$\Rightarrow$<br><b>BBW</b><br>寥<br>g.<br>m<br>Search. |                                                                 | $\odot$<br>$\circledcirc$<br><b>de</b>                                                                                   |
|                                                                                                    | Icons Details Columns<br>Preview<br>Split<br>Back<br>Forward                                                                                    |                                                                 |                                                                                                    |
| ruiyu.wang@vlsi20:~<br>■⊙                                                                                                    | Places $\circledcirc \circledcirc$ > Home<br>$\circledR$<br>$\odot$                                                                             |                                                                 | $\circ$ $\circ$<br>Information<br>Home                                                                                   |
| File Edit View Search Terminal Help                                                                                               | he                                                                                                    | $\hat{}$<br>$\vee$ : Size<br>Date                               |                                                                                                    |
| ruiyu@vlsi20:~\>                                                                                                    | avogadro                                                                                                    | 3 items 2013-05-24 15:17                                        |                                                                                                    |
|                                                                                                    | .cache                                                                                                    | 1 item 2013-05-24 14:34                                         |                                                                                                    |
|                                                                                                    | config                                                                                                    | 2 items 2013-05-24 15:17                                        |                                                                                                    |
|                                                                                                    | dbus                                                                                                    | 1 item 2013-05-24 14:34                                         |                                                                                                    |
|                                                                                                    | lemacs.d                                                                                                    | 1 item 2013-05-29 18:26                                         |                                                                                                    |
|                                                                                                    | gconf                                                                                                    | 1 item 2013-07-10 01:47                                         |                                                                                                    |
|                                                                                                    | gconfd                                                                                                    | 1 item 2013-07-15 15:48                                         |                                                                                                    |
|                                                                                                    | gnome <sub>2</sub>                                                                                                    | 4 items 2013-05-29 12:38                                        |                                                                                                    |
|                                                                                                    | gnome2_private                                                                                                    | 0 items 2013-05-29 12:04                                        | Modified: 2013-07-17 12:41                                                                                               |
|                                                                                                    | gnupg                                                                                                    | 1 item 2013-05-24 15:02                                         | Type: Folder                                                                                                    |
|                                                                                                    | gstreamer-0.10                                                                                                    | 1 item 2013-05-24 15:03                                         |                                                                                                    |
|                                                                                                    | gyfs                                                                                                    | 0 items 2013-05-24 15:03                                        |                                                                                                    |
|                                                                                                    | kde                                                                                                    | 8 items 2013-05-29 12:03                                        |                                                                                                    |
|                                                                                                    | local                                                                                                    | $\hat{\phantom{a}}$<br>2 items 2013-05-24 15:02<br>$\checkmark$ |                                                                                                    |
|                                                                                                    | plders, 216 Files (8.6 GiB)                                                                                                    | $e +$<br>$\bigoplus$                                            |                                                                                                    |
|                                                                                                    |                                                                                                    |                                                                 |                                                                                                    |
|                                                                                                    |                                                                                                    |                                                                 |                                                                                                    |
|                                                                                                    |                                                                                                    |                                                                 |                                                                                                    |
| 器口<br>Pi ruiyu.wang - Dolphin                                                                                                    | Fill ruiyu.wang@vlsi20:~                                                                                                    |                                                                 | $\Box$ 0 12:43                                                                                                    |

Figure 4.12: The interface of the server after login.

<span id="page-70-1"></span>

| clock_signal - Dolphin<br>鷗<br>$\odot$ | $\odot$<br>$\Omega$                                                                                         |               | $\circledR$               |                            |  |                |
|----------------------------------------|----------------------------------------------------------------------------------------------------|---------------|---------------------------|----------------------------|--|----------------|
| File<br>Edit                           | $\mathsf{G}$<br>Settings<br>Help<br>View<br>Tools                                                           |               |                           |                            |  |                |
| ↔<br>⇔<br>Back<br>Forward              | m<br>ger<br>St<br>g.<br>$\ddot{r}$<br>W<br>Search<br>Split<br><b>Details</b><br>Columns<br>Preview<br>Icons |               |                           |                            |  | 66             |
| Places $@$ $@$                         | > Home > test > with thiol > reduced > clock_signal                                                         |               |                           | Information                |  | $\circledcirc$ |
| <b>For</b> Home                        | Name                                                                                                    | $\vee$ : Size | Date                      | clock_signal               |  |                |
| Network                                | ns rs3 6te b3lyp_LANL2DZ_ch1_clock_x-40.gjf                                                                 | 15.7 KiB      | 2013-07-12 12:09          |                            |  |                |
| Root                                   | mx rs3 6te b3lyp LANL2DZ ch1 clock x-200.gjf                                                                |               | 15.7 KiB 2013-07-12 12:08 |                            |  |                |
| $\frac{3N}{21}$ Trash                  | mx rs3 6te b3lyp LANL2DZ ch1 clock x+40.gjf                                                                 |               | 15.7 KiB 2013-07-12 12:09 |                            |  |                |
|                                        | mx rs3 6te b3lyp LANL2DZ ch1 clock x+200.gjf                                                                |               | 15.7 KiB 2013-07-12 12:09 |                            |  |                |
|                                        |                                                                                                    |               |                           |                            |  |                |
|                                        |                                                                                                    |               |                           |                            |  |                |
|                                        |                                                                                                    |               |                           |                            |  |                |
|                                        |                                                                                                    |               |                           | Modified: 2013-07-12 12:10 |  |                |
|                                        |                                                                                                    |               |                           | Type: Folder               |  |                |
|                                        |                                                                                                    |               |                           |                            |  |                |
|                                        |                                                                                                    |               |                           |                            |  |                |
|                                        |                                                                                                    |               |                           |                            |  |                |
|                                        |                                                                                                    |               |                           |                            |  |                |
|                                        | 4 Files (62.8 KiB)                                                                                          | $\mathbb{R}$  | $\Theta$                  |                            |  |                |

Figure 4.13: Some input Gaussian file in the folder of the server.

• Initialize the Gaussian software:

After preparing the input files, we need to initialize the Gaussian software. First open the terminal on the server and type the command source /software/scripts/init\_g09 to initialize the Gaussian software on the server. Then the return instruction tells us that we could use all the commands that contains in the /g09 directory.

• Run Gaussian software: After initializing Gaussian software, we could perform the simulation. Change the current directory to the folder which contains the input files that needed to be executed, mentioned previously. Then type the command g09 input file name to run the Gaussian software on the server; for example, g09 rs3 ... \_x-200.gjf. The Gaussian software will generate the checkpoint file (.chk) and the output Gaussian file (.log) immediately and updatethem frequently until the simulation is finished. And at the same time we could perform also the inspection of the content at the output file and state of our current simulation job. By typing the command tail -f file name, for example, tail -f rs3\_6te\_b3lyp\_LANL2DZ\_ch1\_clock\_x-200.gjf, one could see the content at the very end of the corresponding output file and it updates. Furthermore, by typing the command top, one could see the current simulation jobs existing on the server right now the occupancy of cpu processors and memories, etc. Usually, the simulation would take few hours to finish the job depending the requirements that you have put in the input file, for example, the simulation time decreases as the number of processors increases and if we have defined a more accuracy simulations with lower convergency error, and the time consumed will be larger. During simulation, Gaussian have written all the relevant information, such as the optimized structure, the charge distribution, the energy distribution, etc, into the output file. So an detailed analysis of the output Gaussian file is necessary and provided in the next section.

## 4.3.4 Gaussian Output file

In this section the interisting parts of the gaussian09 output file will be analyzed. The first part of the output file is a summary of all commands given in the input file. After that, the software will calculate the convergence of the SCF and, once finished, will displays the optimized geometry of the system under the heading "Standard orientation".

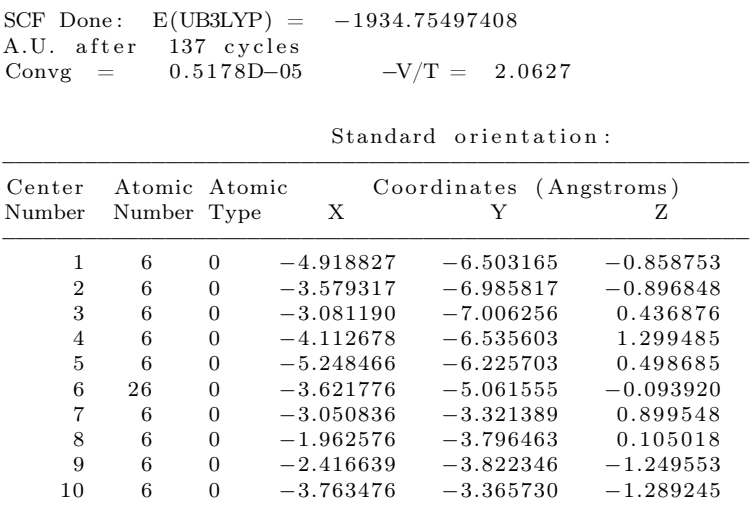
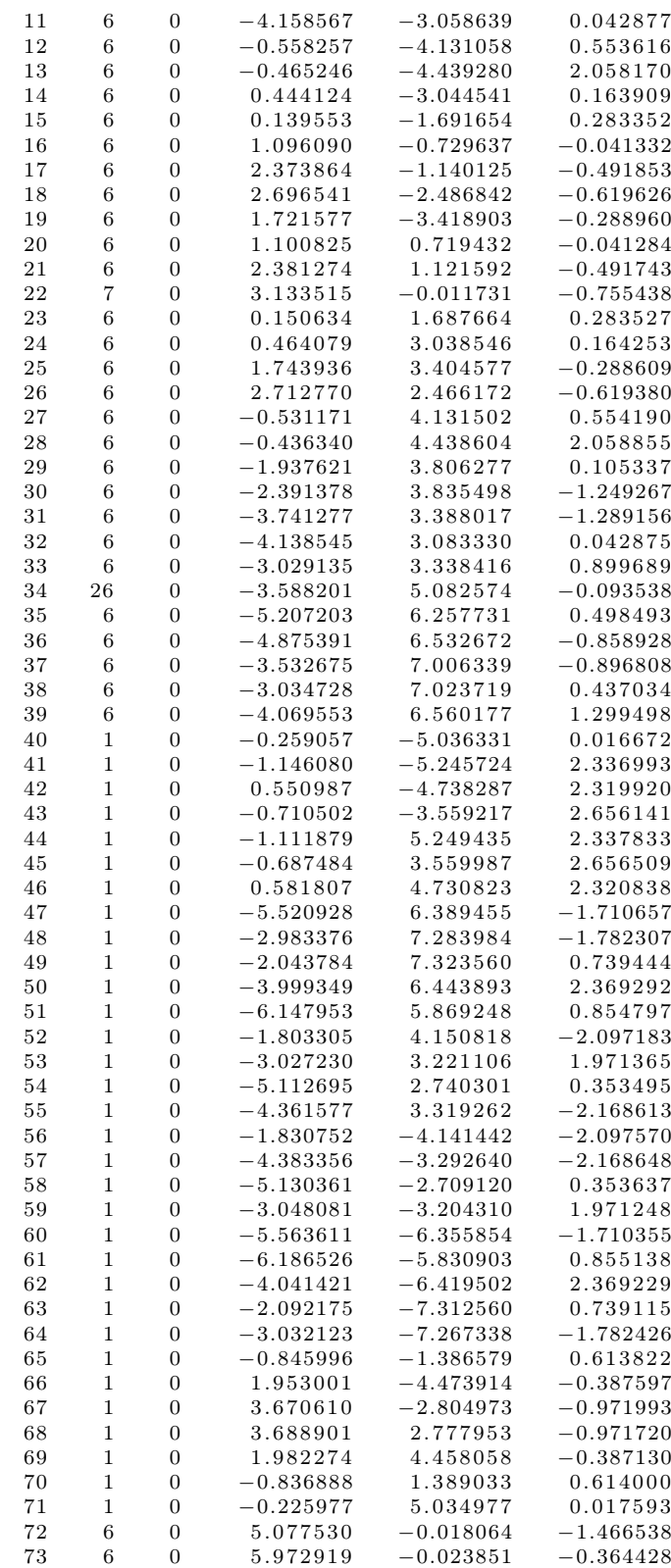

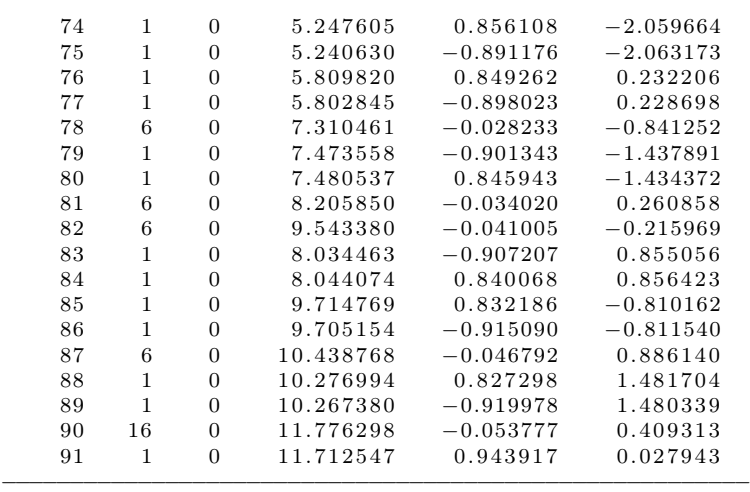

After this, the software calculates both the mulliken and ESP charge for each atom:

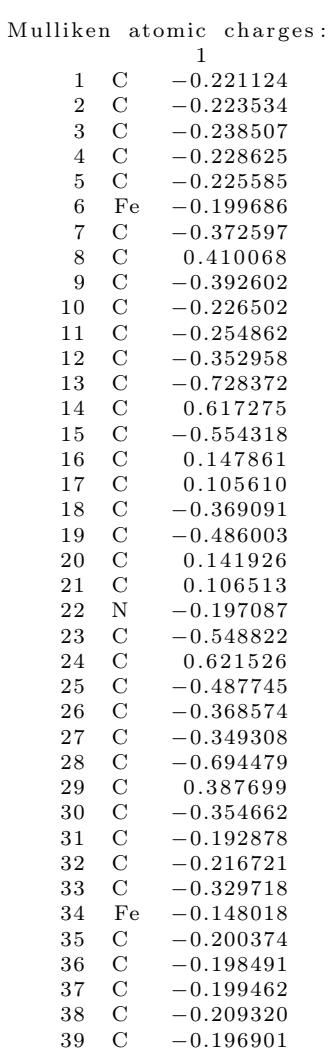

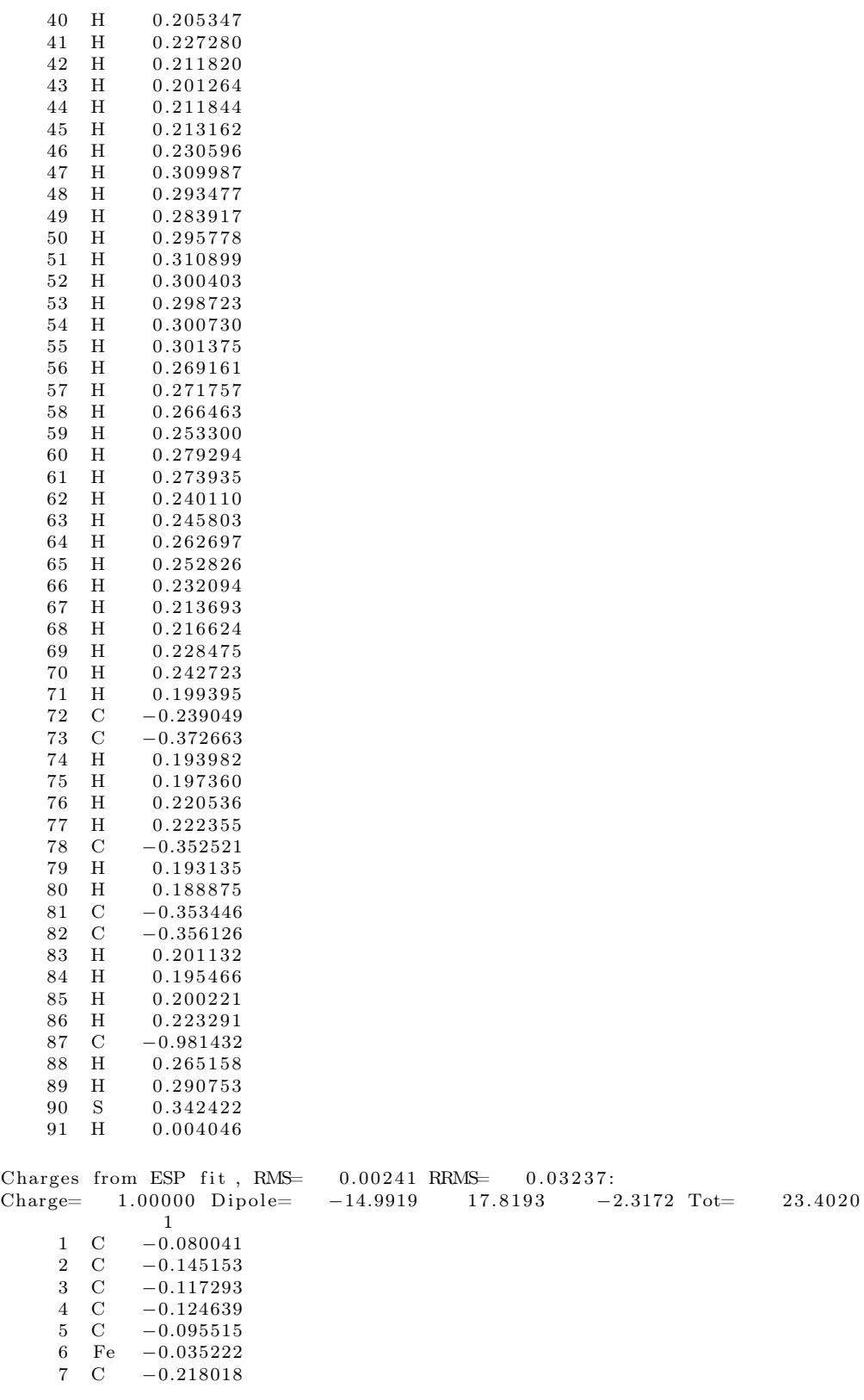

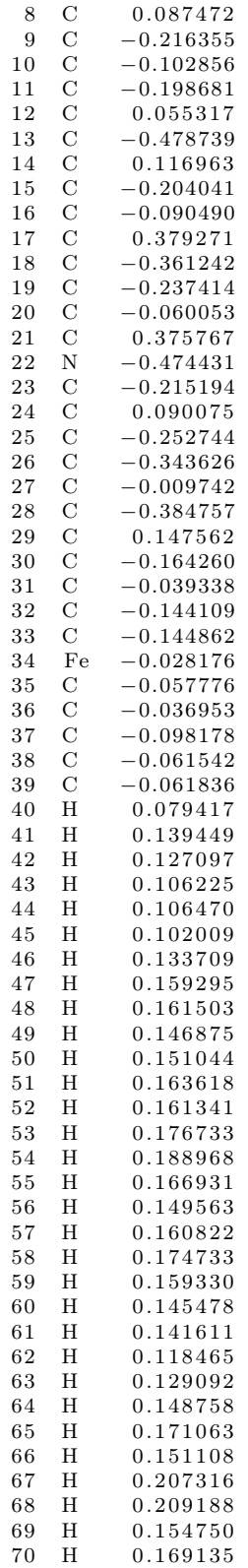

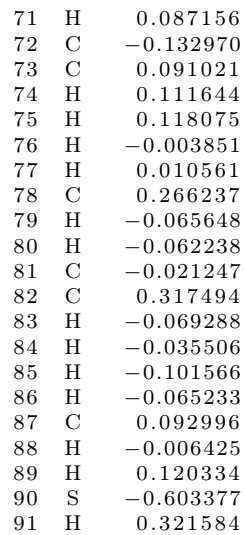

### 4.4 Avogadro

When the simulation is over for both Gamess and Gaussian, you can analyze the simulation results using Avogadro. Avogadro is an advanced molecule editor and visualizer designed for cross-platform use in computational chemistry, molecular modeling, bio-informatics, materials science, and related areas. It offers flexible high quality rendering and a powerful plug-in architecture.

Now you have two possibilities: either install Avogadro on your laptop or use Avogadro through the server. In the first case, when the software is opened you have to click on File  $\rightarrow$  Import  $\rightarrow$  Molecule File and then select GAMESS output or the checkpoint file of Gaussian. In the second case you have to type the command **avogadro**  $\mathcal{C}'$  in the terminal of the server that we have mentioned before. The molecule will be visualized in the user interface:

4.4 – Avogadro

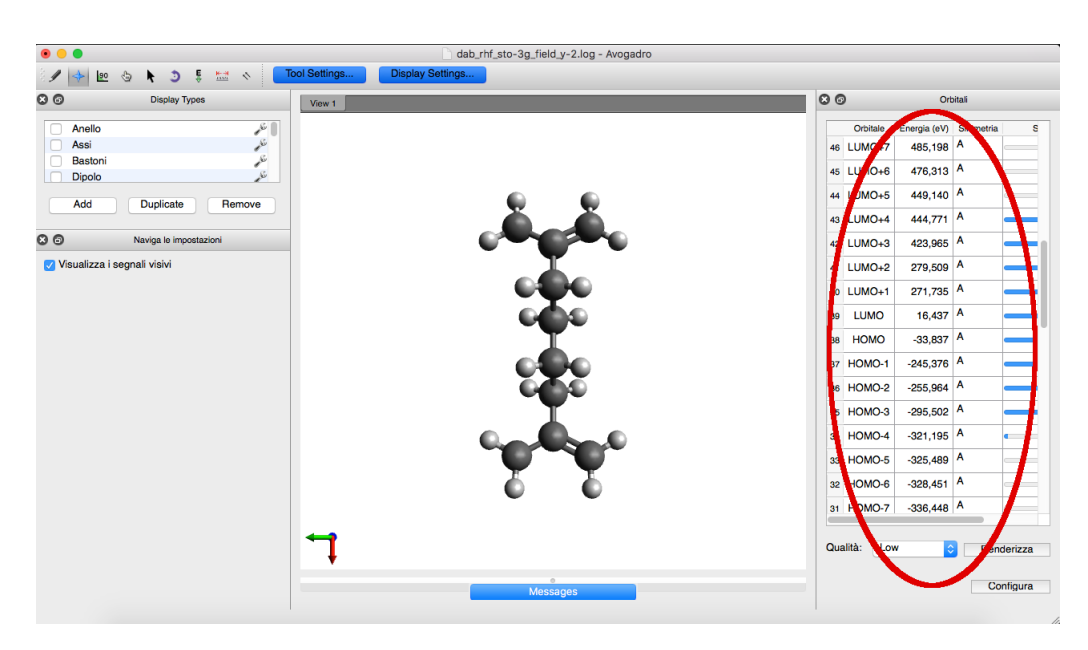

Figure 4.14: Visualizing the molecule with Avogadro.

<span id="page-77-0"></span>The tables to the right lists all molecular orbitals. If the status bar is full, you can click on the row of the orbital and a quick low quality rendition of the orbital will be created. An example of HOMO (Highest Occupied Molecular Orbital) is shown in Fig. [4.15.](#page-77-0)

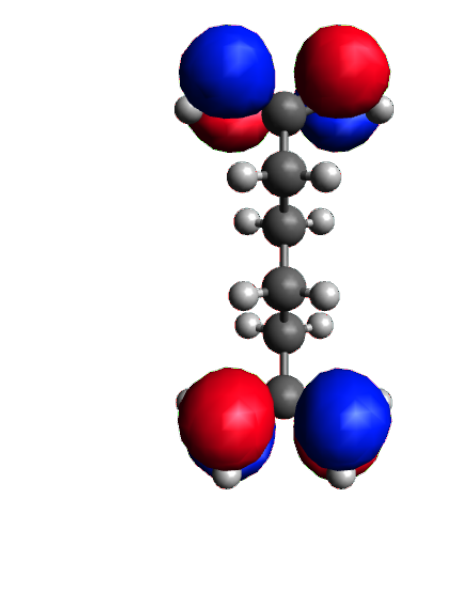

Figure 4.15: HOMO orbitals.

# Chapter 5

## Gamess VS Gaussian09

One of the purposes of this work thesis is to compare the results obtained by using GAMESS with those obtained with Gaussian09 in the previous thesis. It is important to understand which results have to be compared. The results of a simulation depends on the input file, changing it you can have every kind of results. But there are some type of computation that a specific tools can not do. For example, you can not calculate the ESP charges in Gamess, but just the Mulliken and Lodwin population. This is an important constraint for this work and, in this case, a post-processing work has to be done for evaluating it [\[39\]](#page-144-0).

Since we are focused on the charge localization in this thesis, just the Mulliken and Lodwin population and the electrostatic potential (for the ESP algorithm [\[39\]](#page-144-0)) have been analyzed for both Gaussian09 and Gamess for two candidate molecules (diallyl butane and decatriene) in two different conditions:

- at the equilibrium;
- with a switching field.

The bis-ferrocene molecule was not analyzed in this first phase of the work since, given the complexity of itself and the very high computational cost especially in terms of time, would not have been convenient.

## 5.1 Mulliken population analysis

Before starting with the comparison between Gamess and Gaussian09 results, let's review what Mulliken population is [\[42\]](#page-144-1). Population analysis is the study of charge distribution within molecules. Mulliken population analysis is by default always performed both in Gamess and in Gaussian.

Let's suppose that we have N number of electrons within a molecule. In this case N can be expressed as [\[43\]](#page-145-0)

$$
N = \sum_{j}^{electrons} \left( \sum_{r} c_{jr}^2 + \sum_{r \neq s} c_{jr} c_{js} S_{rs} \right) \tag{5.1}
$$

The problem of the Mulliken population analysis is that it splits the shared electrons from two atoms to fifty-fifty. The advantages of this model is that it is computationally cheap. It works well for comparing changes in partial charge assignment between two different geometries when the same size basis set is used. The main disadvantage is that the partial charges assigned to atoms varies significantly for the same system when different size basis sets are used, so computations using different basis sets cannot be compared.

### 5.2 Electrostatic potential

For the evaluation of the electrostatic potential in a nucleus, that nucleus is ignored, avoiding a singularity. All other atoms in the molecule contribute to the calculation of electrostatic potential except for the nucleus where the electrostatic potential is calculated [\[32\]](#page-144-2). The analysis of electrostatic potential is very important since author in [\[39\]](#page-144-0) starts from this result for the ESP calculation.

### 5.3 Diallyl butane

<span id="page-80-0"></span>Let's consider a Diallyl butane molecule as in Fig. [5.1.](#page-80-0)

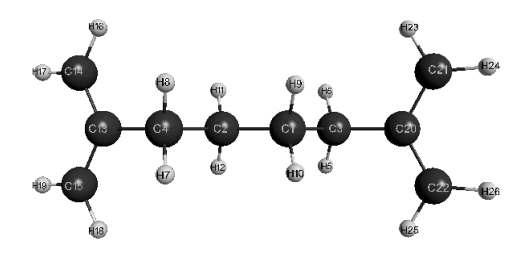

Figure 5.1: Diallyl butane molecule.

As mentioned before, we have to study two configuration: at the equilibrium and with the switching field.

#### 5.3.1 At the equilibrium

First, the Mulliken charges and the electrostatic potential are analyzed at the equilibrium condition. This means that the molecule is neutral (total charge equal to 0) and there is not an external electric field. The geometry of the molecule is optimized to have the minimum possible energy in the system.

The input files for both Gamess and Gaussian are listed here:

• Gamess input:

\$BASIS GBASIS=STO NGAUSS=3 \$END \$CONTRL SCFTYP=RHF RUNTYP=OPTIMIZE COORD=ZMT \$END \$STATPT OPTTOL=0.0001 NSTEP=20 \$END

• Gaussian input:

```
%chk=1−4_diallyl_butane_opt . chk
# opt \mathbf{r} \ln \overline{f} / \mathbf{sto} -3\overline{g} geom=connectivity
```
In Fig. [5.2](#page-81-0) and [5.3](#page-82-0) the results of these comparable simulation and the absolute error (evaluated as  $|V_{\text{games}} - V_{\text{caussian09}}|$ ), for all the values see Appendix A.

<span id="page-81-0"></span>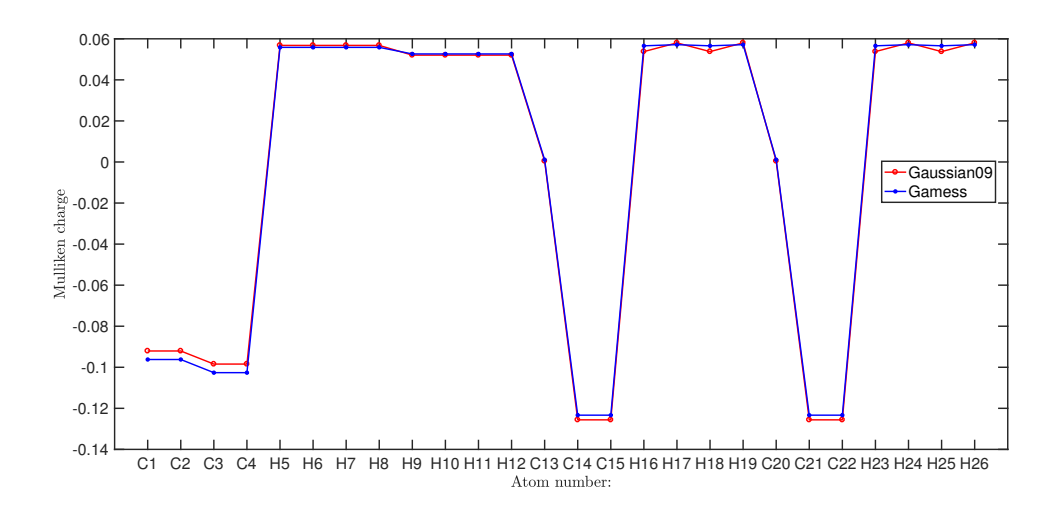

Figure 5.2: Comparison of Mulliken charges for a molecule of Diallyl butane at the equilibrium.

<span id="page-82-0"></span>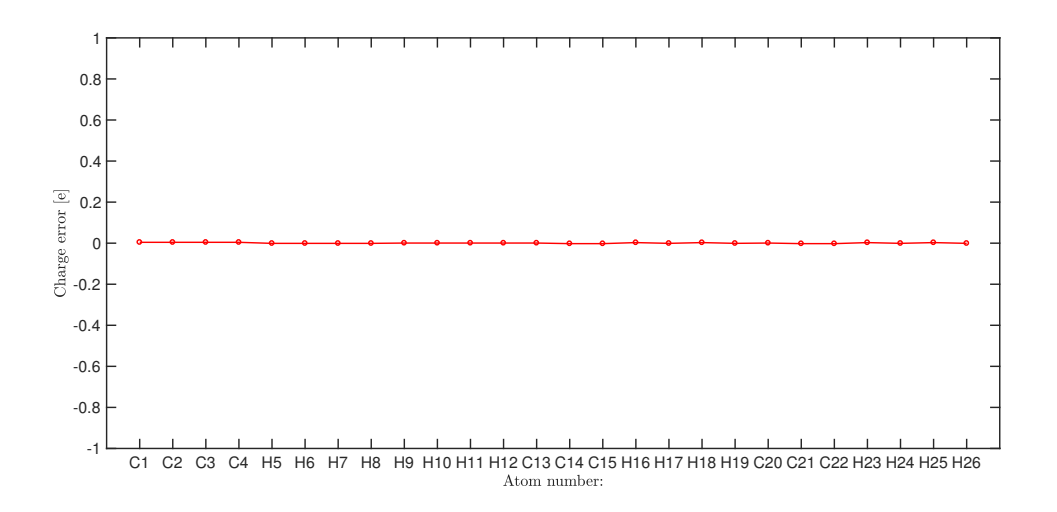

Figure 5.3: Error in che computation of Mulliken charges for a molecule of Diallyl butane at the equilibrium between Gaussian09 and Gamess.

### 5.3.2 Switching field

In this second case, a switching field of  $0.001$  a u =  $0.514$  V/nm is applied, as shown in Fig. [5.1.](#page-80-0) Again the results are listed in Appendix B and shown in Fig. [5.4](#page-82-1) and [5.5.](#page-83-0)

<span id="page-82-1"></span>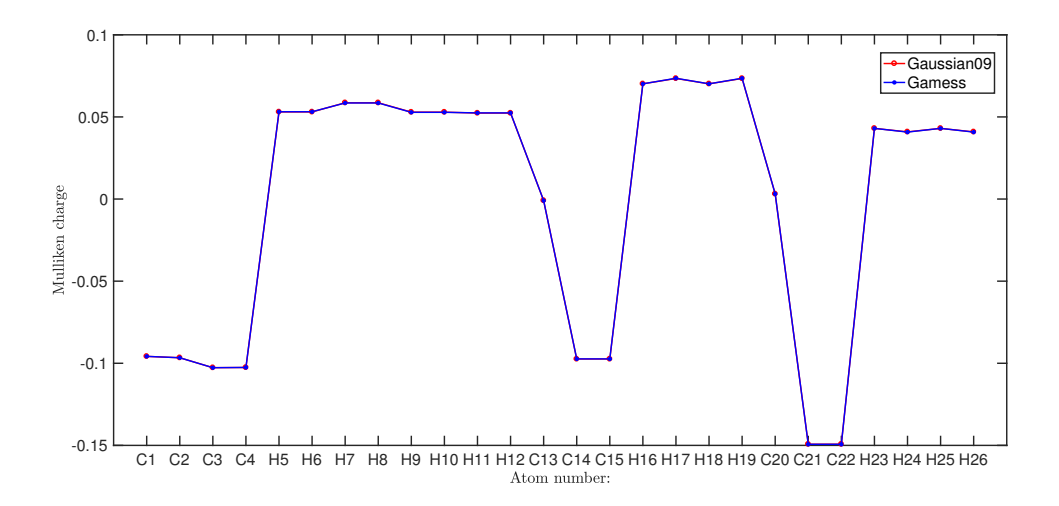

Figure 5.4: Comparison of Mulliken charges for a molecule of Diallyl butane with an external electric field of 0.514 V/nm.

<span id="page-83-0"></span>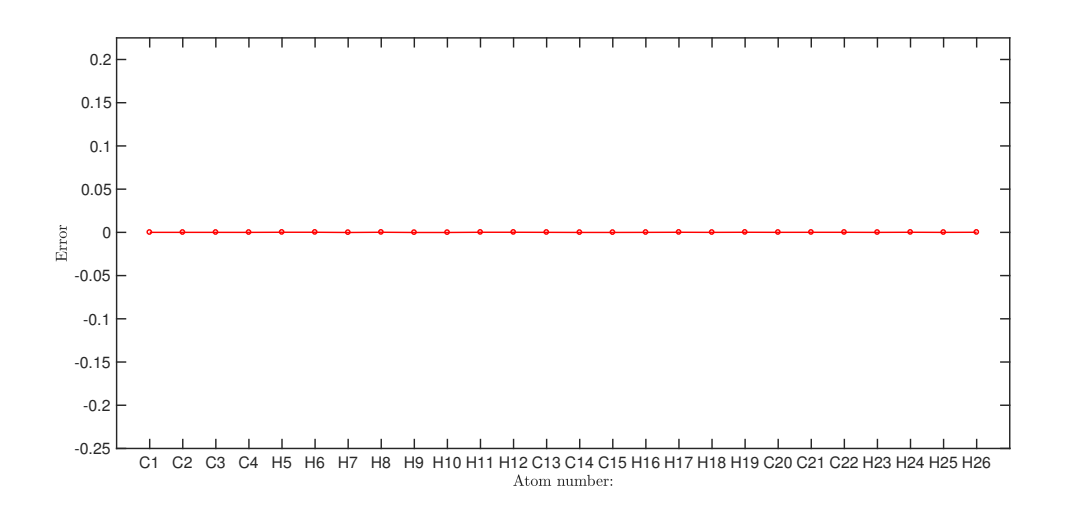

Figure 5.5: Error in che computation of Mulliken charges for a molecule of Diallyl butane with an external electric field of 0.514 V/nm between Gaussian09 and Gamess.

Here the electrostatic potential at the nuclei is shown, table in Appendix C:

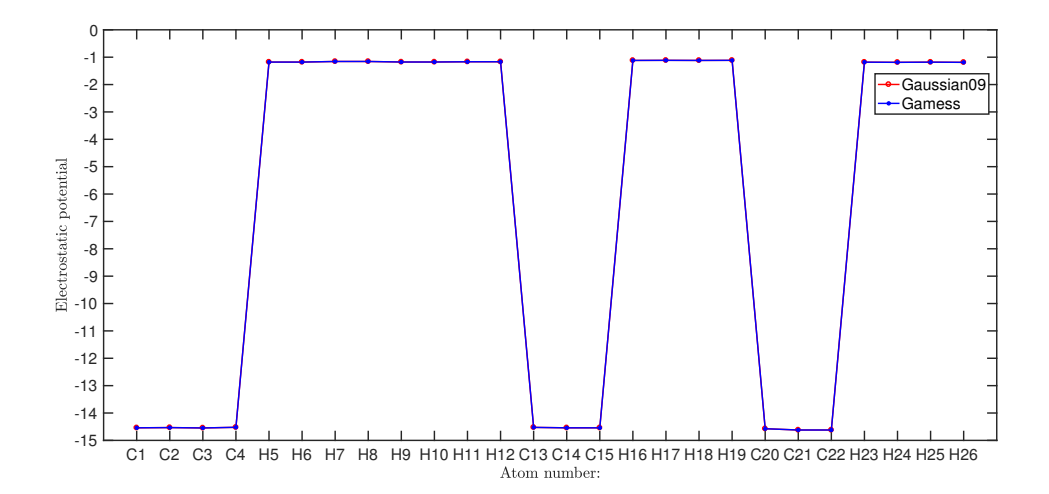

Figure 5.6: Comparison of electrostatic potential for a molecule of Diallyl butane with an external electric field of 0.514 V/nm.

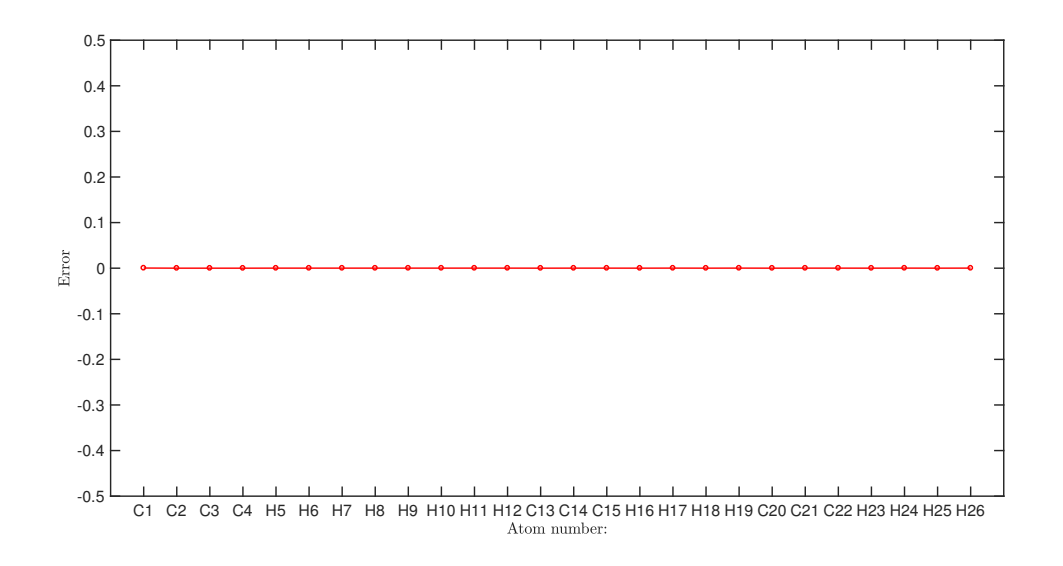

Figure 5.7: Error in che computation of the electrostatic potential for a molecule of Diallyl butane with an external electric field of 0.514 V/nm between Gaussian09 and Gamess.

### 5.4 Decatriene

<span id="page-84-0"></span>Now, let's consider the second molecule candidate for the QCA technology, Fig. [5.8.](#page-84-0)

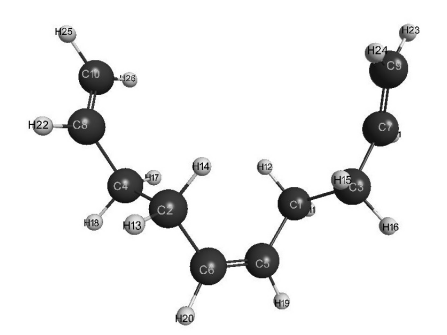

Figure 5.8: Decatriene molecule.

In this second case, we are evaluating the aggregate charge instead to the charge for each atom. Tor do this, we have to define the three dots of the Decatriene. Fig. [6.2s](#page-90-0)hows a molecule of Decatriene with the three dots.

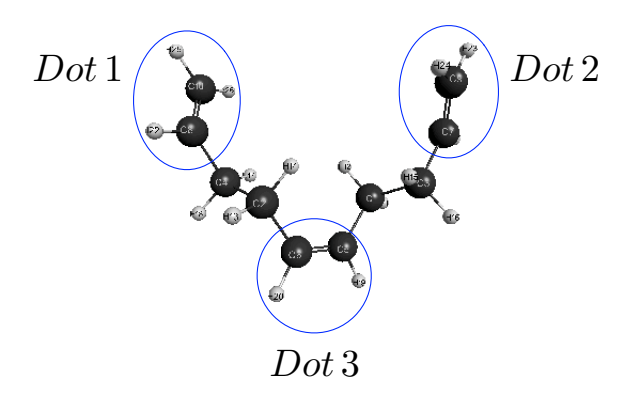

Figure 5.9: Decatriene molecule and dots definition.

<span id="page-85-0"></span>Dot 1 is made up of C8, C10, H22, H25 and H26 atoms, Dot 2 is made up of C7, C9, H21, H23 and H24, finally Dot 3 is made up of C5, C6, H19 and H20 atoms, see table [5.1.](#page-85-0)

|         | Atoms                                                               |
|---------|---------------------------------------------------------------------|
|         | Dot 1   C8, C10, H22, H25, H26                                      |
| Dot $2$ | C7, C9, H21, H23, H24                                               |
| Dot $3$ | C <sub>5</sub> , C <sub>6</sub> , H <sub>19</sub> , H <sub>20</sub> |

Table 5.1: Dots definition.

#### 5.4.1 @ the equilibrium

<span id="page-85-1"></span>Once we defined the Dot for the decatriene, we can calculate the charges in every dot of the molecule, as listed in table [5.2:](#page-85-1)

|         | Gaussian09 | Gamess   | Error    |
|---------|------------|----------|----------|
| Dot 1   | 0.011968   | 0.01124  | 0.000728 |
| Dot $2$ | 0.011974   | 0.012778 | 0.000804 |
| Dot $3$ | 0.011974   | 0.03182  | 0.00855  |

Table 5.2: Dot charge comparison for a Decatriene molecule at the equilibrium.

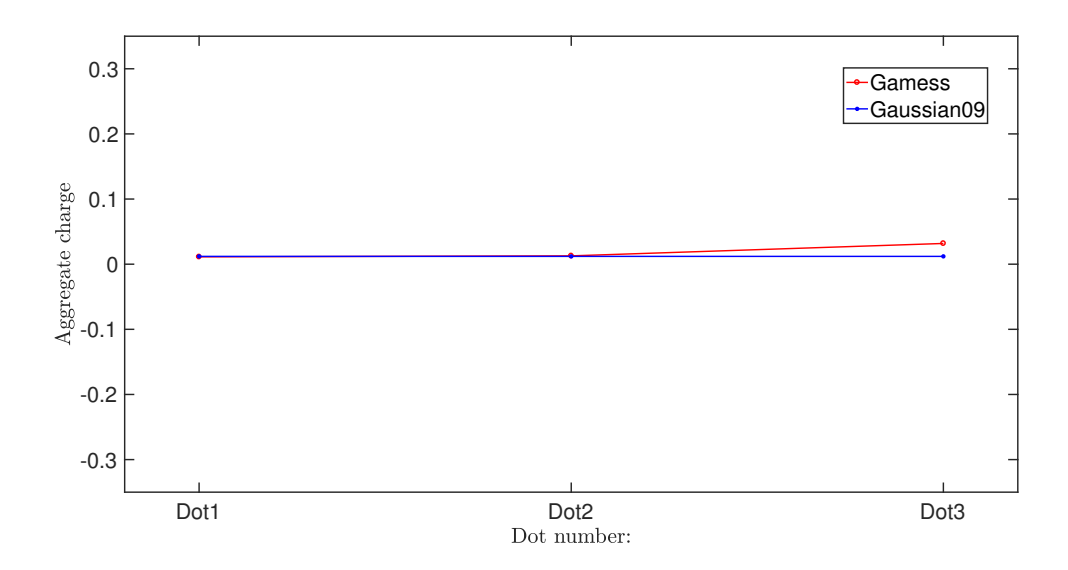

Figure 5.10: Dot charge comparison for a Decatriene molecule at the equilibrium.

#### 5.4.2 Switching field

<span id="page-86-0"></span>Now, let's focus on a Decatriene molecule inside a switching field of magnitude of  $0.514 \text{ V/mm}$ , as seen before for the Dially butane molecule, Fig. [5.11.](#page-86-0) Again, the Dot charges is listed in the table [5.3.](#page-86-1)

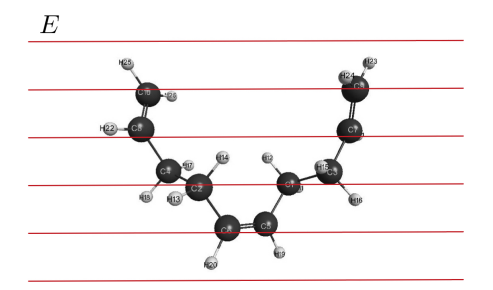

<span id="page-86-1"></span>Figure 5.11: Decatriene molecule in presence of a switching field of 0.514 V/nm.

|       | Gaussian09 | Gamess   | Error    |
|-------|------------|----------|----------|
| Dot 1 | 0.001929   | 0.003675 | 0.001746 |
| Dot 2 | 0.022024   | 0.01933  | 0.002694 |
| Dot 3 | 0.023303   | 0.031792 | 0.008489 |

Table 5.3: Dot charge comparison for a Decatriene molecule with a switching field of 0.514 V/nm.

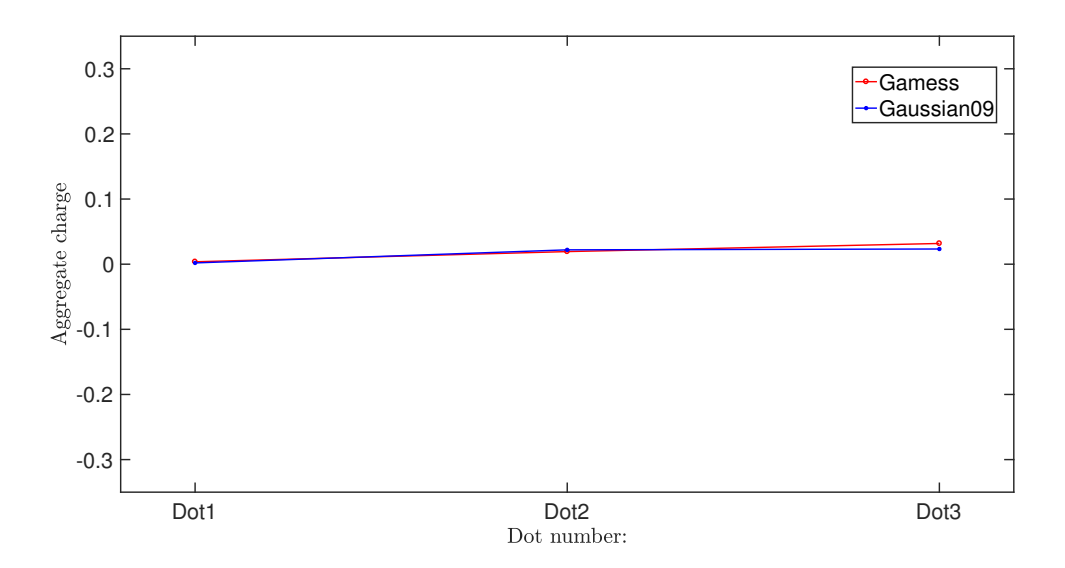

Figure 5.12: Dot charge comparison for a Decatriene molecule with an external electric field of 0.514 V/nm.

### 5.5 Final considerations

As can be seen from a first analysis, the results obtained from this comparison between GAMESS and gaussian09 are almost identical. Since the molecules are very simple and do not need many steps for SCF convergence, the approximation introduced by the algorithm is negligible. Despite this, the results obtained with Gamess regarding the distribution of the charges in the molecule are not very precise, as we recall that the ESP charges are much more precise. Moreover, during the simulation Gamess creates temporary files much bigger than gaussian09 (in particular for the bis-ferrocene there is a ratio of 32:1) and finally there is no clear and default procedure to handle the ideal point charge, while there is one in gaussian09 and other software. The advantage of Gamess is the ease of use for simulating systems that are not too complex and the fact that it is open source.

## Chapter 6

# Charge distribution

As we said in Chapter 1, a single molecule represents just half a QCA cell, since it has just 2 or 3 dots instead of 4 (for the Diallyl butane) and 6 (for decatriene and bis-ferrocene molecules). In this thesis we have analyzed the properties of half a QCA cell (single molecule) through ab initio simulations.

### 6.1 Diallyl butane and decatriene

The first molecule that has been analyzed is the Diallyl Butane [\[21\]](#page-143-0), shown in Fig. [6.1.](#page-90-1) The two allyl groups represent the dots (circled in the figure) and so they encode the two logic state '0' and '1' depending on where the aggregate charge is localized.

The second molecule analyzed in this work is the decatriene, Fig. [6.2](#page-90-0) . It has three dots respect of the diallyl butane, which are ethylene groups. These two molecules have been analyzed in two configurations: neutral and oxidized. By definition "a neutral molecule is a molecule in which the number of electrons surrounding the nuclei is the same as the total number of protons in the nuclei, so that there is no net electric charge" [\[44\]](#page-145-1) while if the molecule is oxidized it has a free positive charge, that is to say:

T otal charge = ( 0 neutral molecule 1 oxidized molecule

<span id="page-90-1"></span>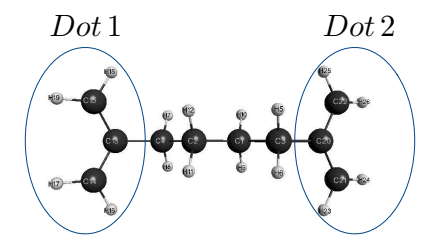

<span id="page-90-0"></span>Figure 6.1: Diallyl Butane molecule and dots definition.

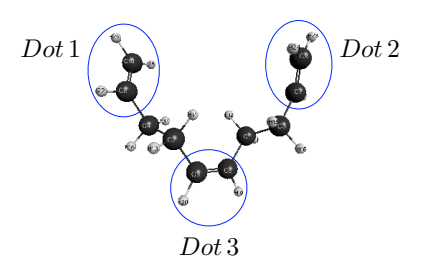

Figure 6.2: Decatriene molecule and dots definition.

#### 6.1.1 Neutral molecules

The diallyl butane and the decatriene neutral molecules, which are ideal molecules for the QCA technology, have been studied in order to evaluate the effects of the switching field and of the point charges on them; in this way we can evaluate the effectiveness of this method on real molecules (the bis-ferrocene).

First, in the Table [6.1,](#page-91-0) we listed the aggregated charges of Dot1 and Dot2 for the diallyl butane as function of the switching field  $(\pm 3 \text{ V/mm})$ . The graph in Fig. [6.3](#page-91-1) shows that the molecule, also if it is neutral, has a strong internal charge displacement as a function of the switching field. In particular, we can notice from table [6.1](#page-91-0) that the module of the aggregated charges in the two dots is equal and just the sign changes. This means that the diallyl butane is an idea candidate in terms of charge localization for our technology. The problem with this molecule is that we have just 2 dots instead of 3, necessary for the clock.

<span id="page-91-0"></span>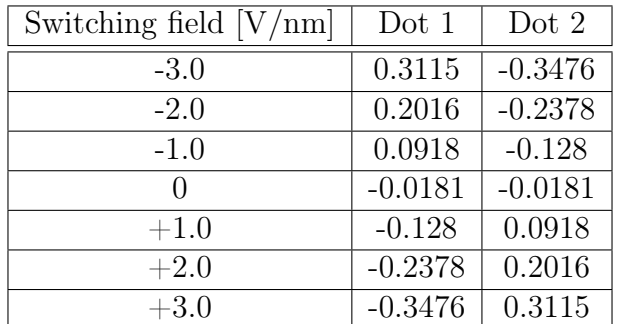

Table 6.1: Diallyl butane molecule: dot charges as function of the switching field.

<span id="page-91-1"></span>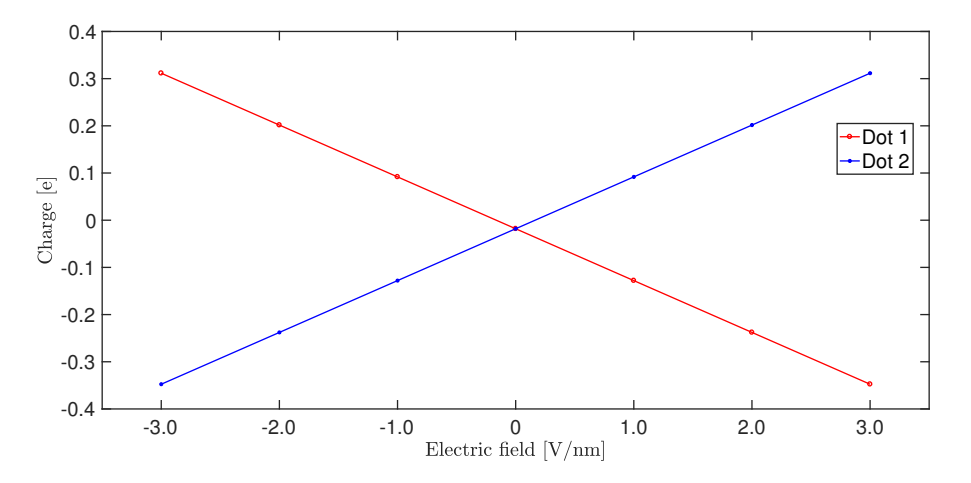

Figure 6.3: Diallyl butane: dot charges as function of the switching field.

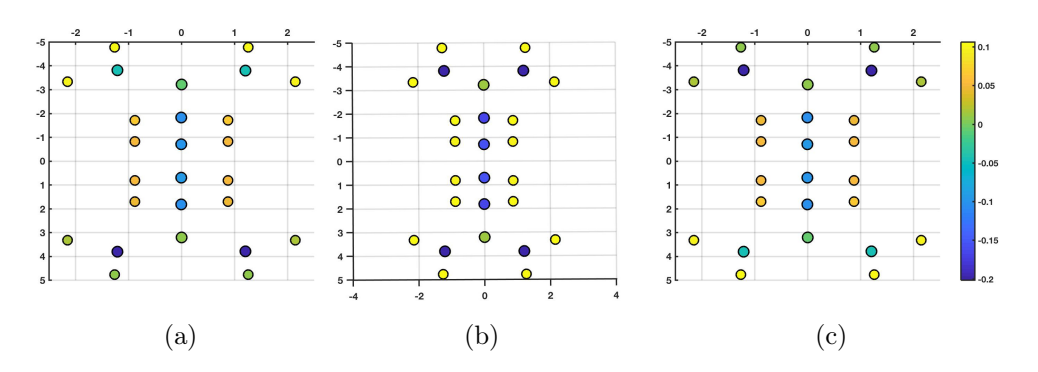

Figure 6.4: Displacement of the charge inside the diallyl butane molecule at the equilibrium (a) and with a switching field of  $-3$  (b) and  $+3 \text{ V/mm}$  (c).

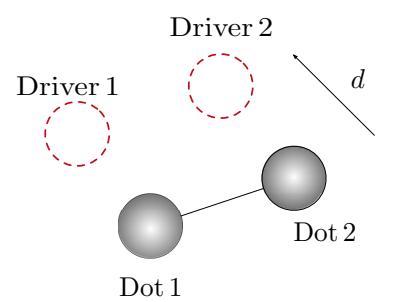

Figure 6.5: Diallyl butane with point charges configuration.

| Driver 1 | Driver 2 | Dot $1$     | Dot 2       |
|----------|----------|-------------|-------------|
| 0.1      | 0.9      | 0.0512      | $-0.0858$   |
| 0.2      | 0.8      | 0.0341      | $-0.0687$   |
| 0.3      | 0.7      | 0.0171      | $-0.0517$   |
| 0.4      | 0.6      | $\approx 0$ | $-0.0346$   |
| 0.5      | 0.5      | $-0.0170$   | $-0.0175$   |
| 0.6      | 0.4      | $-0.0341$   | $\approx 0$ |
| 0.7      | 0.3      | $-0.0511$   | 0.0166      |
| 0.8      | 0.2      | $-0.0682$   | 0.0336      |
| 0.9      | 0.1      | $-0.0852$   | 0.0507      |

Table 6.2: Diallyl butane molecule : dot charges as function of the driver polarization.

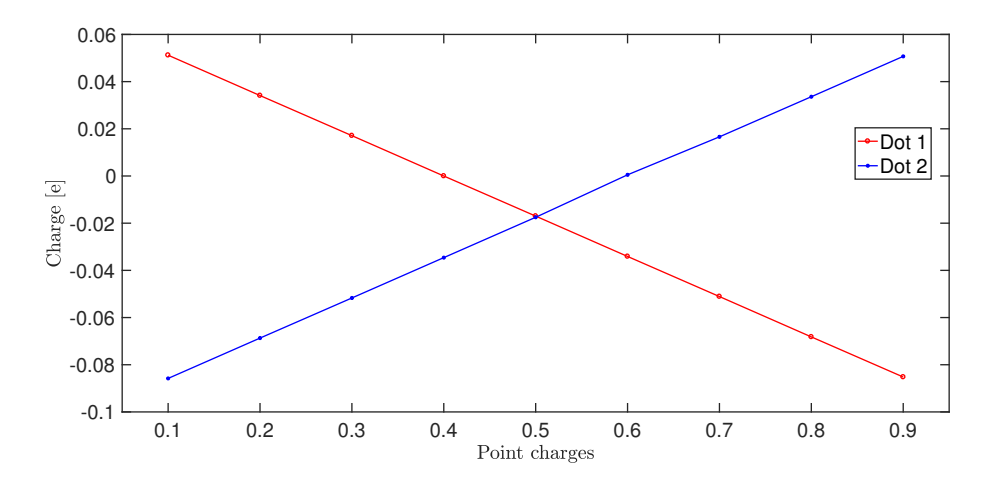

Figure 6.6: Diallyl butane: dot charges as function of the polarization of the driver.

The same type of analysis was done for the neutral decatriene molecule. Also in

this case, as shown in the table [6.3a](#page-93-0)nd in the Fig. [6.7](#page-93-1) the charge values present in Dot1 and Dot2 are almost perfectly symmetrical. The difference with the butane molecule is the presence of the third dot; in fact, in this case all the charge is not in the two dots but is divided among three. This fact will however be clearer when the molecule is oxidized. As we can see in Fig. [6.7](#page-93-1) and table [6.3](#page-93-0) the charge on the central dot remains almost constant, this is due to the fact that the electric field is parallel to the axis that joins the two dots and therefore the third dot is not affected by it. To interest the third dot on the charge switching, you have to use a clock field that is perpendicular to the axis that joins dot1 and 2 and that helps to move the charge present in the third dot in the two dots during the clock phase and to move most of the charge in Dot1 and 2 in the third dot in the relax phase.

<span id="page-93-0"></span>

| Switching field $[V/nm]$ | Dot 1     | Dot 2     | Dot 3  |
|--------------------------|-----------|-----------|--------|
| $-4.0$                   | $-0.0196$ | 0.0430    | 0.0334 |
| $-3.0$                   | $-0.0119$ | 0.0351    | 0.0328 |
| $-2.0$                   | $-0.0041$ | 0.0272    | 0.0323 |
| $-1.0$                   | 0.0037    | 0.0193    | 0.0317 |
| $\Omega$                 | 0.0115    | 0.0115    | 0.0313 |
| $+1.0$                   | 0.0192    | 0.0036    | 0.0308 |
| $+2.0$                   | 0.0270    | $-0.0042$ | 0.0305 |
| $+3.0$                   | 0.0349    | $-0.0121$ | 0.0301 |
| $+4.0$                   | 0.0427    | $-0.0199$ | 0.0298 |

Table 6.3: Neutral decatriene molecule : dot charges as function of the switching field.

<span id="page-93-1"></span>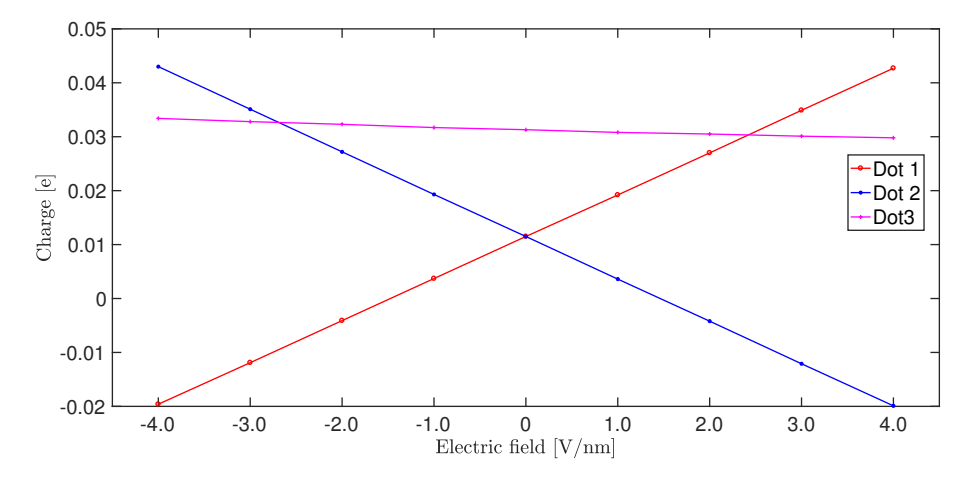

Figure 6.7: Decatriene: dot charges as function of the switching field.

#### 6.1.2 Oxidized molecules

Since in the neutral molecules analyzed up to now the charge that could switch was small, the oxidation technique of a molecule was used. In this way, a charge has been added inside the molecule so that the total charge quantity is 1. As we can see from Fig. [6.8,](#page-95-0) the oxidized diallyl butane shows a greater charge switching than the neutral molecules and this means a greater  $V_{out}$ . The diallyl butane shows the ideal case since there are only two dots; this free charge is distributed equally between them. In this case, as we can see from the Fig. [6.8,](#page-95-0) the trend of the charge in the molecule undergoes a sharp variation between  $\pm 1$  V, this means that a field of 2 V is enough to change the molecule status.

| Switching Field $[V/nm]$ | Dot 1     | Dot $2$   |
|--------------------------|-----------|-----------|
| $-5.0$                   | $-0.0217$ | 0.8651    |
| $-4.0$                   | $-0.0139$ | 0.8550    |
| $-3.0$                   | $-0.0060$ | 0.8449    |
| $-2.0$                   | 0.0018    | 0.8346    |
| $-1.0$                   | 0.0097    | 0.8242    |
| $\theta$                 | 0.4358    | 0.4358    |
| $+1.0$                   | 0.8242    | 0.0097    |
| $+2.0$                   | 0.8346    | 0.0018    |
| $+3.0$                   | 0.8449    | $-0.0060$ |
| $+4.0$                   | 0.8550    | $-0.0139$ |
| $+5.0$                   | 0.8651    | $-0.0217$ |

Table 6.4: Oxidized Diallyl butane molecule : dot charges as function of the switching field.

<span id="page-95-0"></span>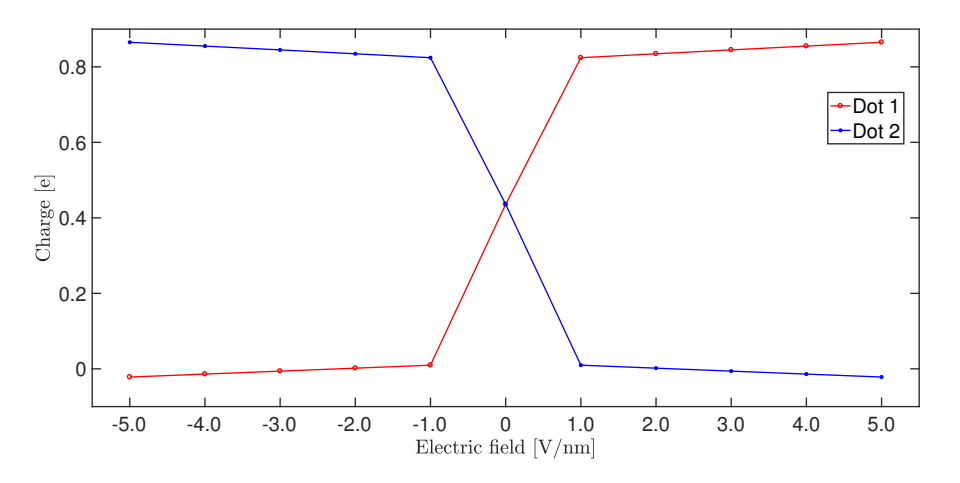

Figure 6.8: Oxidizied diallyl butane: dot charges as function of the switching field.

For the Decatriene molecule, and as we will also see for the bis-ferrocene, the same does not happen. In this case, because of the greater complexity of the molecule due to the presence of the third dot, the extra free charge is not equally distributed. To be precise it goes almost entirely on the third dot, making the switch almost equal to the case of the neutral molecule. As can be seen from the gaussian graph instead [\[35\]](#page-144-3), Fig. [6.9](#page-95-1)

this distributed the charge in the two active dots and therefore the molecule switch was much better for our purposes. In reality, where to put the extra charge is in no way manageable by us but it is the software, through an energy simulation, to understand where to put it to minimize the energy of the molecule and therefore make it more stable.

<span id="page-95-1"></span>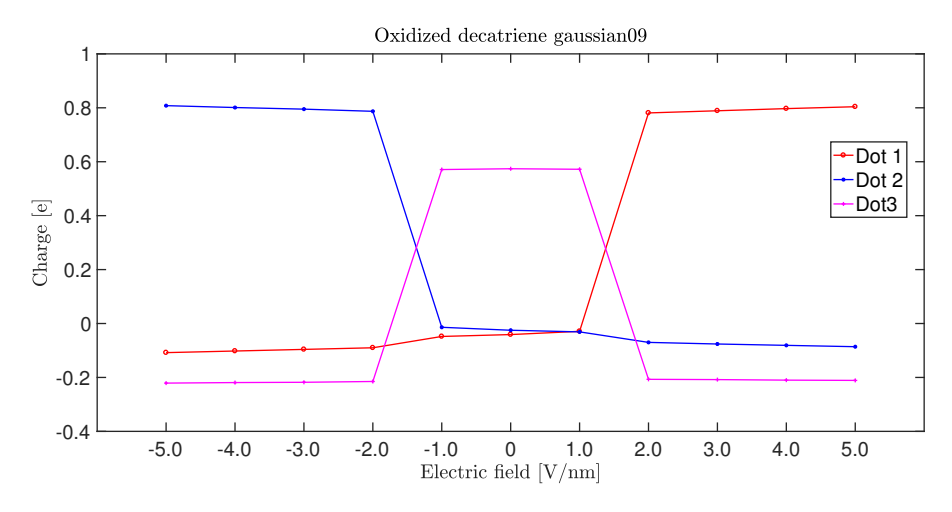

Figure 6.9: Oxidizied decatriene: dot charges as function of the switching field [\[35\]](#page-144-3).

Fig. [6.10](#page-96-0) shows the comparison between the HOMO, HOMO-1 and HOMO-2 orbitals of the neutral or oxidized decatriene. As you can see, the HOMO orbital (which is where the extra charge of oxidation goes) is present only in the third dot.

<span id="page-96-0"></span>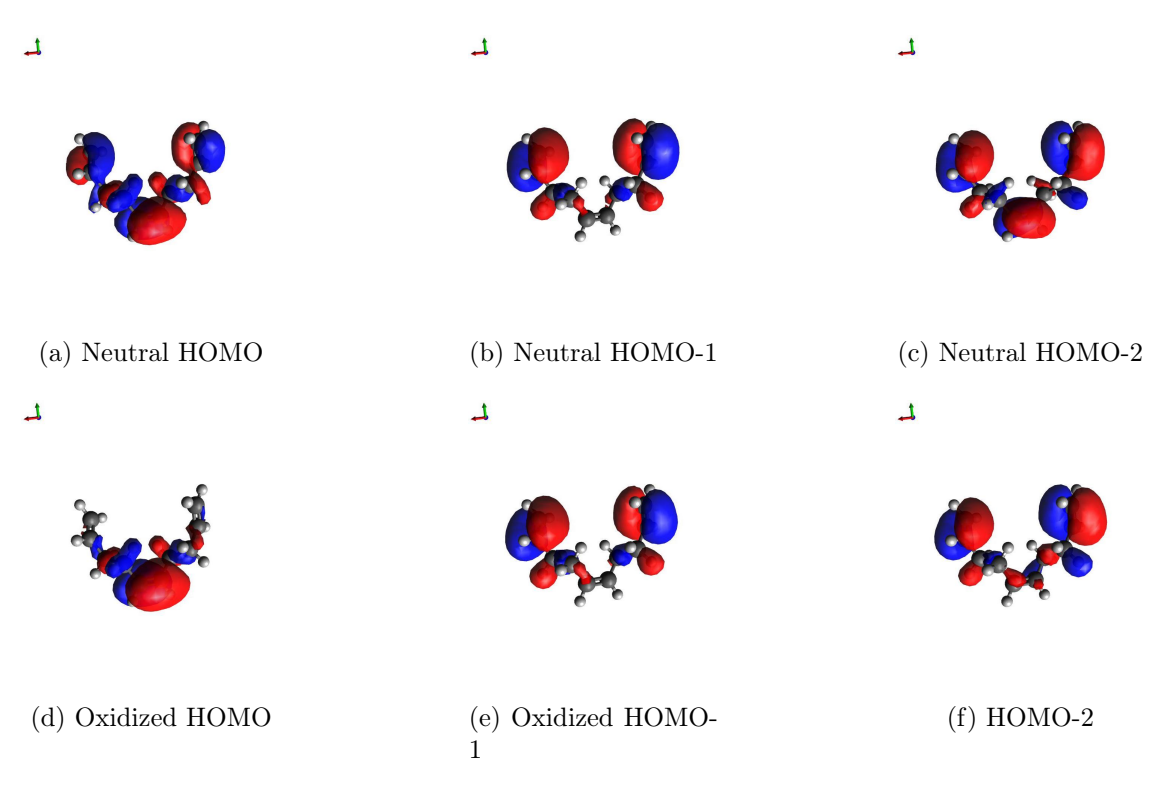

Figure 6.10: HOMO visualization in a decatriene molecule.

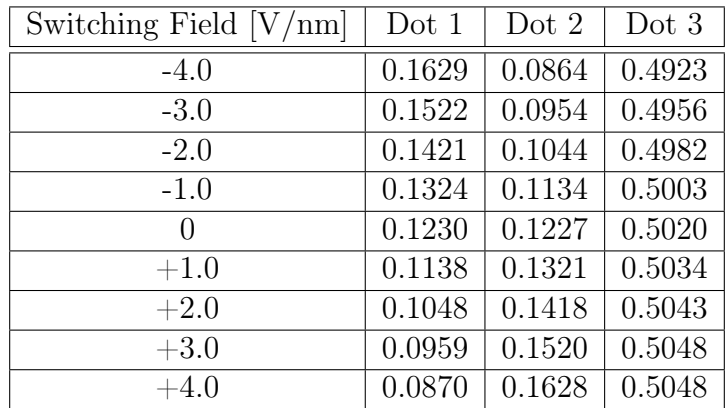

Table 6.5: Oxidized decatriene molecule : dot charges (mulliken) as function of the switching field.

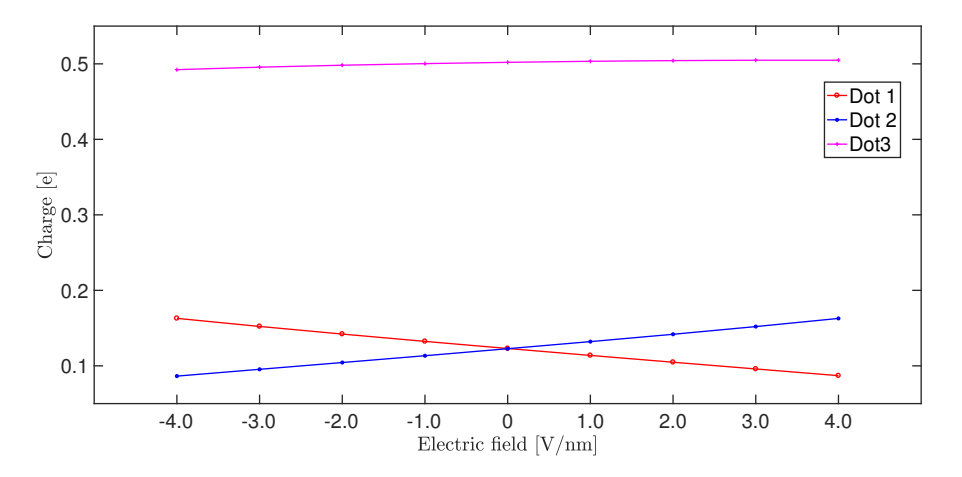

Figure 6.11: Oxidized decatriene: dot charges as function of the switching field.

In Fig. [6.13](#page-98-0) and in table [6.6](#page-98-1) the results of the simulation are shown with the write-in system. As already explained in Chapter 3, the two ideal charge points are placed at the distance d equal to the distance between the two active dots of the molecule. All the possible values between 0 and 1 for the two charge points were taken into consideration so that the total charge of the driver is equal to 1. Again, the graph is symmetrical and a better switch is obtained than in the case of the switching field. This is due to the fact that, unlike the electric field which is directed parallel to the axis between the two dots, the charge points create an electric field in all directions, ??as shown in figure 22??, this means that there will be a component of this electric field that moves the charge from the third dots to one of the two active dots.

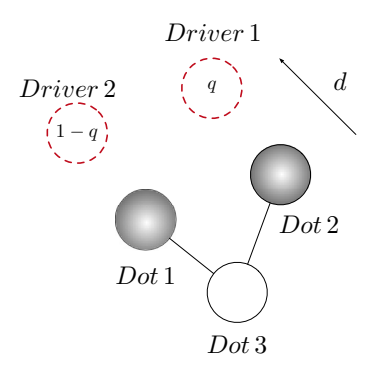

Figure 6.12: Oxidized decatriene with point charges configuration.

<span id="page-98-1"></span>

| Driver 1 | Driver 2 | Dot 1  | Dot $2$ | Dot 3  |
|----------|----------|--------|---------|--------|
| 0.0      | 1.0      | 0.1050 | 0.8035  | 0.0154 |
| 0.1      | 0.9      | 0.1024 | 0.8054  | 0.0159 |
| 0.2      | 0.8      | 0.1855 | 0.1762  | 0.4712 |
| 0.3      | 0.7      | 0.1840 | 0.1766  | 0.4720 |
| 0.4      | 0.6      | 0.1827 | 0.1771  | 0.4723 |
| 0.5      | 0.5      | 0.1815 | 0.1778  | 0.4723 |
| 0.6      | 0.4      | 0.1805 | 0.1786  | 0.4718 |
| 0.7      | 0.3      | 0.1797 | 0.1796  | 0.4710 |
| 0.8      | 0.2      | 0.1791 | 0.1807  | 0.4698 |
| 0.9      | 0.1      | 0.8068 | 0.0980  | 0.0143 |
| 1.0      | 0.0      | 0.8046 | 0.1003  | 0.0136 |

6 – Charge distribution

Table 6.6: Oxidized decatriene molecule : dot charges as function of the driver polarization.

<span id="page-98-0"></span>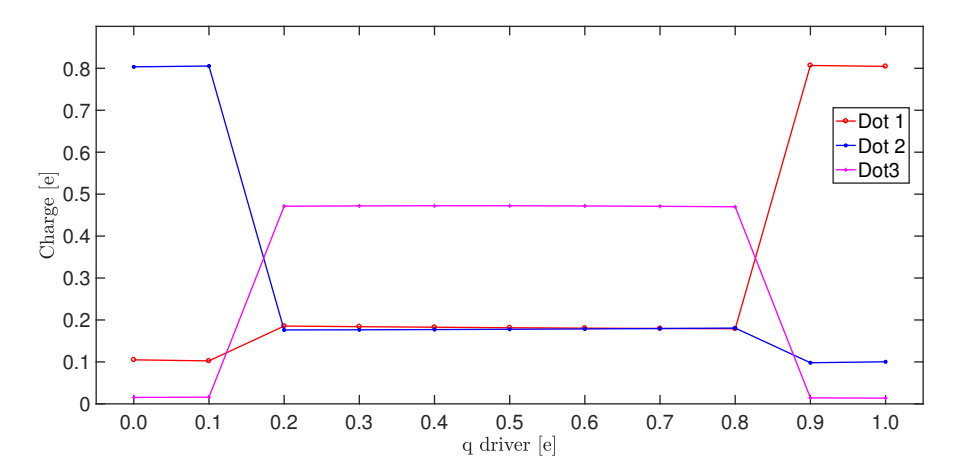

Figure 6.13: Oxidized decatriene: dot charges as function of the polarization of the driver.

## 6.2 The bis-ferrocene molecule

### 6.2.1 Neutral molecule

What has been done up to now for ideal but not synthesizable molecules such as diallyl butane and decatriene will be repeated now for the bis-ferrocene molecule. This molecule, as already mentioned, has already been synthesized by the PoliTo in

collaboration with the University of Bologna and it is the most promising molecule for QCA technology.

Also in this case, a first optimization simulation of the geometry of the neutral molecule was performed, in this case with the base  $6,31g$  (d, p), which is a basis with polarization functions on both heavy and light atoms. Unlike the two previous molecules, which had only 26 atoms between carbon and hydrogen, this molecule in its version without thiol has 72 atoms, including two iron atoms and one of nitrogen. This fact causes that a single optimization simulation to last from 8 to 12 days, depending on whether it is neutral or oxidized. As can be seen from table [6.7](#page-99-0) and Fig. [6.14,](#page-100-0) in its neutral form, this molecule behaves exactly like the ideal molecules. The switch is almost perfectly symmetrical and the charge on the third dot (carbazole) is almost 0. Since even in this case the switch is not very strong we need to oxidize the molecule.

<span id="page-99-0"></span>

| Switching Field $[V/nm]$ | Dot $1$          | Dot $2$      | Dot $3$ |
|--------------------------|------------------|--------------|---------|
| $-5.0$                   | 0.0676           | $-0.0702$    | 0.0026  |
| $-4.0$                   | 0.0540           | $-0.0561$    | 0.0021  |
| $-3.0$                   | 0.0403           | $-0.0421$    | 0.0018  |
| $-2.0$                   | 0.0267           | $-0.0282$    | 0.0015  |
| $-1.0$                   | 0.0144           | $-0.0130$    | 0.0014  |
| $\left( \right)$         | $\left( \right)$ | $\mathbf{0}$ | 0.0013  |
| $+1.0$                   | $-0.0144$        | 0.0130       | 0.0014  |
| $+2.0$                   | $-0.0282$        | 0.0266       | 0.0015  |
| $+3.0$                   | $-0.0420$        | 0.0403       | 0.0018  |
| $+4.0$                   | $-0.0546$        | 0.0546       | 0.0021  |
| $+5.0$                   | $-0.0686$        | 0.0686       | 0.0026  |

Table 6.7: Neutral bis-ferrocene molecule : dot charges (mulliken) as function of the switching field.

<span id="page-100-0"></span>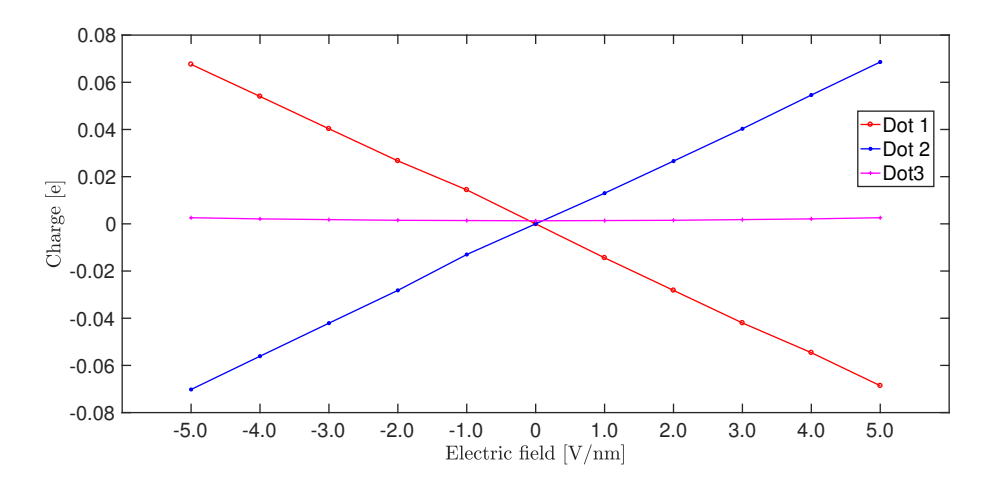

Figure 6.14: Neutral bis-ferrocene: dot charges as function of the switching field.

#### 6.2.2 Oxidized molecule

For the bis-ferrocene, like for the decatriene, the extra charge obtained by oxidizing the molecule is not equally distributed between the two active dots as we hoped. Indeed, in this case, the extra charge is almost completely distributed on just one of the two active dots, practically polarizing the molecule. This behavior by the simulator causes the molecule to already codify a logical state to equilibrium and an electric field of  $5 \text{ V/mm}$  is required to change the state to the molecule.

|          | Dot 1              | Dot 2  | Dot 3          |
|----------|--------------------|--------|----------------|
| neutral  |                    |        | 0.0013         |
| oxidized | $\mid 0.0163 \mid$ | 0.9154 | $\vert 0.0683$ |

Table 6.8: Comparison between neutral and oxidized bis-ferrocene molecule : dot charges (mulliken) at the equilibrium.

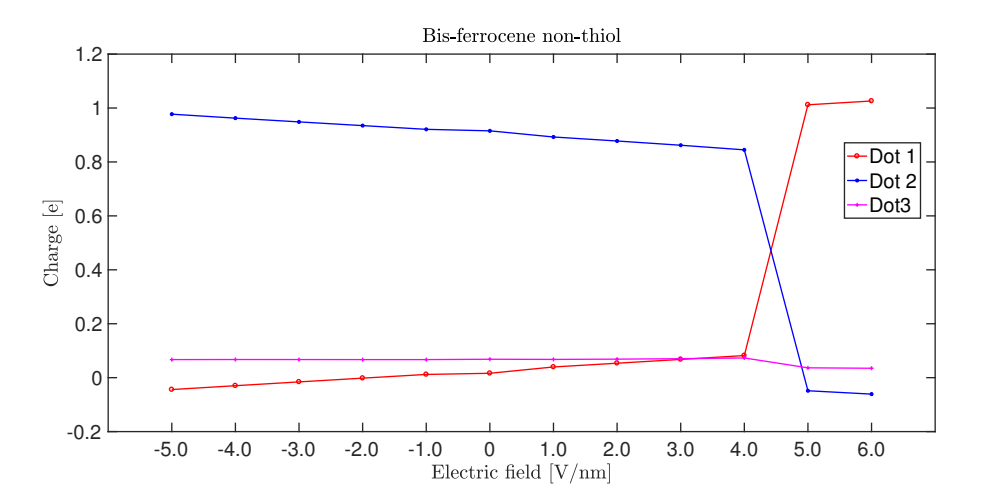

Figure 6.15: Oxidized bis-ferrocene: dot charges as function of the switching field.

| Switching Field $[V/nm]$ | Dot $1$   | Dot 2     | Dot $3$ |
|--------------------------|-----------|-----------|---------|
| $-6.0$                   | 1.0261    | $-0.0610$ | 0.0349  |
| $-5.0$                   | 1.0120    | $-0.0485$ | 0.0365  |
| $-4.0$                   | 0.0820    | 0.8449    | 0.0731  |
| $-3.0$                   | 0.0677    | 0.8620    | 0.0704  |
| $-2.0$                   | 0.0536    | 0.8777    | 0.0687  |
| $-1.0$                   | 0.0397    | 0.8926    | 0.0677  |
| 0                        | 0.0163    | 0.9154    | 0.0683  |
| $+1.0$                   | 0.0120    | 0.9210    | 0.0670  |
| $+2.0$                   | $-0.0018$ | 0.9348    | 0.0670  |
| $+3.0$                   | $-0.0157$ | 0.9486    | 0.0672  |
| $+4.0$                   | $-0.0298$ | 0.9625    | 0.0673  |
| $+5.0$                   | $-0.0441$ | 0.9772    | 0.0670  |

Table 6.9: Oxidized bis-ferrocene molecule : dot charges (mulliken) as function of the switching field.

Author in [\[35\]](#page-144-3) did the same simulation with gaussian09 but with the base LANL2DZ. The results of this simulation are shown in the figure. To compare the results correctly, it would have been necessary to re-propose the exact same simulation on gamess, but this base is not present in its basis-set. It was then tried to manually build this base, however with this base the SCF did not converge.

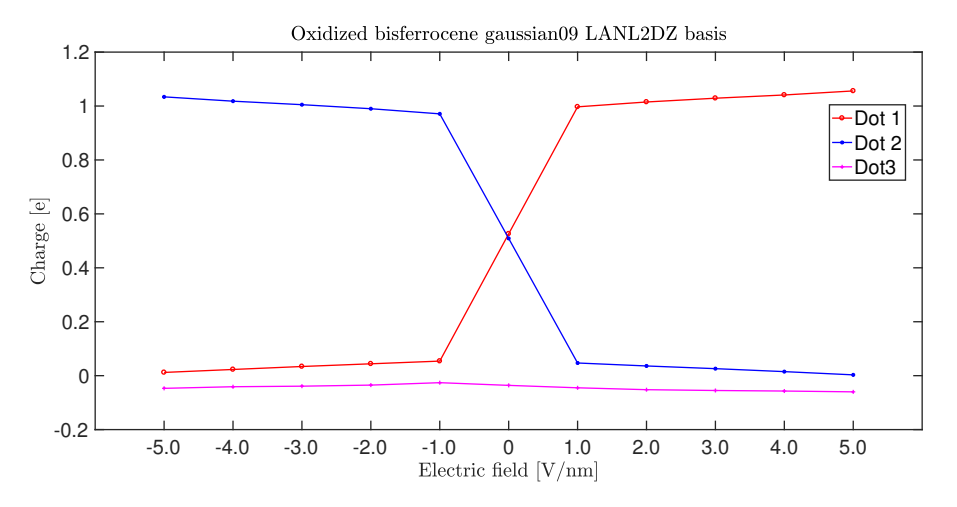

Figure 6.16: Oxidized bis-ferrocene: dot charges as function of the switching field in gaussian09 [\[35\]](#page-144-3).

The behaviour of the molecule in presence of two point charges is shown in Fig. [6.17.](#page-102-0) Since the molecule switches with a switching field of  $5 \text{ V/mm}$ , in this case the molecule can't switch. This is due to the fact that two point charges creae a potential difference of  $\pm 0.5$  V.

<span id="page-102-0"></span>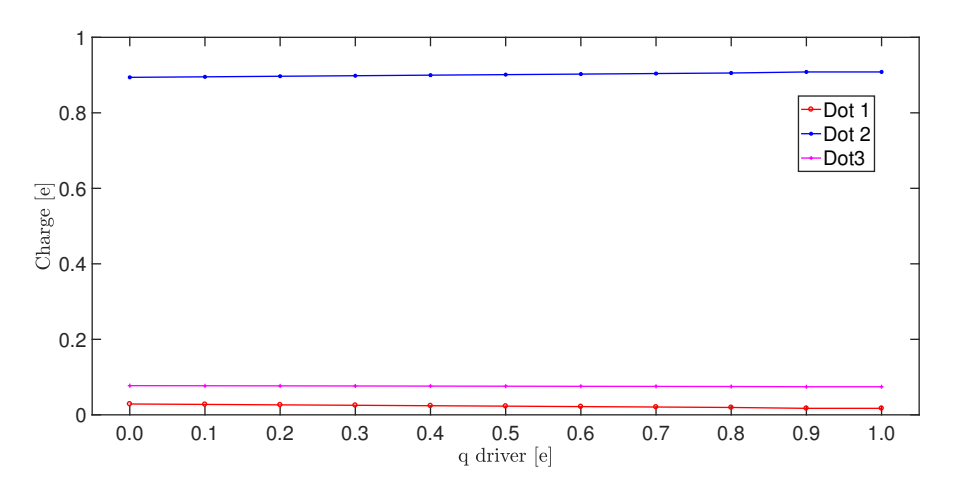

Figure 6.17: Oxidized bis-ferrocene: dot charges as function of the driver's polarization.

| Driver 1 | Driver 2 | Dot 1  | Dot $2$ | Dot $3$ |
|----------|----------|--------|---------|---------|
| 0.0      | 1.0      | 0.0287 | 0.8940  | 0.0773  |
| 0.1      | 0.9      | 0.0276 | 0.8954  | 0.0770  |
| 0.2      | 0.8      | 0.0264 | 0.8969  | 0.0767  |
| 0.3      | 0.7      | 0.0253 | 0.8983  | 0.0764  |
| 0.4      | 0.6      | 0.0241 | 0.8998  | 0.0761  |
| 0.5      | 0.5      | 0.0230 | 0.9012  | 0.0758  |
| 0.6      | 0.4      | 0.0218 | 0.9026  | 0.0755  |
| 0.7      | 0.3      | 0.0207 | 0.9041  | 0.0753  |
| 0.8      | 0.2      | 0.0195 | 0.9055  | 0.0750  |
| 0.9      | 0.1      | 0.0172 | 0.9083  | 0.0744  |
| 1.0      | 0.0      | 0.0172 | 0.9083  | 0.0744  |

6.3 – Clocked molecule

Table 6.10: Oxidized decatriene molecule : dot charges as function of the driver polarization.

## 6.3 Clocked molecule

The clock field is used to move the charge present in the third dot in the two active dots to make the switch more efficient; on the contrary for the relax phase where an electric field of opposite sign is needed. In this case the clock field has a positive sign, but this obviously depends on the orientation of the molecule in the space, which changes from software to software.

<span id="page-103-0"></span>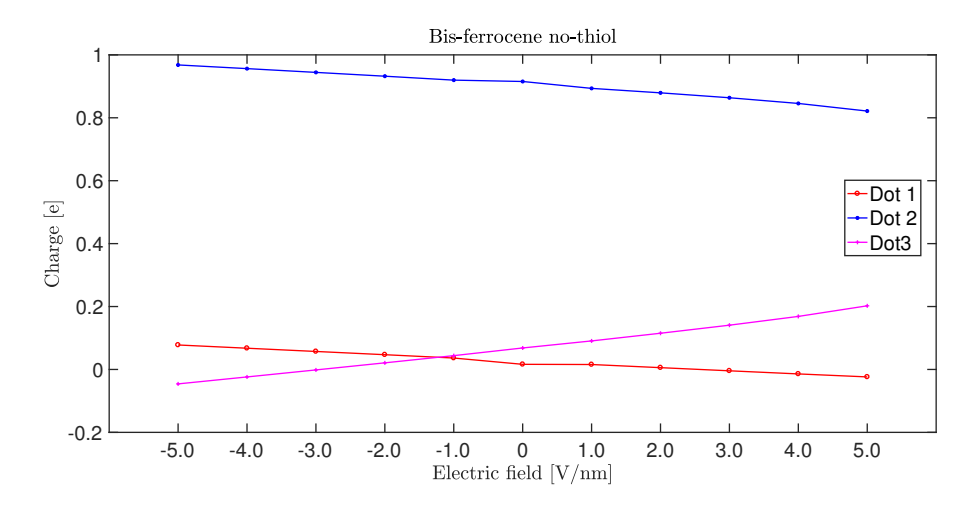

Figure 6.18: Oxidized bis-ferrocene: dot charges as function of the clock field.

| Clock Field $[V/nm]$ | Dot 1     | Dot $2$ | Dot $3$   |
|----------------------|-----------|---------|-----------|
| $-5.0$               | $-0.0237$ | 0.8214  | 0.2023    |
| $-4.0$               | $-0.0142$ | 0.8456  | 0.1686    |
| $-3.0$               | $-0.0043$ | 0.8637  | 0.1407    |
| $-2.0$               | 0.0057    | 0.8793  | 0.1151    |
| $-1.0$               | 0.0157    | 0.8935  | 0.0907    |
| $\left( \right)$     | 0.0163    | 0.9154  | 0.0683    |
| $+1.0$               | 0.0363    | 0.9197  | 0.0439    |
| $+2.0$               | 0.0469    | 0.9322  | 0.0210    |
| $+3.0$               | 0.0572    | 0.9443  | $-0.0015$ |
| $+4.0$               | 0.0675    | 0.9563  | $-0.0238$ |
| $+5.0$               | 0.0778    | 0.9680  | $-0.0459$ |

 $6$  – Charge distribution

Table 6.11: Oxidized bis-ferrocene molecule : dot charges (mulliken) as function of the clock field.

The behaviour of the charge in the three dots are shown in Fig. [6.18.](#page-103-0) As we can notice, the value of  $5 V/mm$  is not sufficient to move the charge from the two active dots to the third one. In particular, in this case a clock field of  $10 \mathrm{V/nm}$  is needed.

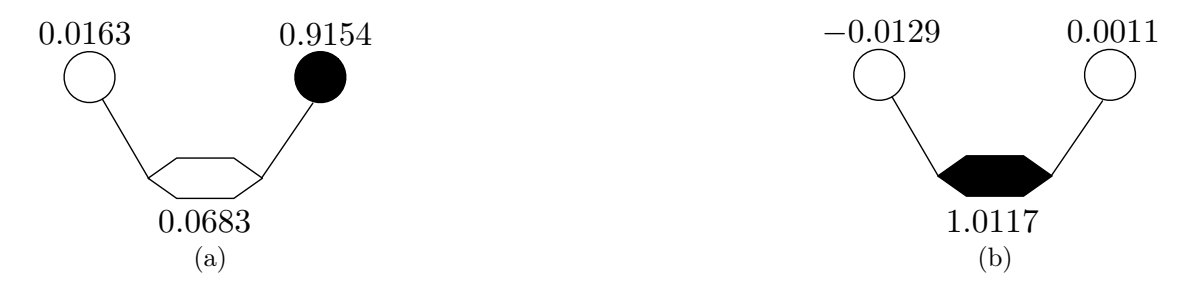

Figure 6.19: Bis-ferrocene oxidized scheme: at the equilibrium (a), with a clock field of  $10 \mathrm{V/nm}$  (b).

## $6.4$   $V_{out}$

Authors in [\[35\]](#page-144-3), [\[39\]](#page-144-0) defined the *output voltage*  $V_{out}$ : this parameter is calculated as a difference voltage  $V_2 - V_1$  imagining to place a receiver at a distance equal to the distance between the two active dots, which is for the diallyl butane 0.7 nm, as shown in the Fig. [6.20.](#page-105-0) The algorithm for this calculation was developed in MATLAB and says that for every charges in a molecule  $\{q_1, q_2, ..., q_N\}$  and their position in the space  $\{P_1, P_2, ..., P_N\}$ , the electric potential at distance d is equal to:

<span id="page-105-0"></span>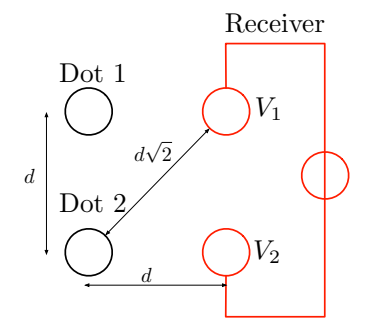

Figure 6.20: Molecule - receiver scheme.

$$
V(\vec{d}) = \frac{1}{4\pi\varepsilon_0} \left( \frac{q_1}{|P_1 - \vec{d}|} + \dots + \frac{q_N}{|P_2 - \vec{d}|} \right)
$$
(6.1)

In the case shown in Fig. [6.20,](#page-105-0) if we consider the active dots as point charges, we have:

$$
V_1 = \frac{1}{4\pi\varepsilon_0 \cdot d} \left( q_1 + \frac{q_2}{\sqrt{2}} \right) \tag{6.2}
$$

$$
V_2 = \frac{1}{4\pi\varepsilon_0 \cdot d} \left(\frac{q_1}{\sqrt{2}_1} + q_1\right) \tag{6.3}
$$

<span id="page-105-1"></span>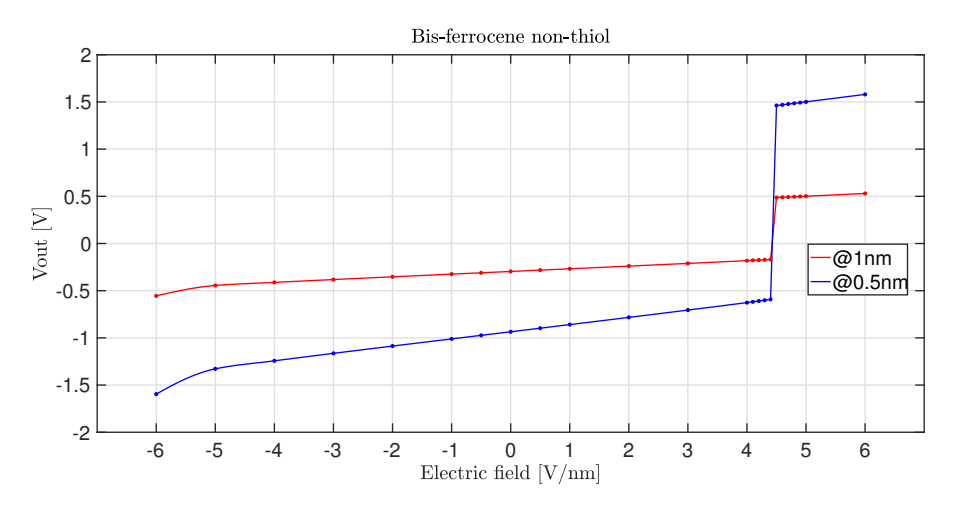

Figure 6.21:  $V_{out}$  in function of the switching field at distance of 1 nm and 0.5 nm.

The  $V_{out}$  characteristic in function of the switching field is shown in Fig. [6.21.](#page-105-1) The ideal receiver is set at a distance of 1 nm and  $0.5$  nm. In these cases, the  $V_{out}$  is included between  $\pm 0.5 \,\mathrm{V/nm}$  and  $\pm 1.5 \,\mathrm{V/nm}$ . The sign of  $V_{out}$  changes for a switching field of  $4.5 \text{ V/mm}$ , as for the mulliken charges. In particular we don't have potential for a switching field of  $4.5 \text{ V/mm}$  since the simulation doesn't converge.

# Chapter 7

# Conclusions and future study

In conclusion, GAMESS is a good software for ab-initio simulations, also if it has some shortcomings. In particular, the absence of a default action for the point charges is really disabling for future works. In fact, in this work we used some tricks to simulate them and this produced some errors in the evaluation of the system energy.

Future studies could be to understand how GAMESS handles the oxidation of a molecule and the differences with gaussian09, to look for a new basis that can reproduce the simmetry of the bis-ferrocene molecule, as for gaussian09. It could be interesting to study the molecules in a dynamic point of wiev (introducing time also during the switch), to study a complete QCA cell and to see how the molecules interacts with each other and finally analyzing a QCA wire and its consumption in terms of power and energy.

After this, some logic component can be studied and analyzed.
# Appendix A

# Mulliken charge comparison

| Atom                   | Gaussian09  | Gamess      | Error       |
|------------------------|-------------|-------------|-------------|
| $\overline{C1}$        | $-0.092065$ | $-0.096216$ | 0.004151    |
| $\overline{\text{C2}}$ | $-0.092065$ | $-0.096216$ | 0.004151    |
| $\overline{C}3$        | $-0.098441$ | $-0.102622$ | 0.004181    |
| C <sub>4</sub>         | $-0.098441$ | $-0.102622$ | 0.004181    |
| $\overline{H5}$        | 0.056792    | 0.055832    | $-0.00096$  |
| H <sub>6</sub>         | 0.056784    | 0.055831    | $-0.000953$ |
| H7                     | 0.056792    | 0.055832    | $-0.00096$  |
| H <sub>8</sub>         | 0.056784    | 0.055831    | $-0.000953$ |
| H <sub>9</sub>         | 0.052050    | 0.052632    | 0000582     |
| H10                    | 0.052048    | 0.052632    | 0.000584    |
| H11                    | 0.052050    | 0.052632    | 0.000582    |
| H12                    | 0.052048    | 0.052632    | 0.000584    |
| C13                    | 0.000463    | 0.001109    | 0.000646    |
| C14                    | $-0.125606$ | $-0.123333$ | $-0.002273$ |
| C15                    | $-0.125615$ | $-0.123332$ | $-0.002283$ |
| H16                    | 0.053773    | 0.056583    | 0.00281     |
| H17                    | 0.058023    | 0.057151    | $-0.000872$ |
| H18                    | 0.053769    | 0.056582    | 0.002813    |
| H19                    | 0.058026    | 0.057151    | $-0.000875$ |
| $\overline{C29}$       | 0.000463    | 0.001109    | 0.000646    |
| C21                    | $-0.125606$ | $-0.123333$ | $-0.002273$ |
| C22                    | $-0.125615$ | $-0.123332$ | $-0.002283$ |
| H23                    | .053773     | 0.056583    | 0.00281     |
| H <sub>24</sub>        | 0.058023    | 0.057151    | $-0.000872$ |
| $\overline{H25}$       | 0.053769    | 0.056582    | 0.002813    |
| H <sub>26</sub>        | 0.058026    | 0.057151    | $-0.000875$ |

Table A.1: Mulliken charge comparison for a Diallyl butane molecule at the equilibrium.  $92$ 

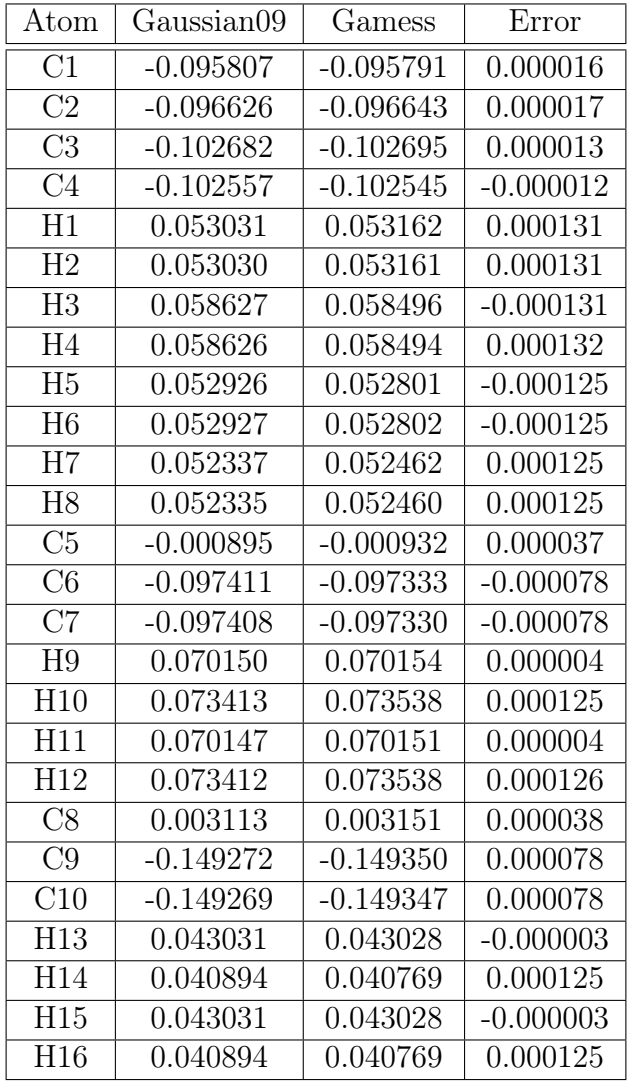

Table A.2: Mulliken charge comparison with an external electric field of 0.5 V/nm

## Appendix B

# Electric potential comparison with an external electric field of  $0.5\,\mathrm{V/nm}.$

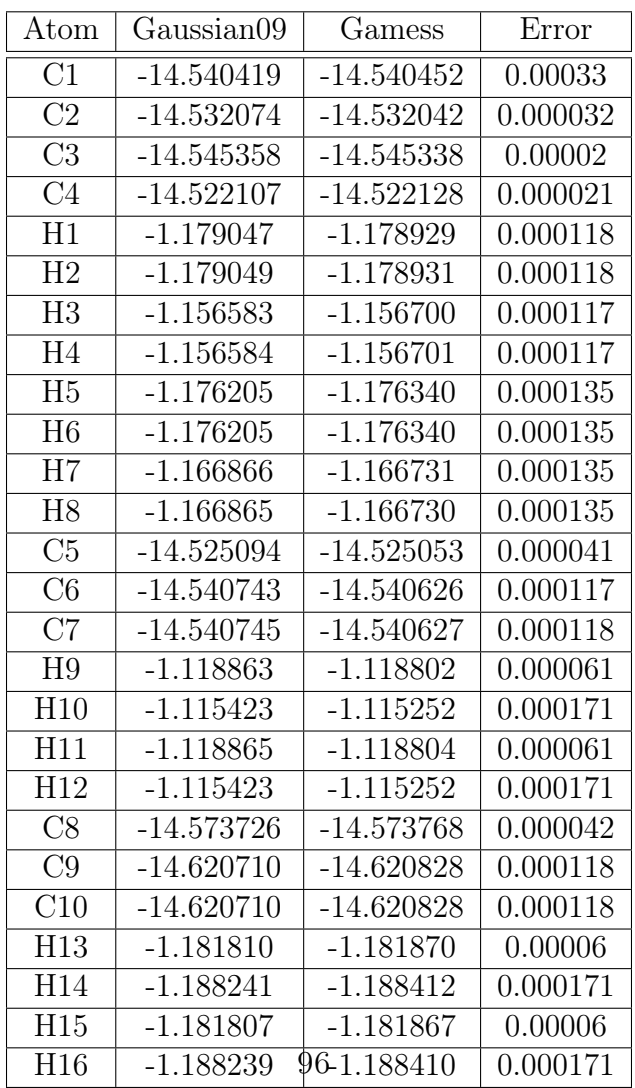

## Appendix C

## Input file for Gamess

## C.1 Diallyl butane input files

#### C.1.1 Neutral at the equilibrium

\$BASIS GBASIS=STO NGAUSS=3 \$END \$CONTRL SCFTYP=UHF RUNTYP=OPTIMIZE COORD=ZMT \$END \$STATPT OPTTOL=0.0001 NSTEP=20 \$END

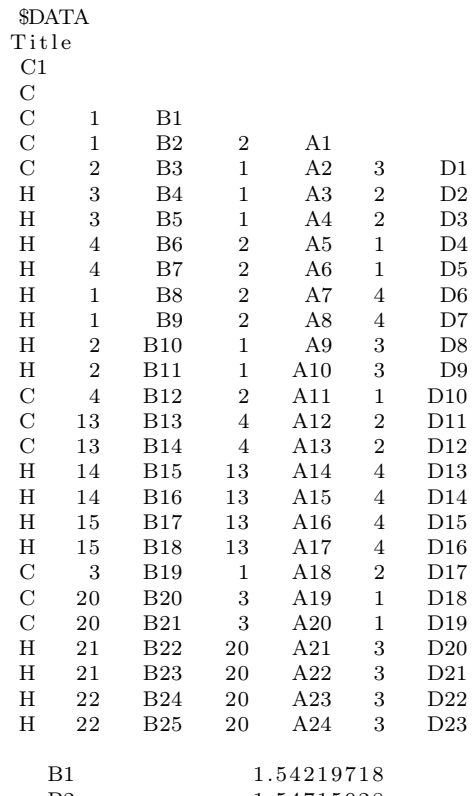

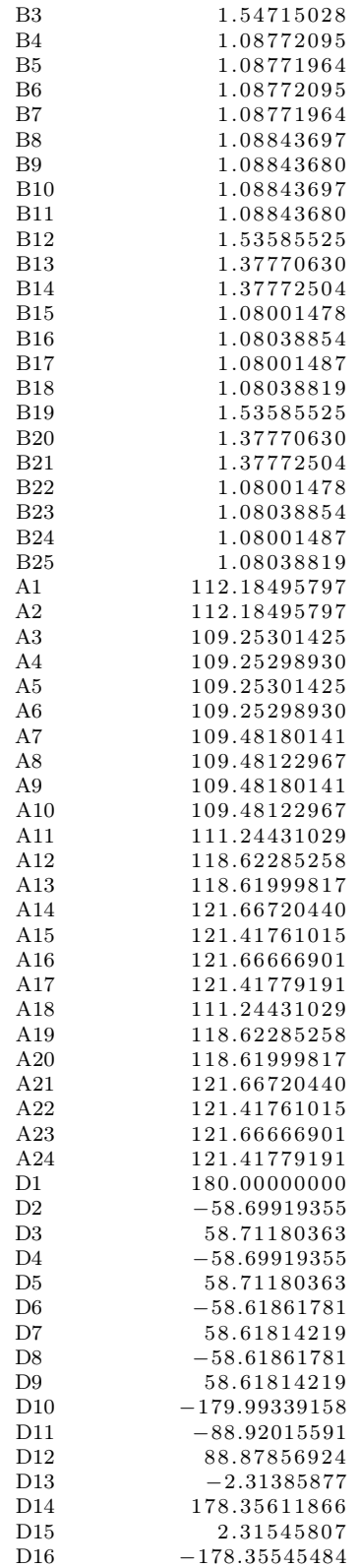

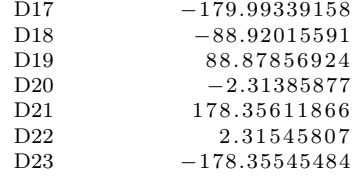

#### C.1.2 Neutral with the switching field

```
$BASIS GBASIS=STO NGAUSS=3 $END
$CONTRL SCFTYP=UHF RUNTYP=FFIELD COORD=ZMT MAXIT =200 ICHARG=1
MULT=2 $END
$SCF CONV=1d−5 $END
$STATPT OPTTOL=0.0001 NSTEP=20 $END
EFELD EVEC(1) = -0.006, 0, 0 END$DATA
T i t l e
C1_{\rm C}^{\rm C}\begin{array}{ccc}\n\text{C} & 1 & \text{B1} \\
\text{C} & 1 & \text{B2}\n\end{array}C 1 B2 2 A1
C 2 B3 1 A2 3 D1
H 3 B4 1 A3 2 D2
H 3 B5 1 A4 2 D3
H 4 B6 2 A5 1 D4
H 4 B7 2 A6 1 D5
H 1 B8 2 A7 4 D6
H 1 B9 2 A8 4 D7
H 2 B10 1 A9 3 D8
H 2 B11 1 A10 3 D9
C 4 B12 2 A11 1 D10
C 13 B13 4 A12 2 D11
C 13 B14 4 A13 2 D12
H 14 B15 13 A14 4 D13
H 14 B16 13 A15 4 D14
H 15 B17 13 A16 4 D15
H 15 B18 13 A17 4 D16
C 3 B19 1 A18 2 D17
C 20 B20 3 A19 1 D18
C 20 B21 3 A20 1 D19
H 21 B22 20 A21 3 D20
H 21 B23 20 A22 3 D21
H 22 B24 20 A23 3 D22
H 22 B25 20 A24 3 D23
  \begin{array}{cccc}\n \text{B1} & & & 1.54219718 \\
 \text{B2} & & & 1.54715028\n \end{array}B2 1.54715028<br>B3 1.54715028
              1.54715028
  B4 1.08772095<br>B5 1.08771964
              1.08771964
  B6 1.08772095<br>B7 1.08771964
              B7 1. 0 8 7 7 1 9 6 4
  B8 1.08843697
  \begin{array}{cccc}\n \text{B9} & 1.08843680 \\
 \text{B10} & 1.08843697\n \end{array}B10 1. 0 8 8 4 3 6 9 7
  B11 1.08843680
  B12 1.53585525<br>B13 1.37770630
              B13 1. 3 7 7 7 0 6 3 0
```
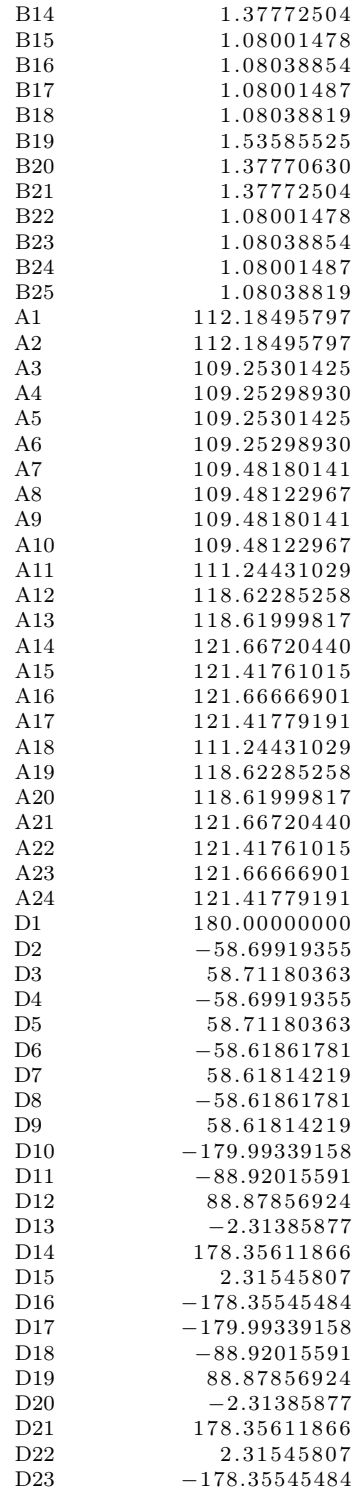

#### C.1.3 Neutral with the driver

\$BASIS GBASIS=STO NGAUSS=3 \$END \$CONTRL SCFTYP=UHF RUNTYP=ENERGY COORD=CART UNITS=BOHR  $MAXIT = 200$  ICHARG=1 MULT=2 \$END \$STATPT OPTTOL=0.0001 NSTEP=20 \$END \$SYSTEM MWORDS=50 \$END

\$DATA T i t l e  $_{\rm C}^{\rm C1}$ C 6.0 1.3332368711  $-0.0002526451$   $-0.5880556204$ <br>C 6.0  $-1.3332368711$   $-0.0002526451$  0.5880556204  $6.0 -1.3332368711 -0.0002526451 0.5880556204$  $\begin{array}{cccc} \text{C} & 6.0 & 3.4358660887 & -0.0002526451 & 1.4434251503 \\ \text{C} & 6.0 & -3.4358660887 & -0.0002526451 & -1.4434251503 \end{array}$  $-3.4358660887$  $H = 1.0 \t 3.2227946107 \t 1.6578397290 \t 2.6394134677$ H  $1.0$   $3.2230477325$   $-1.6585651191$   $2.6391490900$ H 1.0 −3.2227946107 1.6578397290 −2.6394134677 H  $1.0$   $-3.2230477325$   $-1.6585651191$   $-2.6391490900$ <br>H  $1.0$   $1.5533761233$   $-1.6556908607$   $-1.7887575775$  $-1.6556908607$ H  $1.0$   $1.5533514007$   $1.6551827736$   $-1.7887654158$ H  $1.0$   $-1.5533761233$   $-1.6556908607$   $1.7887575775$ <br>H  $1.0$   $-1.5533514007$   $1.6551827736$   $1.7887654158$  $-1.5533514007$ C 6.0 −6.0717882763 0.0000593591 −0.2287136680<br>C 6.0 −7.1866398826 −2.2847192418 0.3325699278 C 6.0 −7.1866398826 −2.2847192418 0.3325699278<br>C 6.0 −7.1854907850 2.2851711012 0.3336581671 6.0 −7.1854907850 2.2851711012 0.3336581671 H  $1.0$   $-6.2846283303$   $-4.0578002243$   $-0.1234590242$ <br>H  $1.0$   $-9.0163919699$   $-2.3834287213$   $1.2328758142$  $-9.0163919699$  $H = 1.0 -6.2825836824 -4.0579984242 -0.1215847979$ H 1.0  $-9.0151818102$   $2.3843934114$   $1.2340302771$ <br>C 6.0  $6.0717882763$  0.0000593591 0.2287136680 6.0717882763  $\begin{array}{cccc} \rm C & 6.0 & 7.1866398826 & -2.2847192418 & -0.3325699278 \\ \rm C & 6.0 & 7.1854907850 & 2.2851711012 & -0.3336581671 \end{array}$ C 6.0 7.1854907850 2.2851711012  $-0.3336581671$ <br>H 1.0 6.2846283303  $-4.0578002243$  0.1234590242  $1.0 \qquad 6.2846283303 \qquad -4.0578002243 \qquad 0.1234590242$ H 1.0 9.0163919699 −2.3834287213 −1.2328758142<br>H 1.0 6.2825836824 4.0579984242 0.1215847979 6. 2 8 2 5 8 3 6 8 2 4 H 1.0 9.0151818102 2.3843934114 -1.2340302771 \$END \$EFRAG POSITION=FIXED COORD=CART fragname=WATER1 W1O1 −7.1861 −14.372 −0.333 W1H2  $-3.2131$  5.376  $-0.12$ <br>W1H3  $-3.2131$  4.763  $-0.23$  $-3.2131$  4.763  $-0.23$ fragname=CO21 C1C1 7.1861  $-14.372$   $-0.333$ <br>C1O2  $-6.3131$  5.376  $-0.12$  $C1O2 - 6.3131$  5.376 -0.12  $C1O3 - 6.2131$  4.763 -0.23 \$END \$WATER1 WATER1 as DR1 COORDINATES(BOHR) W1O1 −7.1861 −14.372 −0.333 0.0 0.0 W1H2  $-3.2131$   $5.376$   $-0.12$   $0.0$   $0.0$ W1H3 -3.2131 4.763 -0.23 0.0 0.0 STOP MONOPOLES W1O1 0.7 0.0  $W1H2 \ 0.0 \ 0.0$ W1H3 0.0 0.0 STOP REPULSIVE POTENTIAL W1O1

```
0 , 0
 STOP
 $END
 $CO21
\mbox{ Carbon}~ as \mbox{ DR2}COORDINATES(BOHR)
C1C1 7.1861 −14.372 −0.333 0.0 0.0
C1O2 -6.3131 5.376 -0.12 0.0 0.0
C1O3 - 6.2131 4.763 -0.23 0.0 0.0
 STOP
 MONOPOLES
C1C1 0.3 0.0
C1O2 \quad 0.0 \quad 0.0C1O3 \quad 0.0 \quad 0.0STOP
 REPULSIVE POTENTIAL
C1C1
\boldsymbol{0} , \boldsymbol{0}STOP
 $END
 $FRGRPL
 PAIR=WATER1 CO21
W1O1 C1C1 0 0
 STOP
 $END
```
### C.2 Decatriene input files

#### C.2.1 Oxidized at the equilibrium

\$BASIS GBASIS=N31 NGAUSS=6 \$END \$CONTRL SCFTYP=UHF RUNTYP=OPTIMIZE COORD=ZMT MAXIT=200 ICHARG=1 MULT=2 \$END \$SCF CONV=1d−5 \$END \$STATPT OPTTOL=0.0001 NSTEP=120 \$END

−−−−−−−−−−−−−−−−−−−−−−−−−−−−−−−−−−−−−−−−−−−−−−−−−−−−−−−−−−−−−−−

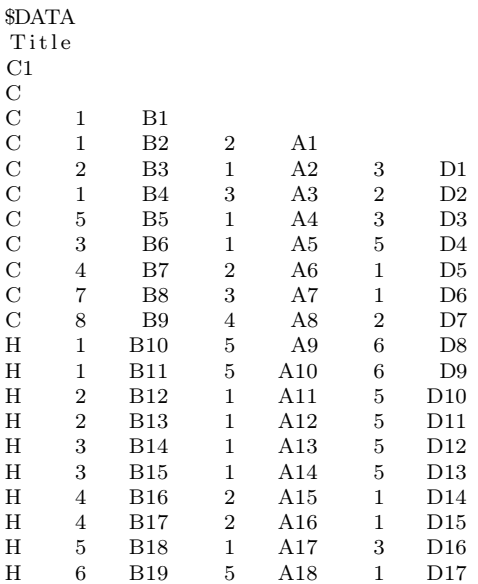

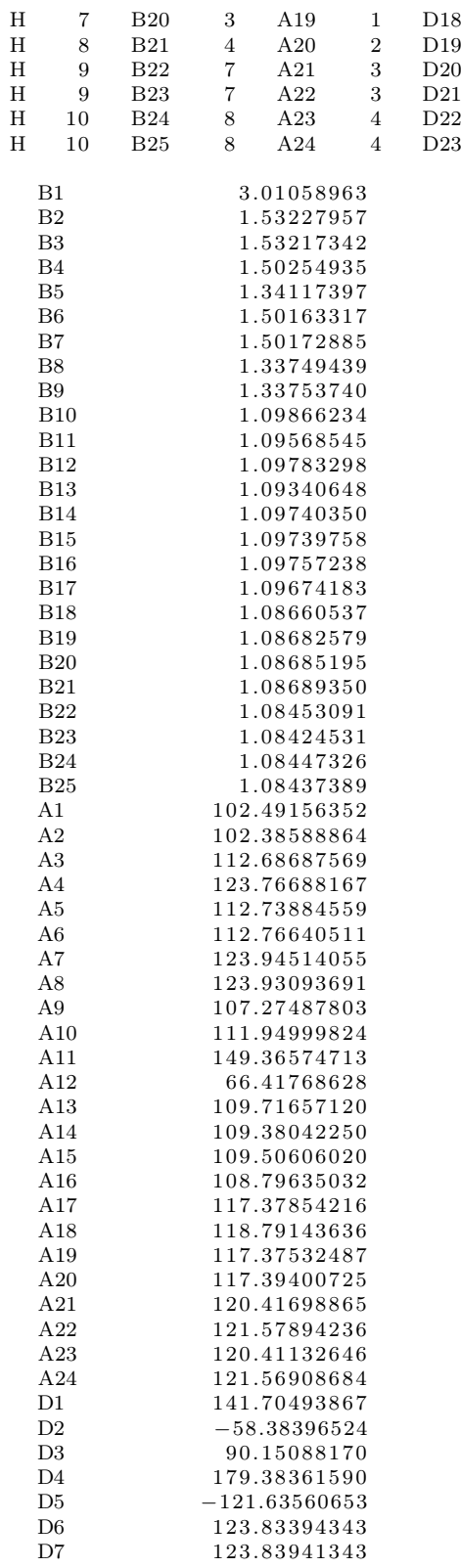

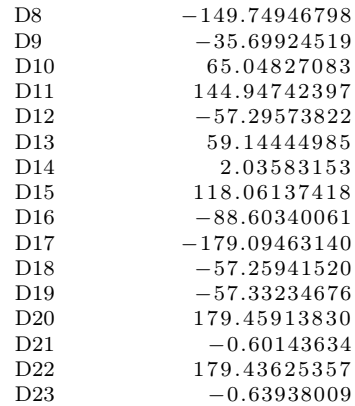

### C.2.2 Oxidized with the switching field

```
$BASIS GBASIS=N31 NGAUSS=6 $END
$CONTRL SCFTYP=UHF RUNTYP=ENERGY COORD=CART MAXIT=200 ICHARG=1
MULT=2 $END
$SCF CONV=1d−5 $END
EFIELD EVEC(1) = 0.008, 0, 0 END$DATA
Title
```
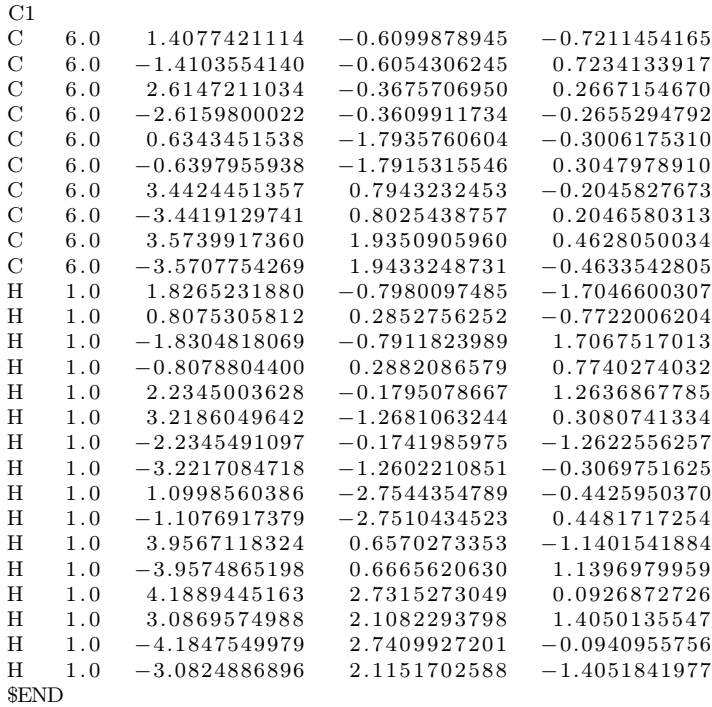

#### C.2.3 Oxidized with the driver

\$BASIS GBASIS=N31 NGAUSS=6 \$END

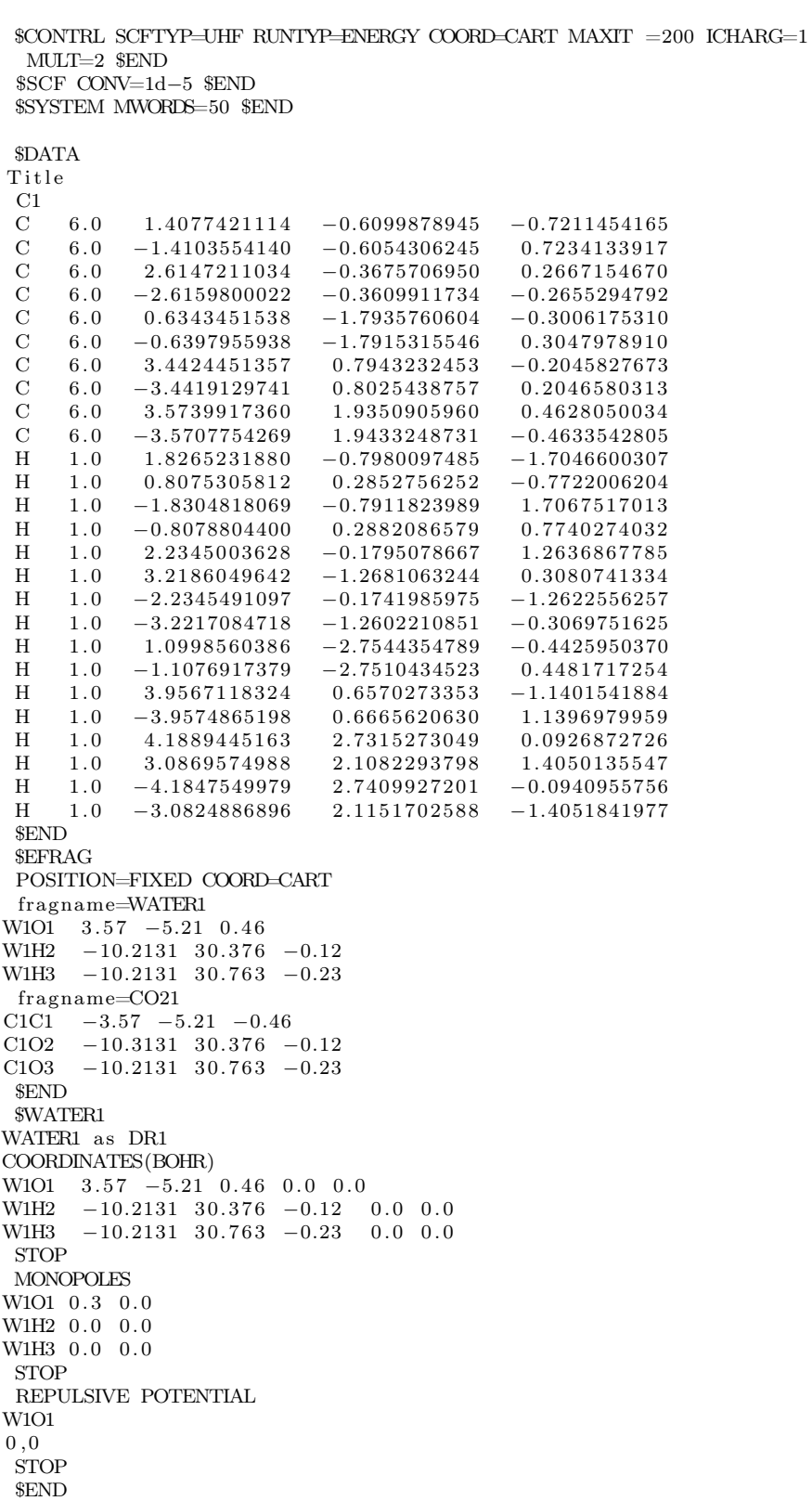

```
$CO21
Carbon as DR2
COORDINATES(BOHR)
C1C1 -3.57 -5.21 -0.46 0.0 0.0C1O2 -10.3131 30.376 -0.12 0.0 0.0C1O3 -10.2131 30.763 -0.23 0.0 0.0STOP
 MONOPOLES
C1C1 0.7 0.0
C1O2 \quad 0.0 \quad 0.0C1O3 \quad 0.0 \quad 0.0STOP
 REPULSIVE POTENTIAL
C1C1
0, 0STOP
 $END
 $FRGRPL
 PAIR=WATER1 CO21
W1O1 C1C1 0 0
STOP
 $END
```
### C.3 Bis-ferrocene input file

#### C.3.1 Neutral at the equilibrium

\$BASIS GBASIS=N31 NGAUSS=6 NDFUNC=1 NPFUNC=1 \$END \$CONTRL SCFTYP=UHF RUNTYP=OPTIMIZE COORD=ZMT MAXIT=200 \$END \$STATPT OPTTOL=0.0001 NSTEP=120 \$END \$SYSTEM MWORDS=125 \$END

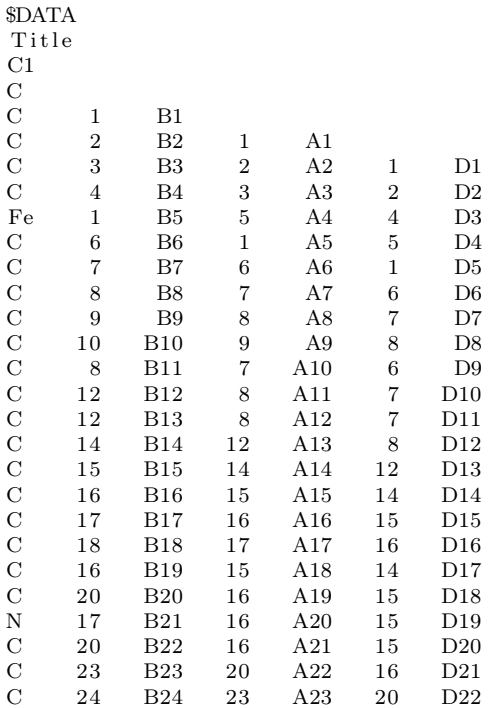

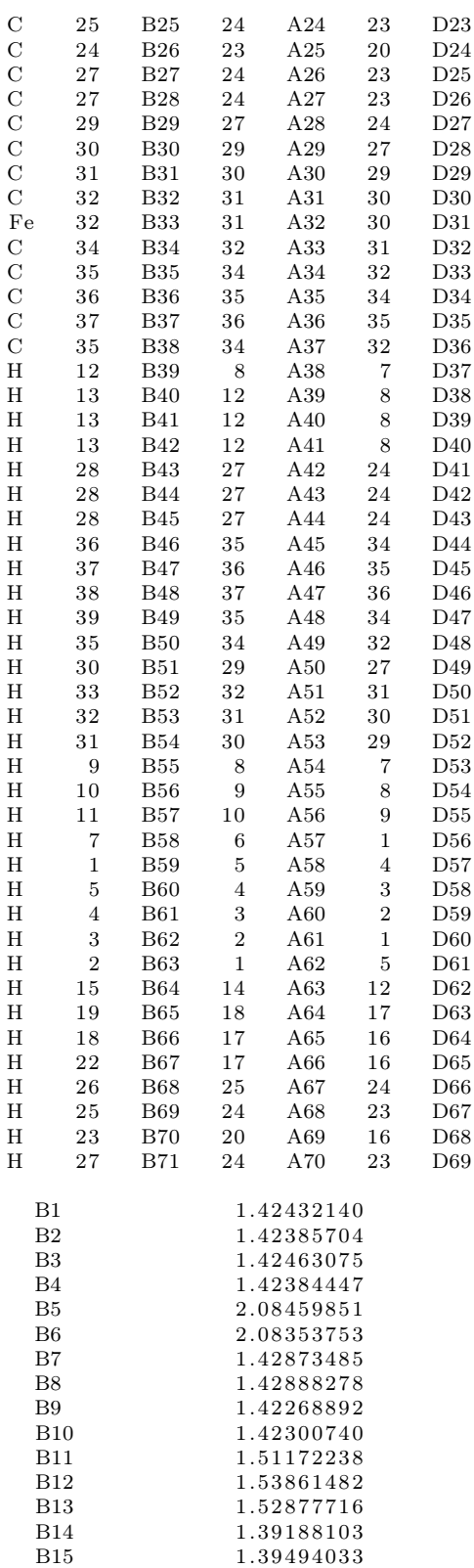

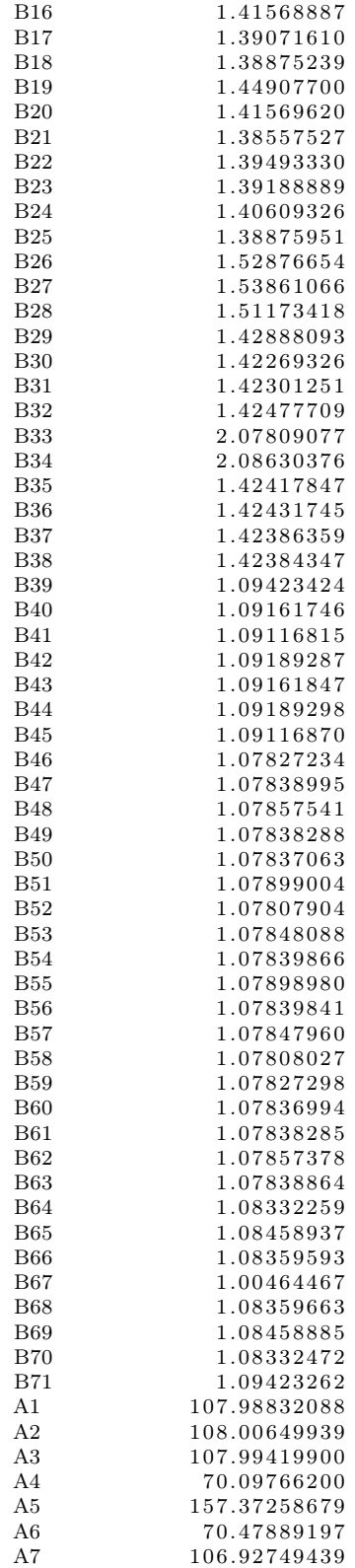

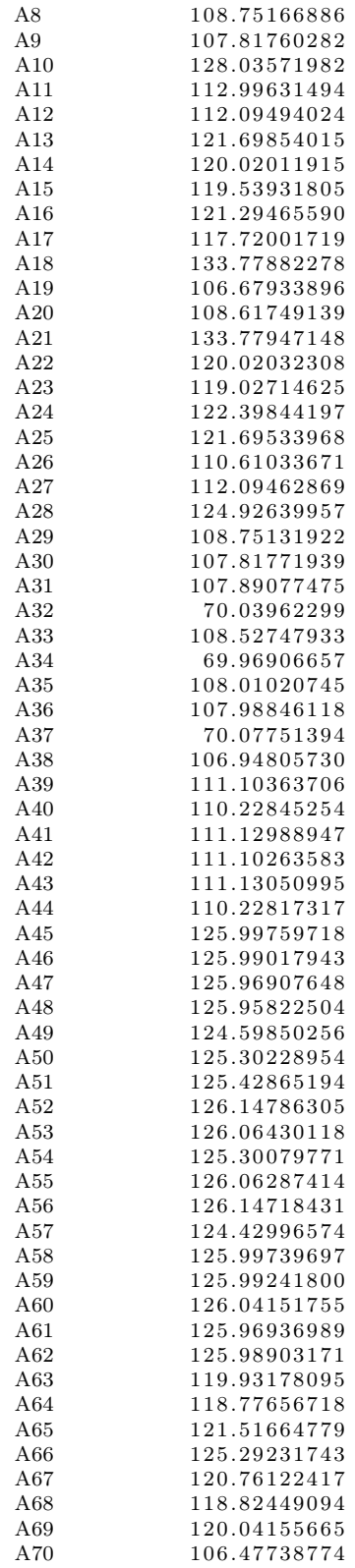

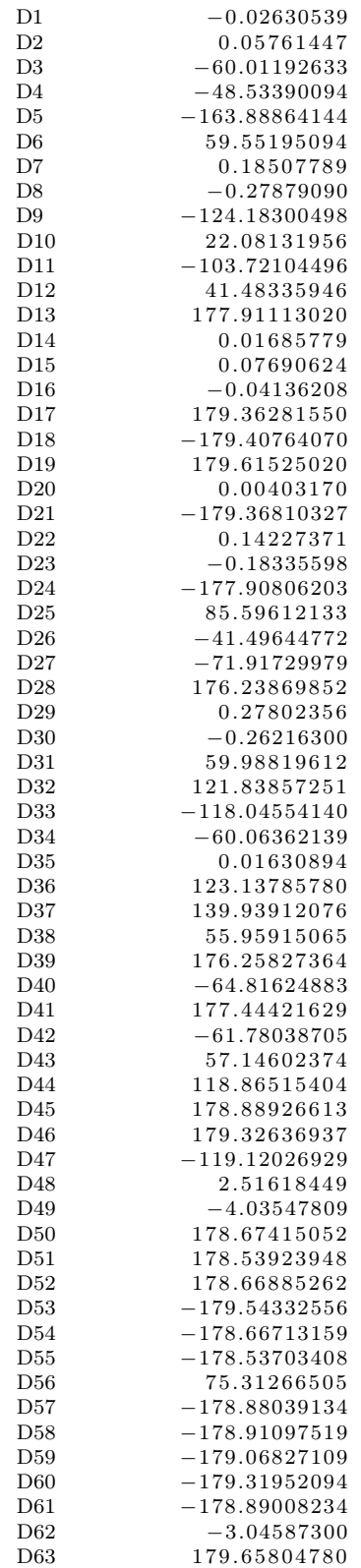

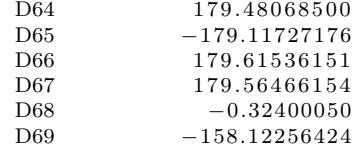

#### C.3.2 Oxidized at the equilibrium

 $\texttt{sBASIS}$  GBASIS=N31 NGAUSS=6 NDFUNC=1 NPFUNC=1  $\texttt{sEND}$ \$CONTRL SCFTYP=UHF RUNTYP=OPTIMIZE COORD=ZMT MAXIT=200 ICHARG=1 MULT=2 \$END \$STATPT OPTTOL=0.0001 NSTEP=300 \$END \$SCF CONV=1d−5 \$END \$SYSTEM MWORDS=125 \$END

\$DATA

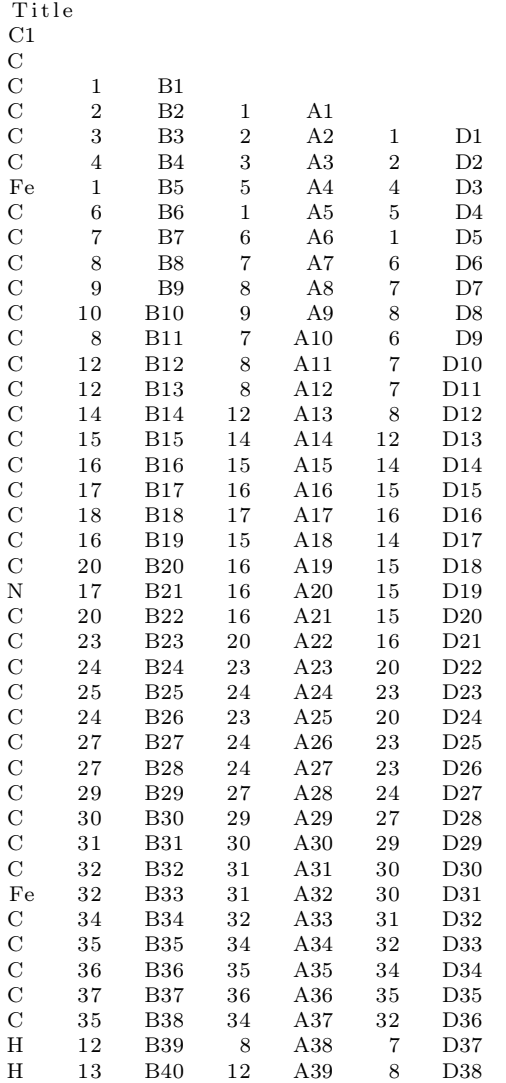

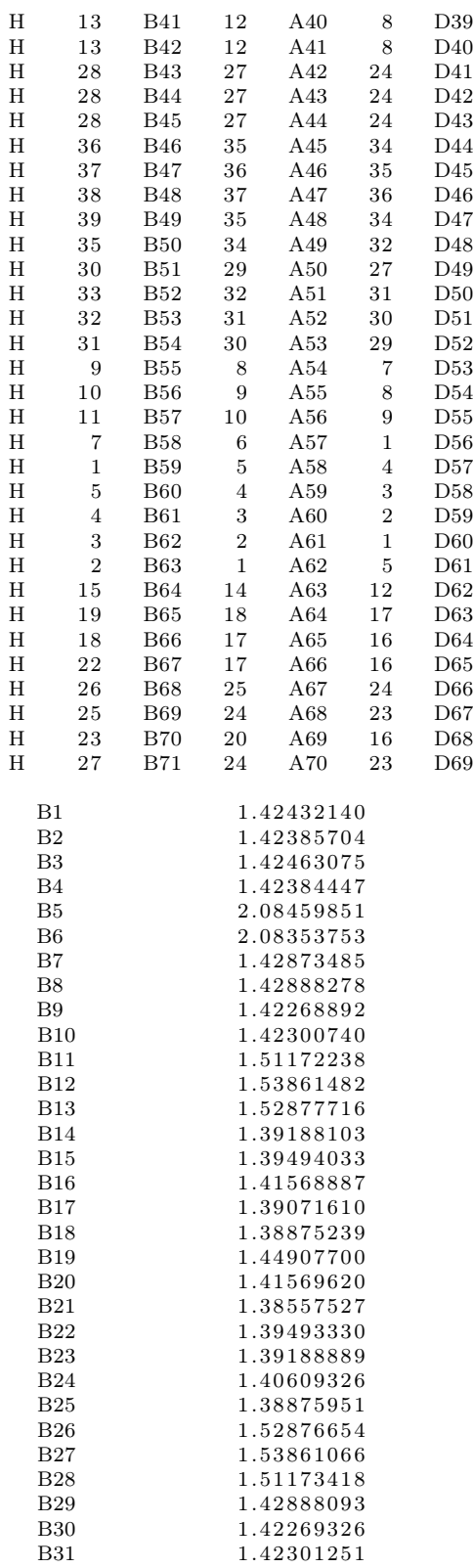

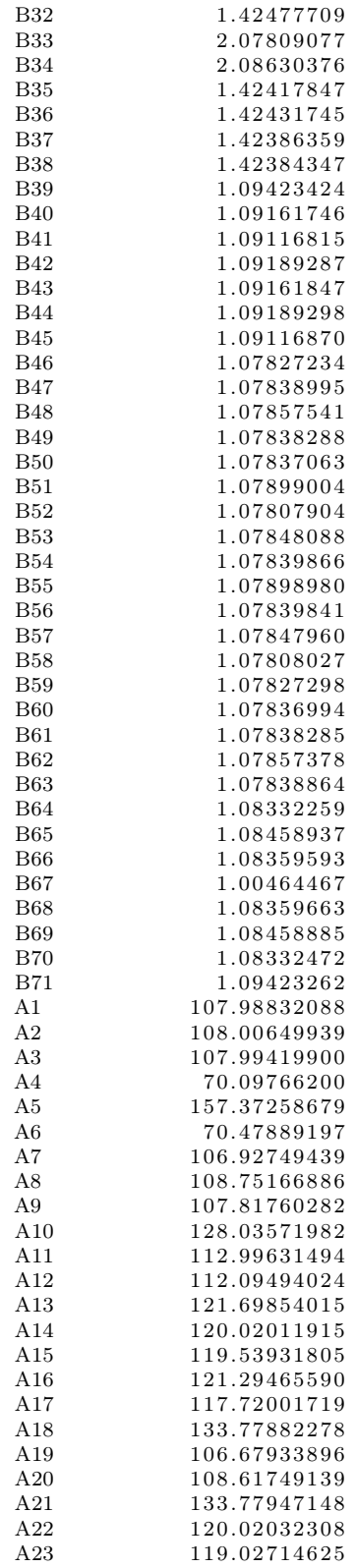

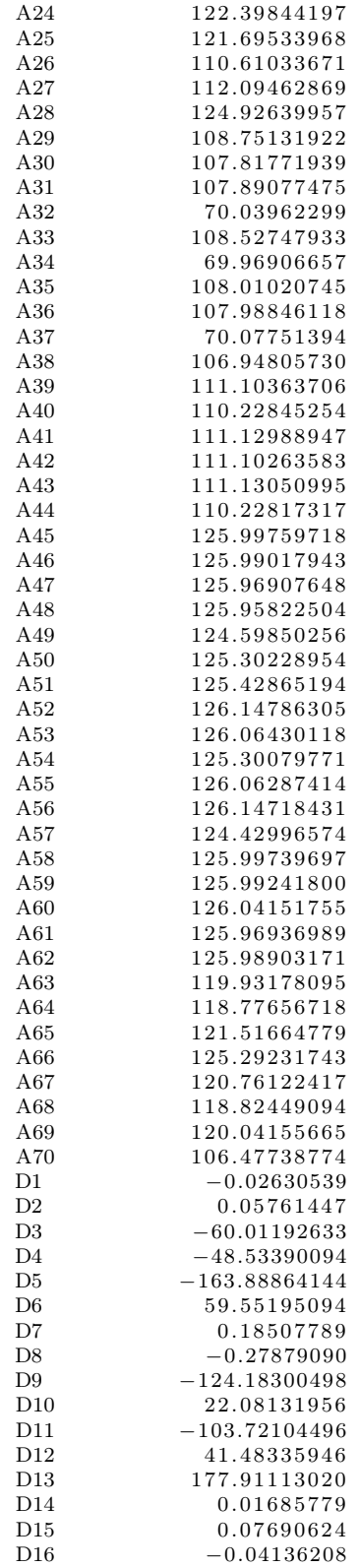

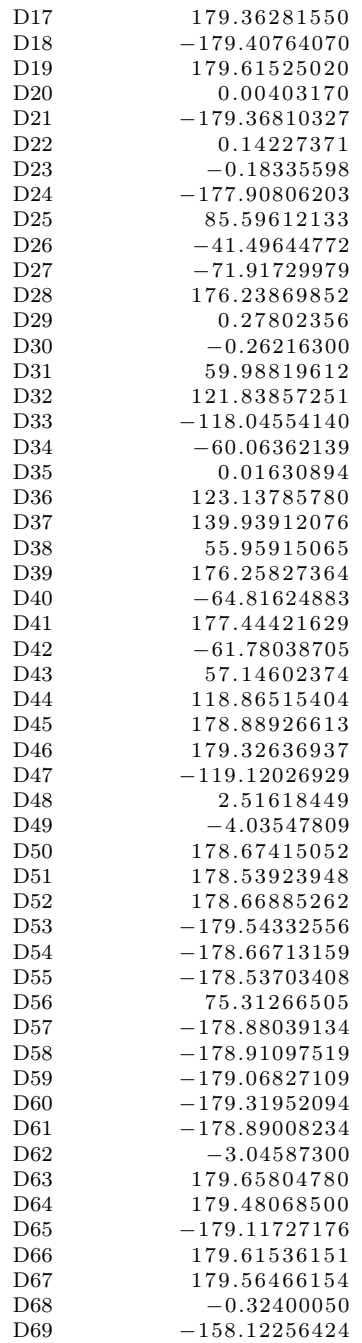

### C.3.3 Oxidized with the switching field

\$BASIS GBASIS=N31 NGAUSS=6 NDFUNC=1 NPFUNC=1 \$END \$CONTRL SCFTYP=UHF RUNTYP=ENERGY COORD=CART MAXIT=200 ICHARG=1 MULT=2 \$END \$SCF CONV=1d−5 \$END

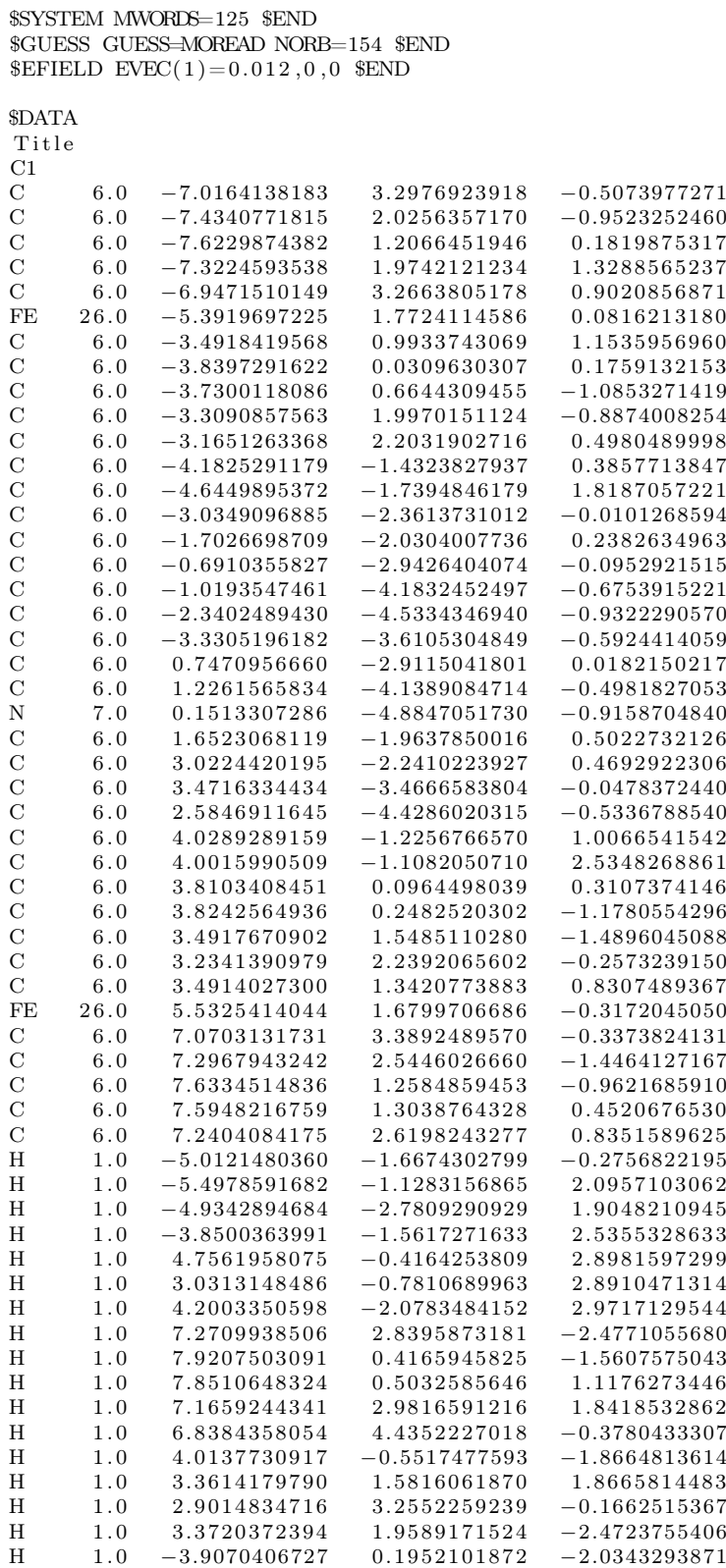

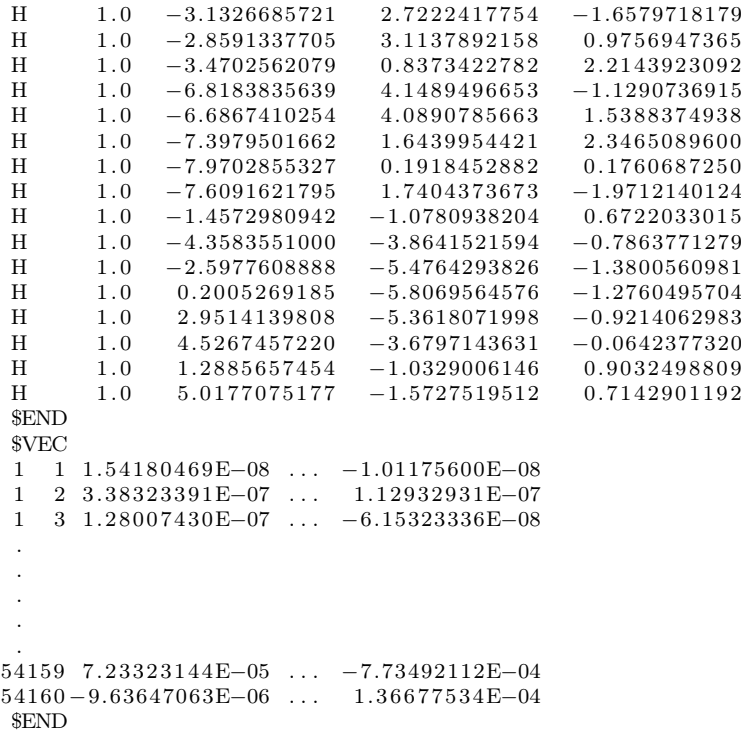

#### C.3.4 Oxidized with the clock field

\$BASIS GBASIS=N31 NGAUSS=6 NDFUNC=1 NPFUNC=1 \$END \$CONTRL SCFTYP=UHF RUNTYP=ENERGY COORD=CART MAXIT=200 ICHARG=1 MULT=2 \$END \$SCF CONV=1d−5 \$END \$SYSTEM MWORDS=125 \$END \$GUESS GUESS=MOREAD NORB=154 \$END  $EFIELD$   $EVEC(1)=0, -0.004, 0$   $END$ \$DATA T i t l e  $_{\rm C}^{\rm C1}$ 6.0 −7.0164138183 3.2976923918 −0.5073977271 C 6.0 −7.4340771815 2.0256357170 −0.9523252460<br>C 6.0 −7.6229874382 1.2066451946 0.1819875317  $\begin{array}{cccc}\n\text{C} & 6.0 & -7.6229874382 \\
\text{C} & 6.0 & -7.3224593538\n\end{array}$  $\hbox{C} \qquad \quad 6.0 \quad -7.3224593538 \qquad 1.9742121234 \qquad 1.3288565237 \nonumber \\ \hbox{C} \qquad \quad 6.0 \quad -6.9471510149 \qquad 3.2663805178 \qquad 0.9020856871$  $\begin{array}{ccccccccc} \textrm{C} & \phantom{0}6.0 & -6.9471510149 & 3.2663805178 & 0.9020856871 \nonumber \ \textrm{FE} & \phantom{0}26.0 & -5.3919697225 & 1.7724114586 & 0.0816213180 \end{array}$  $-5.3919697225$  $\begin{array}{ccccccccc} \textrm{C} & \hspace{0.6cm} & 6.0 & -3.4918419568 & & 0.9933743069 & & 1.1535956960 \\ \textrm{C} & \hspace{0.6cm} & 6.0 & -3.8397291622 & & 0.0309630307 & & 0.1759132153 \end{array}$  $\begin{array}{ccc} \rm C & \quad 6.0 & -3.8397291622 \\ \rm C & \quad 6.0 & -3.7300118086 \end{array}$  $-3.7300118086$   $0.6644309455$   $-1.0853271419$ C 6.0  $-3.3090857563$  1.9970151124  $-0.8874008254$ <br>C 6.0  $-3.1651263368$  2.2031902716 0.4980489998  $\hbox{C} \qquad \quad 6.0\quad \, -3.1651263368 \qquad \, 2.2031902716 \qquad \, 0.4980489998 \, \\ \hbox{C} \qquad \quad 6.0\quad \, -4.1825291179 \quad \, -1.4323827937 \qquad \, 0.3857713847$  $\hbox{\begin{tabular}{lcccccc} C & 6.0 & -4.1825291179 & -1.4323827937 & 0.3857713847 \cr 6.0 & -4.6449895372 & -1.7394846179 & 1.8187057221 \cr \end{tabular}}$ C  $6.0 -4.6449895372$ <br>C  $6.0 -3.0349096885$ 

 $\hbox{C} \qquad \quad 6.0 \quad -3.0349096885 \quad -2.3613731012 \quad -0.0101268594 \\ \hbox{C} \qquad \quad 6.0 \quad -1.7026698709 \quad -2.0304007736 \quad \quad 0.2382634963 \\ \hline \end{array}$ C 6.0  $-1.7026698709$   $-2.0304007736$  0.2382634963<br>C 6.0  $-0.6910355827$   $-2.9426404074$   $-0.0952921515$  $\hbox{C} \qquad \quad 6.0 \quad -0.6910355827 \quad -2.9426404074 \nonumber \\ \hbox{C} \qquad \quad 6.0 \quad -1.0193547461 \quad -4.1832452497 \nonumber$  $\hbox{C} \qquad \quad 6.0 \quad -1.0193547461 \quad -4.1832452497 \quad -0.6753915221 \\ \hbox{C} \qquad \quad 6.0 \quad -2.3402489430 \quad -4.5334346940 \quad -0.9322290570 \\ \hline \end{array}$ C 6.0  $-2.3402489430 -4.5334346940 -0.9322290570$ <br>C 6.0  $-3.3305196182 -3.6105304849 -0.5924414059$  $-3.3305196182$ 

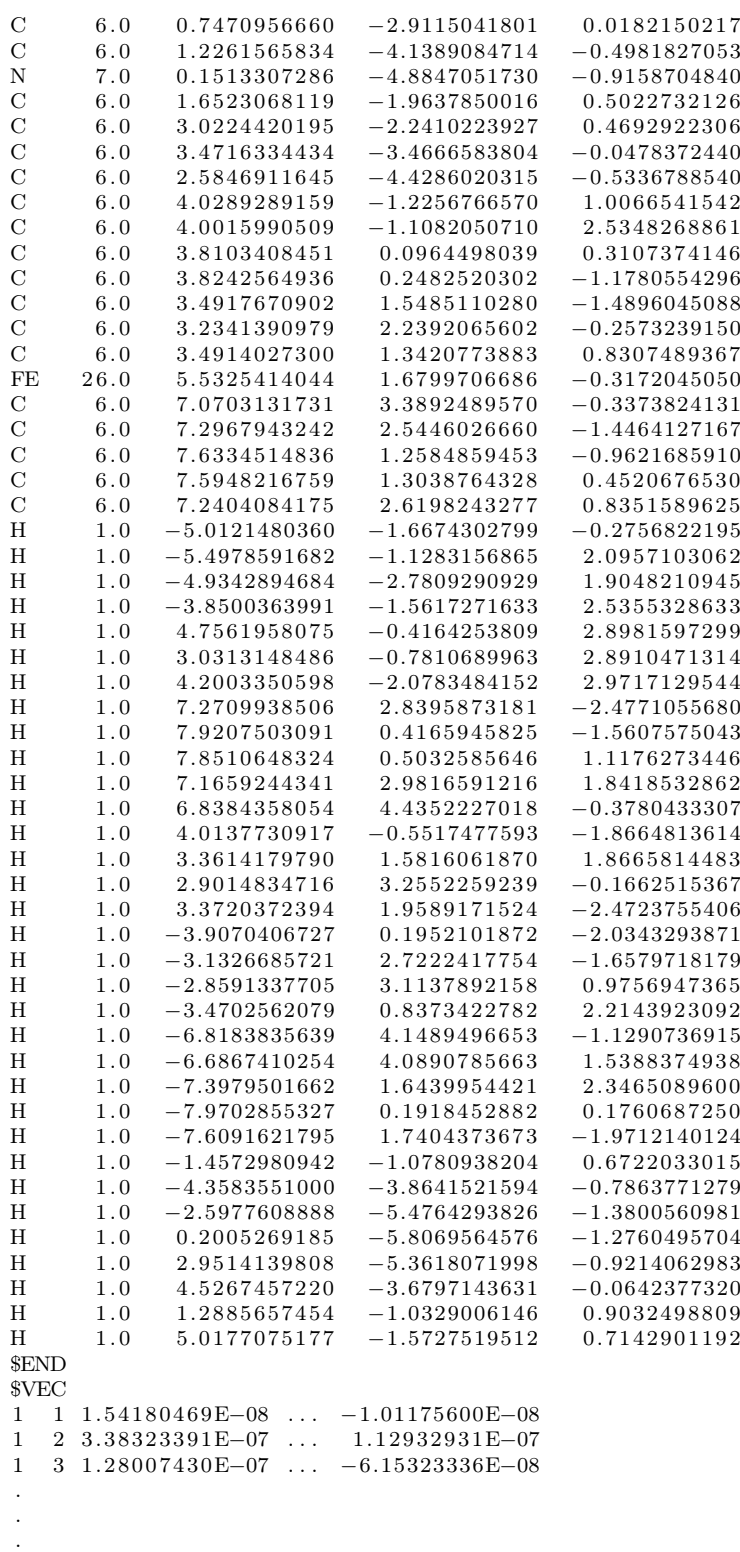

118

. . 54159 7. 2 3 3 2 3 1 4 4E−05 . . . −7.73492112E−04 54160 −9.63647063E−06 . . . 1. 3 6 6 7 7 5 3 4E−04 \$END

#### C.3.5 Oxidized with the driver

 $\$  GBASIS=N31 NGAUSS=6 NDFUNC=1 NPFUNC=1  $\$ \$CONTRL SCFTYP=UHF RUNTYP=ENERGY COORD=CART MAXIT=200 ICHARG=1 MULT=2 \$END \$SCF CONV=1d−5 \$END \$SYSTEM MWORDS=125 \$END \$GUESS GUESS=MOREAD NORB=154 \$END

\$DATA

T i t l e

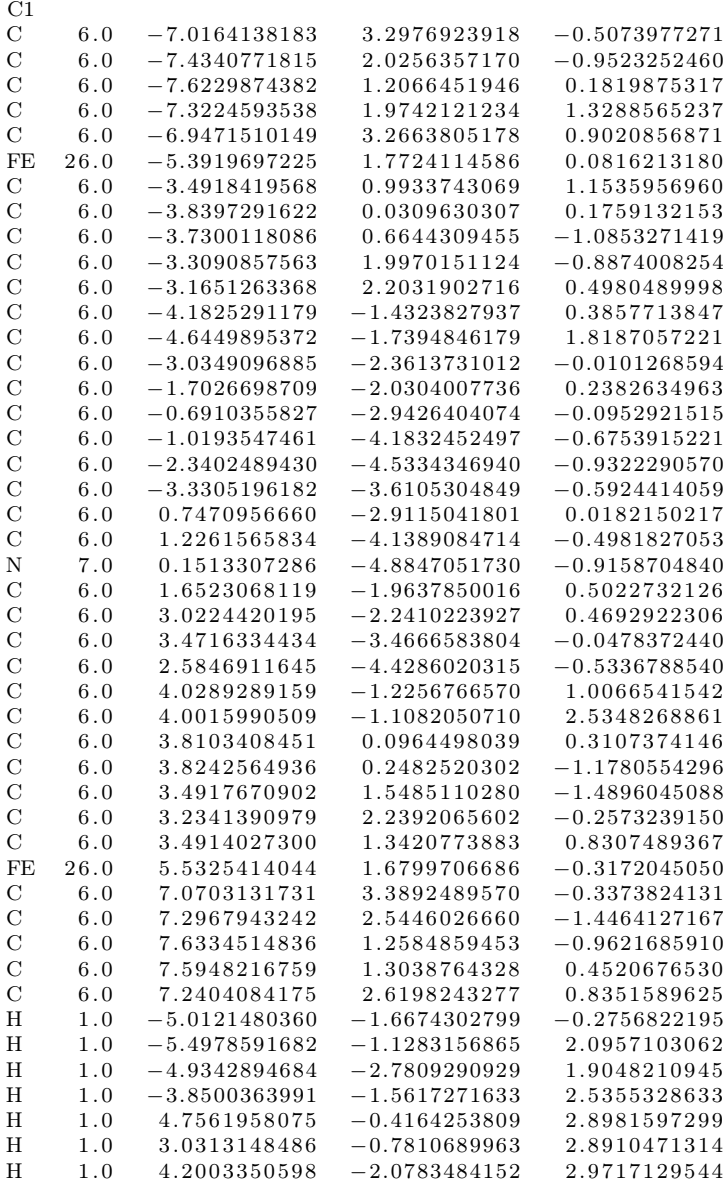

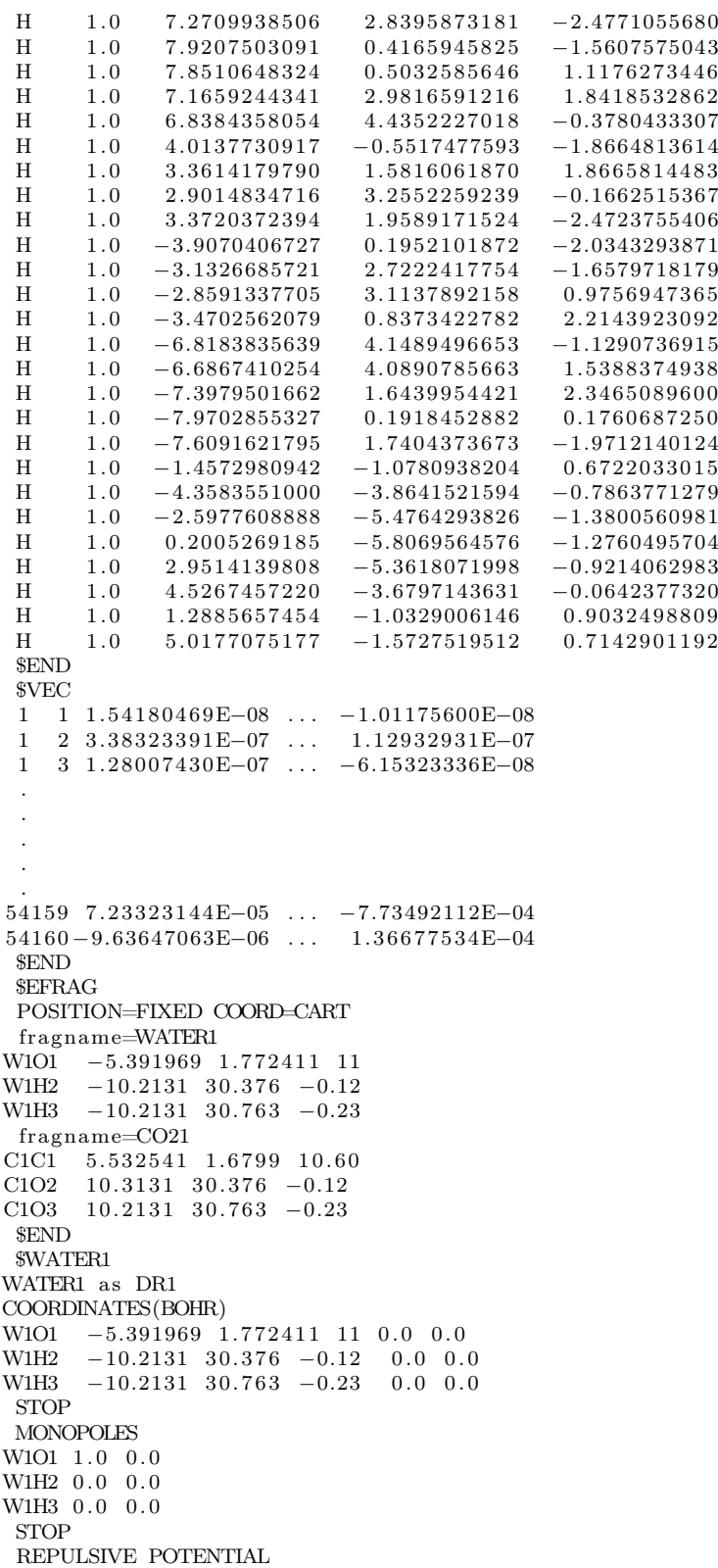

```
W1O1
0, 0STOP
 $END
 $CO21
Carbon as DR2
COORDINATES(BOHR)
C1C1 5.532541 1.6799 10.60 0.0 0.0
C1O2 \quad 10.3131 \quad 30.376 \quad -0.12 \quad 0.0 \quad 0.0C1O3 10.2131 30.763 -0.23 0.0 0.0
 STOP
MONOPOLES
C1C1 0.0 0.0
C1O2 \quad 0.0 \quad 0.0C1O3 \t0.0 \t0.0STOP
 REPULSIVE POTENTIAL
C1C1
0, 0STOP
 $END
 $FRGRPL
 PAIR=WATER1 CO21
W1O1 C1C1 0 0
 STOP
 $END
```
## Bibliography

- [1] Gordon E. Moore. "Cramming more components onto integrated circuits". In: Proceedings of the IEEE 86.1 (1998), pp. 82–85. ISSN: 00189219. DOI: 10. [1109/JPROC.1998.658762](https://doi.org/10.1109/JPROC.1998.658762).
- [2] Scott E. Thompson and Srivatsan Parthasarathy. "Moore's law: the future of Si microelectronics". In: Materials Today 9.6 (2006), pp. 20–25. issn: 13697021. DOI: [10.1016/S1369-7021\(06\)71539-5](https://doi.org/10.1016/S1369-7021(06)71539-5).
- [3] Craig S. Lent, P. Douglas Tougaw, and Wolfgang Porod. Bistable saturation in coupled quantum dots for quantum cellular automata. Vol. 62. 7. 1993, pp. 714– 716. doi: [10.1063/1.108848](https://doi.org/10.1063/1.108848).
- [4] Craig S. Lent et al. Quantum cellular automata. Vol. 4. 1. 1993, pp. 49–57. DOI: [10.1088/0957-4484/4/1/004](https://doi.org/10.1088/0957-4484/4/1/004).
- [5] C.S. Lent, P.D. Tougaw, and W. Porod. Quantum cellular automata: the physics of computing with arrays of  $\eta$  nquantum dot molecules. 1994, pp. 5– 13. doi: [10.1109/PHYCMP.1994.363705](https://doi.org/10.1109/PHYCMP.1994.363705).
- [6] Yuhui Lu and Craig S. Lent. A metric for characterizing the bistability of molecular quantum-dot cellular automata. Vol. 19. 15. 2008. DOI: [10.1088/](https://doi.org/10.1088/0957-4484/19/15/155703) [0957-4484/19/15/155703](https://doi.org/10.1088/0957-4484/19/15/155703).
- [7] P. Douglas Tougaw and Craig S. Lent. "Logical devices implemented using quantum cellular automata". In: Journal of Applied Physics 75.3 (1994), pp. 1818–1825. ISSN: 00218979. DOI: [10.1063/1.356375](https://doi.org/10.1063/1.356375).
- [8] Mehdi Askari and Maryam Taghizadeh. "Logic Circuit Design in Nano-Scale using Quantum-Dot Cellular Automata". In: European Journal of Scientific Research 48 (2011), pp. 516–526.
- [9] K. Walus and G.A. Jullien. "Quantum-dot cellular automata adders". In: 2003 Third IEEE Conference on Nanotechnology, 2003. IEEE-NANO 2003. Vol. 2. 2003, pp. 461–464. doi: [10 . 1109 / NANO . 2003 . 1231818](https://doi.org/10.1109/NANO.2003.1231818). url: [http : / /](http://ieeexplore.ieee.org/lpdocs/epic03/wrapper.htm?arnumber=1231818) [ieeexplore.ieee.org/lpdocs/epic03/wrapper.htm?arnumber=1231818](http://ieeexplore.ieee.org/lpdocs/epic03/wrapper.htm?arnumber=1231818).
- [10] Heumpil Cho and Earl E. Swartzlander. "Adder designs and analyses for quantum-dot cellular automata". In: IEEE Transactions on Nanotechnology 6.3 (2007), pp. 374–383. issn: 1536125X. doi: [10.1109/TNANO.2007.894839](https://doi.org/10.1109/TNANO.2007.894839).
- [11] K. Walus et al. "Simple 4-bit processor based on Quantum-dot Cellular Automata  $(QCA)$ ". In: *Proceedings of the International Conference on Application*-Specific Systems, Architectures and Processors. 2005, pp. 288–293. DOI: [10.](https://doi.org/10.1109/ASAP.2005.58) [1109/ASAP.2005.58](https://doi.org/10.1109/ASAP.2005.58).
- [12] M.J. Kontz M.T. Niemier and P.M. Kogge. "A design of and design tools for a novel quantum dot based microprocessor". In: Proceedings of 27th Design Automation Conference (2000), pp. 227–232.
- [13] P. Douglas Tougaw. "A device architecture for computing with quantum dots". In: Proceedings of the IEEE 85.4 (1997), pp. 541–557. ISSN: 00189219. DOI: [10.1109/5.573740](https://doi.org/10.1109/5.573740).
- [14] Alexei O Orlov et al. "Experimental demonstration of clocked single-electron switching in quantum-dot cellular automata". In: Appl. Phys. Lett. 77.2 (2000), pp. 295–297. issn: 00036951. doi: [10.1063/1.126955](https://doi.org/10.1063/1.126955). url: [http://link.](http://link.aip.org/link/?APL/77/295/1) [aip.org/link/?APL/77/295/1](http://link.aip.org/link/?APL/77/295/1).
- [15] V. Vankamamidi, M. Ottavi, and F. Lombardi. "Clocking and cell placement for QCA". In: 2006 6th IEEE Conference on Nanotechnology, IEEE-NANO  $2006$  1.c  $(2006)$ , pp. 343-346. URL: http://www.scopus.com/inward/ [record.url?eid=2-s2.0-42549103185%7B%5C&%7DpartnerID=tZOtx3y1](http://www.scopus.com/inward/record.url?eid=2-s2.0-42549103185%7B%5C&%7DpartnerID=tZOtx3y1).
- [16] G. Toth and C.S. Lent. "Quasi-adiabatic Switching for Metal-Island Quantumdot Cellular Automata". In: Journal of Applied Physics 85 (1999), pp. 2977– 2984.
- [17] I Amlani et al. "Demonstration of a functional quantum-dot cellular automata cell". In: Journal of Vacuum Science and Technology B: Microelectronics and Nanometer Structures 16.6 (1998), pp. 3795-3799. ISSN: 10711023. DOI: [10.](https://doi.org/10.1116/1.590410) [1116/1.590410](https://doi.org/10.1116/1.590410). url: [http://www.scopus.com/inward/record.url?eid=](http://www.scopus.com/inward/record.url?eid=2-s2.0-0343705344%7B%5C&%7DpartnerID=40%7B%5C&%7Dmd5=) [2-s2.0-0343705344%7B%5C&%7DpartnerID=40%7B%5C&%7Dmd5=](http://www.scopus.com/inward/record.url?eid=2-s2.0-0343705344%7B%5C&%7DpartnerID=40%7B%5C&%7Dmd5=).
- [18] W. Porod G. Csaba. "Simulation of field coupled computing architectures based on magnetic dot arrays". In: Journal of Computational Electronics 1 (2002), pp. 87–91.
- [19] Craig S Lent. "Bypassing the transistor paradigm". In: Science 288.5471 (2000), pp. 1597-1599. ISSN: 00368075. DOI: [10.1126/science.288.5471.1597](https://doi.org/10.1126/science.288.5471.1597). URL: <http://science.sciencemag.org/content/288/5471/1597.abstract>.
- [20] Kevin Hennessy and Craig S Lent. "Clocking of molecular quantum-dot cellular automata". In: J. Vac. Sci. Technol. B 19.5 (2001), pp. 1752–1755. issn: 0734211X. DOI: [10.1116/1.1394729](https://doi.org/10.1116/1.1394729). URL: [http://dx.doi.org/10.1116/1.](http://dx.doi.org/10.1116/1.1394729) [1394729](http://dx.doi.org/10.1116/1.1394729).
- [21] Craig S. Lent and Beth Isaksen. "Clocked molecular quantum-dot cellular automata". In: IEEE Transactions on Electron Devices 50.9 (2003), pp. 1890– 1896. issn: 00189383. doi: [10.1109/TED.2003.815857](https://doi.org/10.1109/TED.2003.815857).
- [22] Craig S. Lent, Beth Isaksen, and Marya Lieberman. "Molecular quantum-dot cellular automata". In: Journal of the American Chemical Society 125.4 (2003), pp. 1056-1063. ISSN: 00027863. DOI: [10.1021/ja026856g](https://doi.org/10.1021/ja026856g).
- [23] Yuhui Lu and Craig S. Lent. "Theoretical study of molecular quantum-dot cellular automata". In: Journal of Computational Electronics 4.1-2 (2005), pp. 115–118. issn: 15698025. doi: [10.1007/s10825-005-7120-y](https://doi.org/10.1007/s10825-005-7120-y).
- [24] Yuhui Lu and Craig Lent. "Self-doping of molecular quantum-dot cellular automata: mixed valence zwitterions." In: Physical chemistry chemical physics : PCCP 13.33 (2011), pp. 14928–36. ISSN: 1463-9084. DOI: [10.1039/c1cp21332f](https://doi.org/10.1039/c1cp21332f). url: <http://www.ncbi.nlm.nih.gov/pubmed/21755091>.
- [25] Xingyong Wang et al. "Exploring the possibility of noncovalently surface bound molecular quantum-dot cellular automata: Theoretical simulations of deposition of double-cage fluorinated fullerenes on Ag(100) surface". In: Journal of Physical Chemistry C 117.3 (2013), pp. 1308–1314. ISSN: 19327447. DOI: [10.1021/jp306903w](https://doi.org/10.1021/jp306903w).
- [26] Yuhui Lu, Mo Liu, and Craig Lent. "Molecular quantum-dot cellular automata: From molecular structure to circuit dynamics". In: Journal of Applied Physics 102.3 (2007). issn: 00218979. doi: [10.1063/1.2767382](https://doi.org/10.1063/1.2767382).
- [27] Valentina Arima et al. "Toward quantum-dot cellular automata units: thiolatedcarbazole linked bisferrocenes". In: Nanoscale 4.3 (2012), pp. 813–823. issn: 2040-3364. doi: [10.1039/C1NR10988J](https://doi.org/10.1039/C1NR10988J). url: [http://xlink.rsc.org/?DOI=](http://xlink.rsc.org/?DOI=C1NR10988J) [C1NR10988J](http://xlink.rsc.org/?DOI=C1NR10988J).
- [28] A. Pulimeno et al. "Molecular QCA: A write-in system based on electric fields". In: Proceedings - International NanoElectronics Conference, INEC. 2011. doi: [10.1109/INEC.2011.5991702](https://doi.org/10.1109/INEC.2011.5991702).
- [29] A. Pulimeno et al. "Towards a molecular QCA wire: Simulation of write-in and read-out systems". In: Solid-State Electronics 77 (2012), pp. 101–107. issn: 00381101. DOI: [10.1016/j.sse.2012.05.022](https://doi.org/10.1016/j.sse.2012.05.022).
- [30] Azzurra Pulimeno, Mariagrazia Graziano, and Gianluca Piccinini. "Molecule interaction for QCA computation". In: Proceedings of the IEEE Conference on Nanotechnology. 2012. DOI: [10.1109/NANO.2012.6322051](https://doi.org/10.1109/NANO.2012.6322051).
- [31] Azzurra Pulimeno et al. "Bis-ferrocene molecular QCA Wire: Ab initio simulations of fabrication driven fault tolerance". In: IEEE Transactions on Nanotechnology 12.4 (2013), pp. 498–507. issn: 1536125X. doi: [10.1109/TNANO.](https://doi.org/10.1109/TNANO.2013.2261824) [2013.2261824](https://doi.org/10.1109/TNANO.2013.2261824).
- [32] Michael W. Schmidt et al. "General atomic and molecular electronic structure system". In: Journal of Computational Chemistry 14.11 (1993), pp. 1347–1363. ISSN: 1096987X. DOI: [10.1002/jcc.540141112](https://doi.org/10.1002/jcc.540141112).
- [33] Mark S. Gordon and Michael W. Schmidt. "Advances in electronic structure theory: GAMESS a decade later". In: Theory and Applications of Computa-tional Chemistry. 2005, pp. 1167-1189. ISBN: 9780444517197. DOI: [10.1016/](https://doi.org/10.1016/B978-044451719-7/50084-6) [B978-044451719-7/50084-6](https://doi.org/10.1016/B978-044451719-7/50084-6).
- [34] M.J. Frisch et al. *Gaussian09*. 2009.
- [35] A. Pulimeno. "Molecular Quantum-dot Cellular Automata ( QCA ) Characterization of the bis-ferrocene molecule as a QCA device". PhD thesis. Politecnico di Torino, 2013, p. 114.
- [36] Hua Qi et al. "Molecular Quantum Cellular Automata Cells. Electric Field Driven Switching of a Silicon Surface Bound Array of Vertically Oriented Two-Dot Molecular Quantum Cellular Automata". In: Journal of the American *Chemical Society* 125.49 (2003), pp. 15250–15259. ISSN: 00027863. DOI: [10.](https://doi.org/10.1021/ja0371909) [1021/ja0371909](https://doi.org/10.1021/ja0371909).
- [37] Ira N. LEVINE. *Quantum Chemistry.* 2014. DOI: [10.1007/978-4-431-54825-](https://doi.org/10.1007/978-4-431-54825-6) [6](https://doi.org/10.1007/978-4-431-54825-6). arXiv: [arXiv:1011.1669v3](http://arxiv.org/abs/arXiv:1011.1669v3). url: [http://www.gnresearch.org/doi/10.](http://www.gnresearch.org/doi/10.5935/1984-6835.20090007%7B%5C%%7D5Cnhttp://link.springer.com/10.1007/978-4-431-54825-6%7B%5C%%7D5Cnhttp://ebooks.cambridge.org/ref/id/CBO9781107415324A009%7B%5C%%7D5Cnhttp://www.scielo.br/scielo.php?script=sci%7B%5C_%7Darttext%7B%5C&%7Dpid=S0100-40422011000300028%7B%5C&%7Dlng) [5935/1984- 6835.20090007%7B%5C%%7D5Cnhttp://link.springer.com/](http://www.gnresearch.org/doi/10.5935/1984-6835.20090007%7B%5C%%7D5Cnhttp://link.springer.com/10.1007/978-4-431-54825-6%7B%5C%%7D5Cnhttp://ebooks.cambridge.org/ref/id/CBO9781107415324A009%7B%5C%%7D5Cnhttp://www.scielo.br/scielo.php?script=sci%7B%5C_%7Darttext%7B%5C&%7Dpid=S0100-40422011000300028%7B%5C&%7Dlng) [10.1007/978-4-431-54825-6%7B%5C%%7D5Cnhttp://ebooks.cambridge.](http://www.gnresearch.org/doi/10.5935/1984-6835.20090007%7B%5C%%7D5Cnhttp://link.springer.com/10.1007/978-4-431-54825-6%7B%5C%%7D5Cnhttp://ebooks.cambridge.org/ref/id/CBO9781107415324A009%7B%5C%%7D5Cnhttp://www.scielo.br/scielo.php?script=sci%7B%5C_%7Darttext%7B%5C&%7Dpid=S0100-40422011000300028%7B%5C&%7Dlng) [org/ref/id/CBO9781107415324A009%7B%5C%%7D5Cnhttp://www.scielo.](http://www.gnresearch.org/doi/10.5935/1984-6835.20090007%7B%5C%%7D5Cnhttp://link.springer.com/10.1007/978-4-431-54825-6%7B%5C%%7D5Cnhttp://ebooks.cambridge.org/ref/id/CBO9781107415324A009%7B%5C%%7D5Cnhttp://www.scielo.br/scielo.php?script=sci%7B%5C_%7Darttext%7B%5C&%7Dpid=S0100-40422011000300028%7B%5C&%7Dlng) [br/scielo.php?script=sci%7B%5C\\_%7Darttext%7B%5C&%7Dpid=S0100-](http://www.gnresearch.org/doi/10.5935/1984-6835.20090007%7B%5C%%7D5Cnhttp://link.springer.com/10.1007/978-4-431-54825-6%7B%5C%%7D5Cnhttp://ebooks.cambridge.org/ref/id/CBO9781107415324A009%7B%5C%%7D5Cnhttp://www.scielo.br/scielo.php?script=sci%7B%5C_%7Darttext%7B%5C&%7Dpid=S0100-40422011000300028%7B%5C&%7Dlng) [40422011000300028%7B%5C&%7Dlng](http://www.gnresearch.org/doi/10.5935/1984-6835.20090007%7B%5C%%7D5Cnhttp://link.springer.com/10.1007/978-4-431-54825-6%7B%5C%%7D5Cnhttp://ebooks.cambridge.org/ref/id/CBO9781107415324A009%7B%5C%%7D5Cnhttp://www.scielo.br/scielo.php?script=sci%7B%5C_%7Darttext%7B%5C&%7Dpid=S0100-40422011000300028%7B%5C&%7Dlng).
- [38] GAMESS User's Guide. 2016. url: [http://www.msg.ameslab.gov/gamess/](http://www.msg.ameslab.gov/gamess/GAMESS_Manual/input.pdf) [GAMESS\\_Manual/input.pdf](http://www.msg.ameslab.gov/gamess/GAMESS_Manual/input.pdf).
- [39] Yuri Ardesi. "Energy Analysis and Bistability Study of Molecular FCN". Politecnico di Torino, 2017, p. 137.
- [40] Ruiyu Wang. "Analysis and Modulation of Molecular Quantum-dot Celluar Automata ( QCA ) Wire Acknowledgments". PhD thesis. Politecnico di Torino, 2013, p. 102.
- [41] Ruiyu Wang. "Analysis and Modulation of Molecular Quantum-dot Celluar Automata ( QCA ) Wire Acknowledgments". PhD thesis. Politecnico di Torino, 2017, p. 188.
- [42] R. S. Mulliken. "Electronic Population Analysis on LCAO, ÄìMO Molecular Wave Functions. I". In: The Journal of Chemical Physics 23.10 (1955), pp. 1833–1840. issn: 0021-9606. doi: [10.1063/1.1740588](https://doi.org/10.1063/1.1740588). url: [http://](http://aip.scitation.org/doi/10.1063/1.1740588) [aip.scitation.org/doi/10.1063/1.1740588](http://aip.scitation.org/doi/10.1063/1.1740588).
- [43] Kubelka Group. *Population analysis*. 2017. URL: http://www.uwyo.edu/ [kubelka-chem/mm\\_notes\\_16.pdf](http://www.uwyo.edu/kubelka-chem/mm_notes_16.pdf).
- [44] URL: <http://encyclopedia2.thefreedictionary.com/neutral+molecule>.